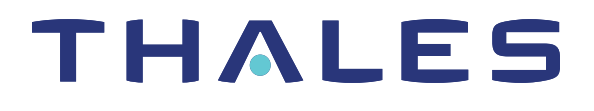

# SafeNet Luna Network HSM 7.3 UTILITIES REFERENCE GUIDE

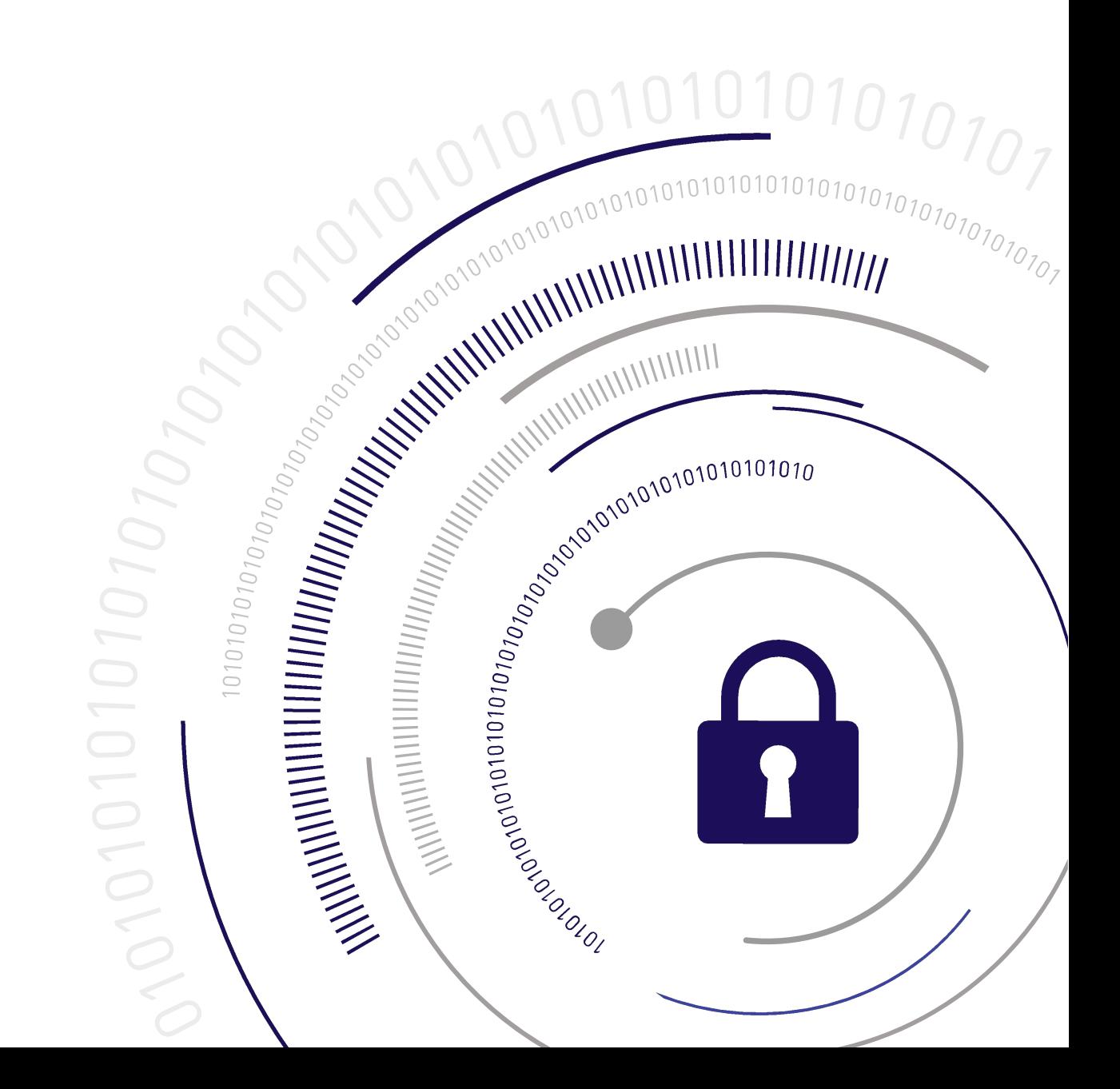

#### <span id="page-1-0"></span>**Document Information**

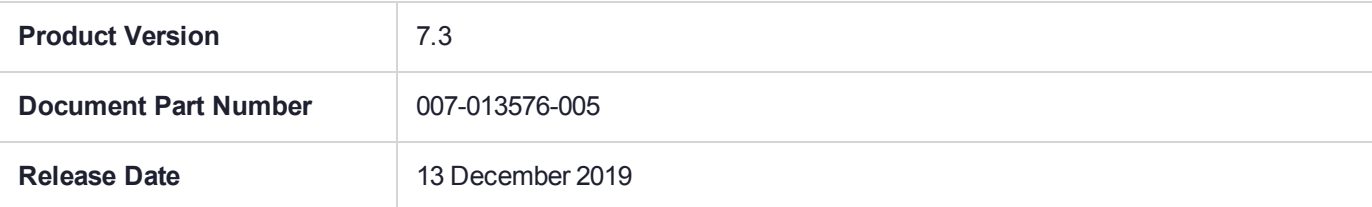

#### **Revision History**

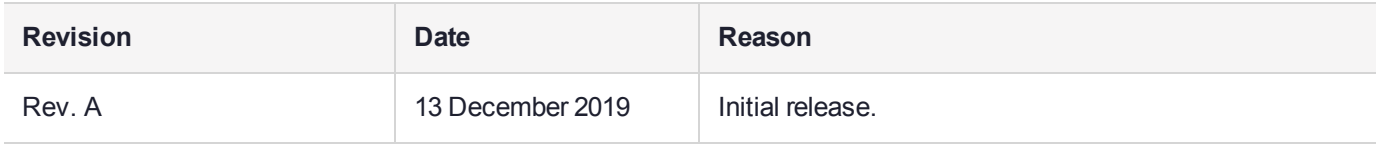

#### **Trademarks, Copyrights, and Third-Party Software**

Copyright 2001-2019 Thales. All rights reserved. Thales and the Thales logo are trademarks and service marks of Thales and/or its subsidiaries and are registered in certain countries. All other trademarks and service marks, whether registered or not in specific countries, are the property of their respective owners.

#### **Disclaimer**

All information herein is either public information or is the property of and owned solely by Thales and/or its subsidiaries who shall have and keep the sole right to file patent applications or any other kind of intellectual property protection in connection with such information.

Nothing herein shall be construed as implying or granting to you any rights, by license, grant or otherwise, under any intellectual and/or industrial property rights of or concerning any of Thales's information.

This document can be used for informational, non-commercial, internal, and personal use only provided that:

- **>** The copyright notice, the confidentiality and proprietary legend and this full warning notice appear in all copies.
- **>** This document shall not be posted on any publicly accessible network computer or broadcast in any media, and no modification of any part of this document shall be made.

Use for any other purpose is expressly prohibited and may result in severe civil and criminal liabilities.

The information contained in this document is provided "AS IS" without any warranty of any kind. Unless otherwise expressly agreed in writing, Thales makes no warranty as to the value or accuracy of information contained herein.

The document could include technical inaccuracies or typographical errors. Changes are periodically added to the information herein. Furthermore, Thales reserves the right to make any change or improvement in the specifications data, information, and the like described herein, at any time.

Thales hereby disclaims all warranties and conditions with regard to the information contained herein, including all implied warranties of merchantability, fitness for a particular purpose, title and non-infringement. In no event shall Thales be liable, whether in contract, tort or otherwise, for any indirect, special or consequential

damages or any damages whatsoever including but not limited to damages resulting from loss of use, data, profits, revenues, or customers, arising out of or in connection with the use or performance of information contained in this document.

Thales does not and shall not warrant that this product will be resistant to all possible attacks and shall not incur, and disclaims, any liability in this respect. Even if each product is compliant with current security standards in force on the date of their design, security mechanisms' resistance necessarily evolves according to the state of the art in security and notably under the emergence of new attacks. Under no circumstances, shall Thales be held liable for any third party actions and in particular in case of any successful attack against systems or equipment incorporating Thales products. Thales disclaims any liability with respect to security for direct, indirect, incidental or consequential damages that result from any use of its products. It is further stressed that independent testing and verification by the person using the product is particularly encouraged, especially in any application in which defective, incorrect or insecure functioning could result in damage to persons or property, denial of service, or loss of privacy.

All intellectual property is protected by copyright. All trademarks and product names used or referred to are the copyright of their respective owners. No part of this document may be reproduced, stored in a retrieval system or transmitted in any form or by any means, electronic, mechanical, chemical, photocopy, recording or otherwise without the prior written permission of Thales Group.

#### **Regulatory Compliance**

This product complies with the following regulatory regulations. To ensure compliancy, ensure that you install the products as specified in the installation instructions and use only Thales-supplied or approved accessories.

#### **USA, FCC**

This equipment has been tested and found to comply with the limits for a "Class B" digital device, pursuant to part 15 of the FCC rules.

#### **Canada**

This class B digital apparatus meets all requirements of the Canadian interference-causing equipment regulations.

#### **Europe**

This product is in conformity with the protection requirements of EC Council Directive 2014/30/EU. This product satisfies the CLASS B limits of EN55032.

# **CONTENTS**

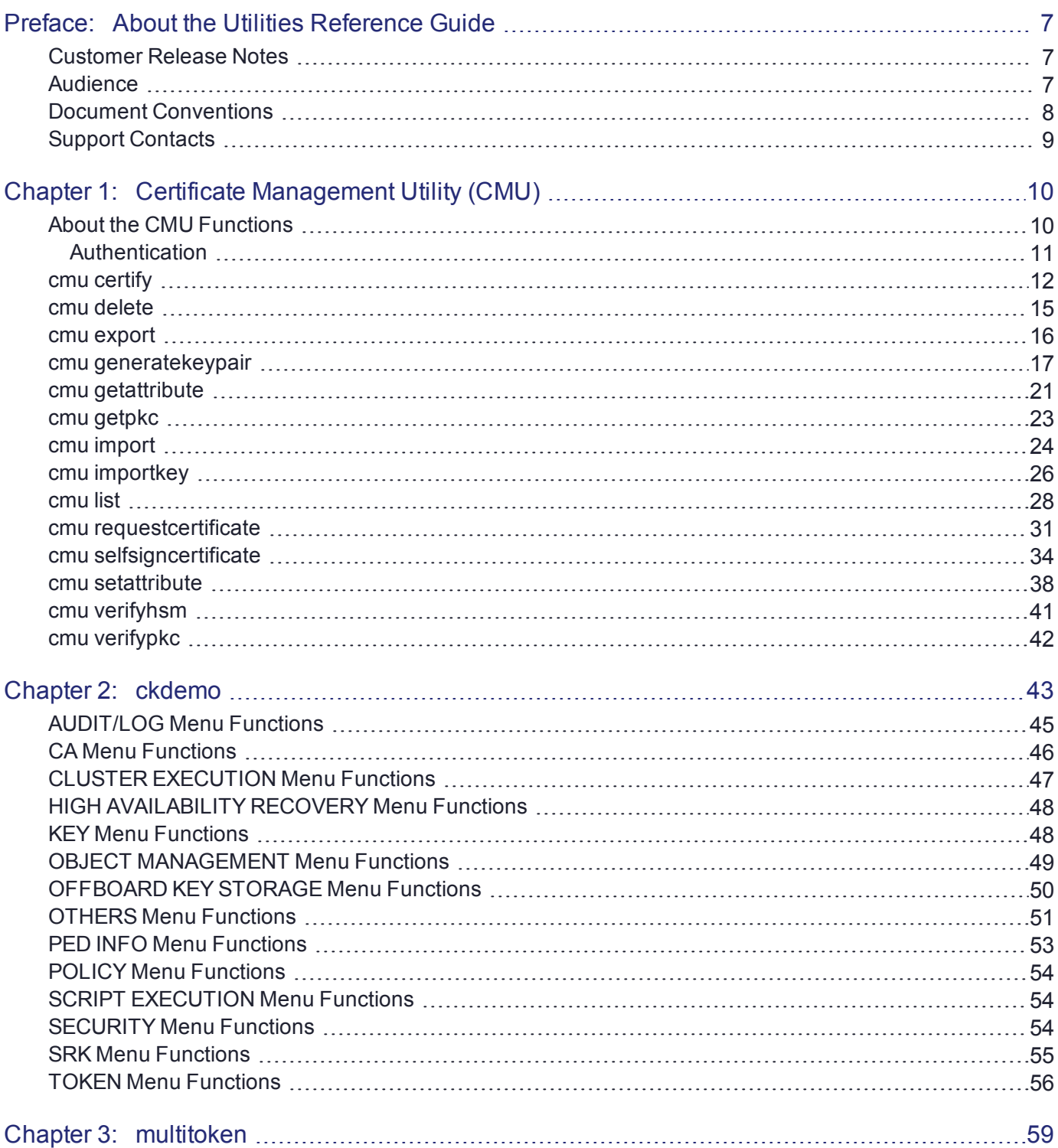

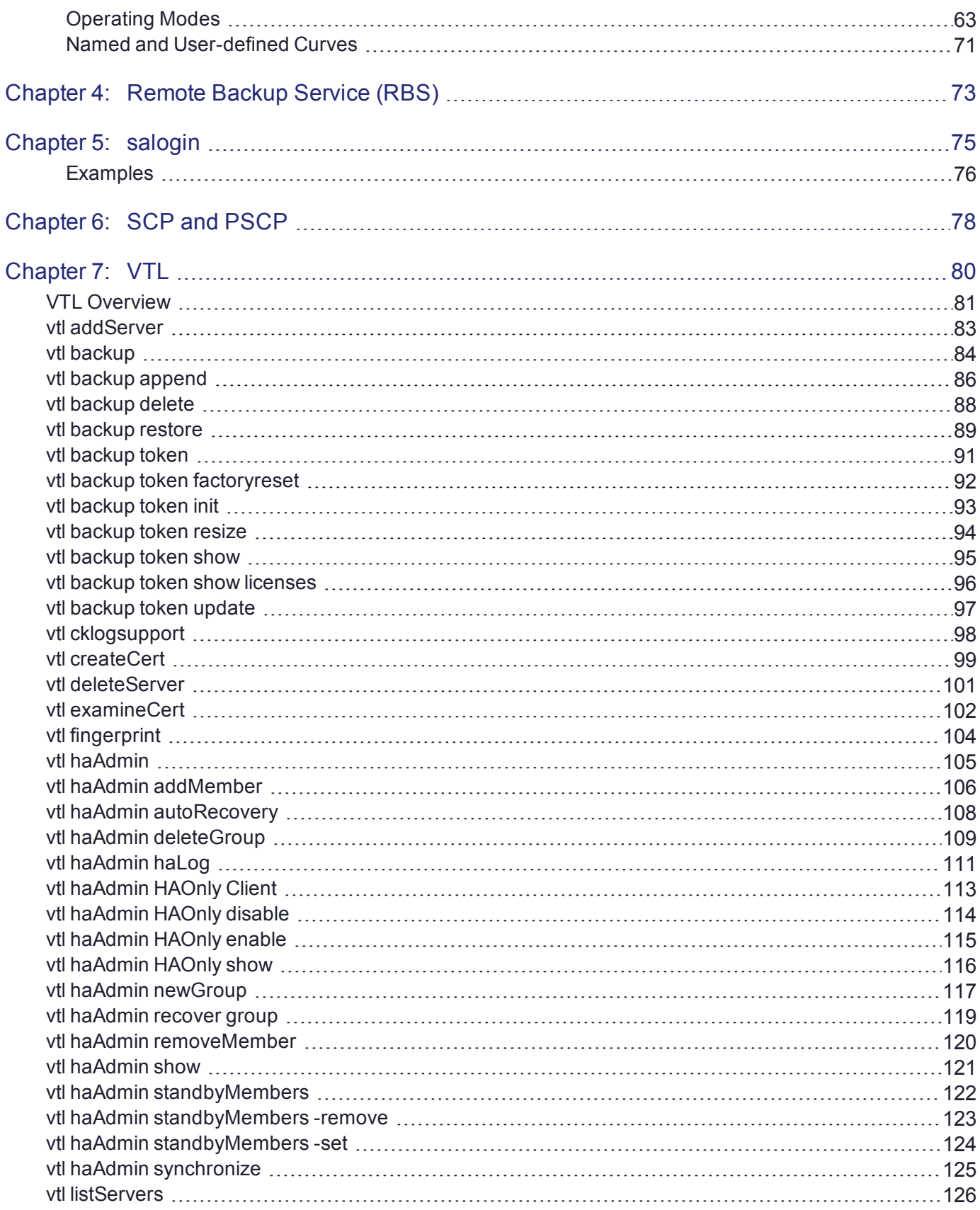

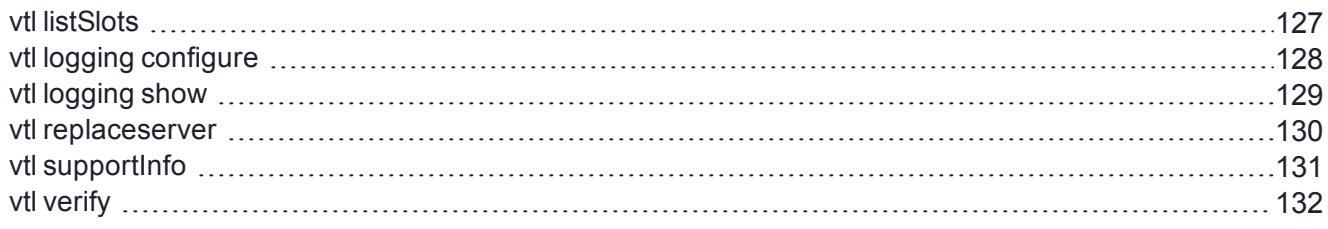

# <span id="page-6-0"></span>**PREFACE:** About the Utilities Reference Guide

This document describes how to use the various utilities included with the SafeNet Luna HSM client. It contains the following chapters:

- **>** "Certificate [Management](#page-9-0) Utility (CMU)" on page 10
- **>** ["ckdemo" on](#page-42-0) page 43
- **>** ["multitoken" on](#page-58-0) page 59
- **>** "Remote Backup Service [\(RBS\)" on](#page-72-0) page 73
- **>** ["salogin" on](#page-74-0) page 75
- **>** "SCP and [PSCP" on](#page-77-0) page 78
- **>** ["VTL" on](#page-79-0) page 80

This preface also includes the following information about this document:

- **>** "Customer Release [Notes" below](#page-6-1)
- **>** ["Audience" below](#page-6-2)
- **>** "Document [Conventions" on](#page-7-0) the next page
- **>** "Support [Contacts" on](#page-8-0) page 9

<span id="page-6-1"></span>For information regarding the document status and revision history, see "Document [Information" on](#page-1-0) page 2.

# Customer Release Notes

The customer release notes (CRN) provide important information about this release that is not included in the customer documentation. Read the CRN to fully understand the capabilities, limitations, and known issues for this release. You can view or download the latest version of the CRN from the Technical Support Customer Portal at [https://supportportal.gemalto.com.](https://supportportal.gemalto.com/)

# <span id="page-6-2"></span>Audience

This document is intended for personnel responsible for maintaining your organization's security infrastructure. This includes SafeNet Luna HSM users and security officers, key manager administrators, and network administrators.

All products manufactured and distributed by Thales Group are designed to be installed, operated, and maintained by personnel who have the knowledge, training, and qualifications required to safely perform the tasks assigned to them. The information, processes, and procedures contained in this document are intended for use by trained and qualified personnel only.

<span id="page-7-0"></span>It is assumed that the users of this document are proficient with security concepts.

# Document Conventions

This document uses standard conventions for describing the user interface and for alerting you to important information.

#### **Notes**

Notes are used to alert you to important or helpful information. They use the following format:

**NOTE** Take note. Contains important or helpful information.

#### **Cautions**

Cautions are used to alert you to important information that may help prevent unexpected results or data loss. They use the following format:

**CAUTION!** Exercise caution. Contains important information that may help prevent unexpected results or data loss.

#### **Warnings**

Warnings are used to alert you to the potential for catastrophic data loss or personal injury. They use the following format:

**\*\*WARNING\*\* Be extremely careful and obey all safety and security measures. In this situation you might do something that could result in catastrophic data loss or personal injury.**

#### Command Syntax and Typeface Conventions

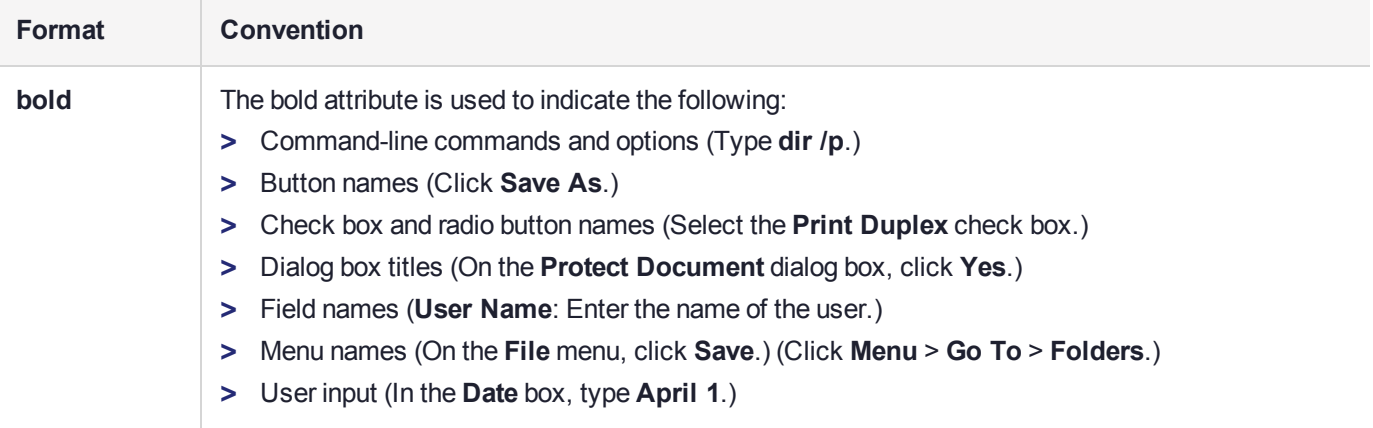

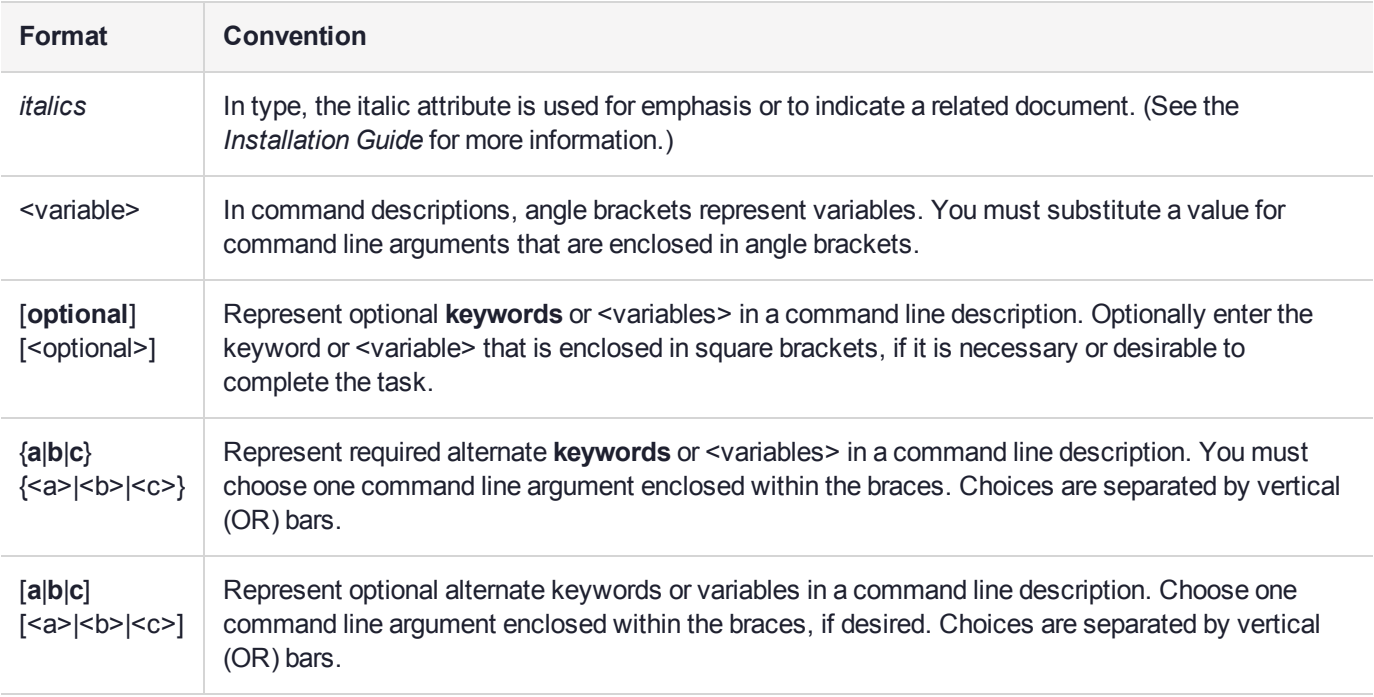

# <span id="page-8-0"></span>Support Contacts

If you encounter a problem while installing, registering, or operating this product, please refer to the documentation before contacting support. If you cannot resolve the issue, contact your supplier or [Thales](https://supportportal.thalesgroup.com/csm) [Customer](https://supportportal.thalesgroup.com/csm) Support.

Thales Customer Support operates 24 hours a day, 7 days a week. Your level of access to this service is governed by the support plan arrangements made between Thales and your organization. Please consult this support plan for further information about your entitlements, including the hours when telephone support is available to you.

### Customer Support Portal

The Customer Support Portal, at [https://supportportal.thalesgroup.com](https://supportportal.thalesgroup.com/), is where you can find solutions for most common problems. The Customer Support Portal is a comprehensive, fully searchable database of support resources, including software and firmware downloads, release notes listing known problems and workarounds, a knowledge base, FAQs, product documentation, technical notes, and more. You can also use the portal to create and manage support cases.

**NOTE** You require an account to access the Customer Support Portal. To create a new account, go to the portal and click on the **REGISTER** link.

### **Telephone**

The support portal also lists telephone numbers for voice contact ([Contact](https://supportportal.thalesgroup.com/csm?id=kb_article_view&sys_kb_id=42fb71b4db1be200fe0aff3dbf96199f&sysparm_article=KB0013367) Us).

# <span id="page-9-0"></span>**CHAPTER 1:** Certificate Management Utility (CMU)

**NOTE** This is a general-purpose tool intended for use across SafeNet HSM versions. It might reference mechanisms and features that are not available on all SafeNet products.

This chapter provides a detailed description of each of the functions available in the SafeNet Certificate Management Utility. It contains the following topics:

- **>** "About the CMU [Functions" below](#page-9-1)
- **>** "cmu [certify" on](#page-11-0) page 12
- **>** "cmu [delete" on](#page-14-0) page 15
- **>** "cmu [export" on](#page-15-0) page 16
- **>** "cmu [generatekeypair" on](#page-16-0) page 17
- **>** "cmu [getattribute" on](#page-20-0) page 21
- **>** "cmu [getpkc" on](#page-22-0) page 23
- **>** "cmu [import" on](#page-23-0) page 24
- **>** "cmu [importkey" on](#page-25-0) page 26
- **>** "cmu list" on [page 28](#page-27-0)
- **>** "cmu [requestcertificate" on](#page-30-0) page 31
- **>** "cmu [selfsigncertificate" on](#page-33-0) page 34
- **>** "cmu [setattribute" on](#page-37-0) page 38
- **>** "cmu [verifyhsm" on](#page-40-0) page 41
- <span id="page-9-1"></span>**>** "cmu [verifypkc" on](#page-41-0) page 42

# About the CMU Functions

This section provides a detailed description of each function available in the Certificate Management Utility.

The command function is the first parameter on the command line that invokes the CMU application. It does not require a leading dash character. All options follow the command function and do employ leading dashes. Only a single command function can be specified with each invocation of the CMU application.

cmu <function> <-parameter\_name[=parameter\_value]>

Most functions take parameters, some of which may be mandatory, and some optional. Parameters may, in turn, take values. If a parameter takes a value, then the general syntax is to write the command **cmu**, followed by a space, followed by a function name, followed by a space, followed by a leading dash "-" and parameter name and an equal sign "=" and a value, with no spaces from the dash to the end of the parameter value. Multiple parameters are separated by spaces.

### <span id="page-10-0"></span>**Authentication**

Where an operation requires authentication, you must provide the appropriate password (for a Password Authenticated HSM) or the appropriate PED key (via Luna PED, for a Trusted Path HSM).

# <span id="page-11-0"></span>cmu certify

This function creates an X.509 V3 certificate from a PKCS #10 certificate request. The parent certificate and corresponding private key must already exist on the token or HSM. The private key is located on the token using the public key information inside the parent certificate.

### **Syntax**

**cmu certify -handle**=<handle#> **-inputfile**=<filename> **-startDate**=<YYYYMMDD>  **endDate**=<YYYYMMDD> [**-label**=<label>] [**-id**=<CKA\_ID>] [**-certificatepolicy**=<policy>] [**-keyids**=<value>] [ **binary**] [**-keyusage**=<extension(s)>] [**-md5WithRsa**] [**-sha1WithRsa**] [**-sha224withrsa**] [**-sha256withrsa**] [**-sha384withrsa**] [**-sha512withrsa**] [**-sha1withdsa**] [**-sha1withecdsa**] [**-sha224withecdsa**] [ **sha256withecdsa**] [**-sha384withecdsa**] [**-sha512withecdsa**] [**-basicconstraints**=<constraints>] [ **certdelete**=<handle#>] [**-outputfile**=<filename>] [**-parentlabel**=<label>] [**-password**=<password>] [ **slot**=<slot#>]

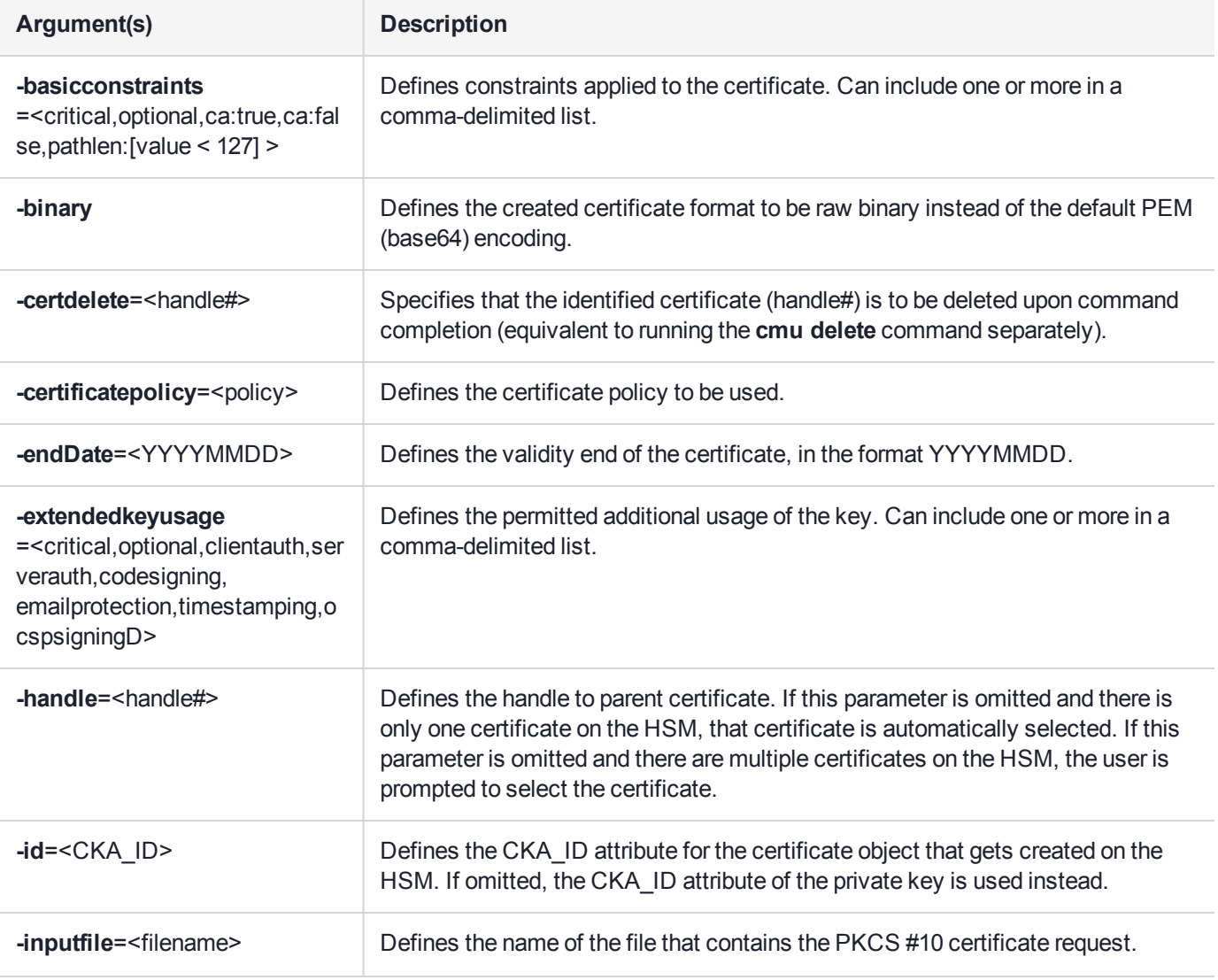

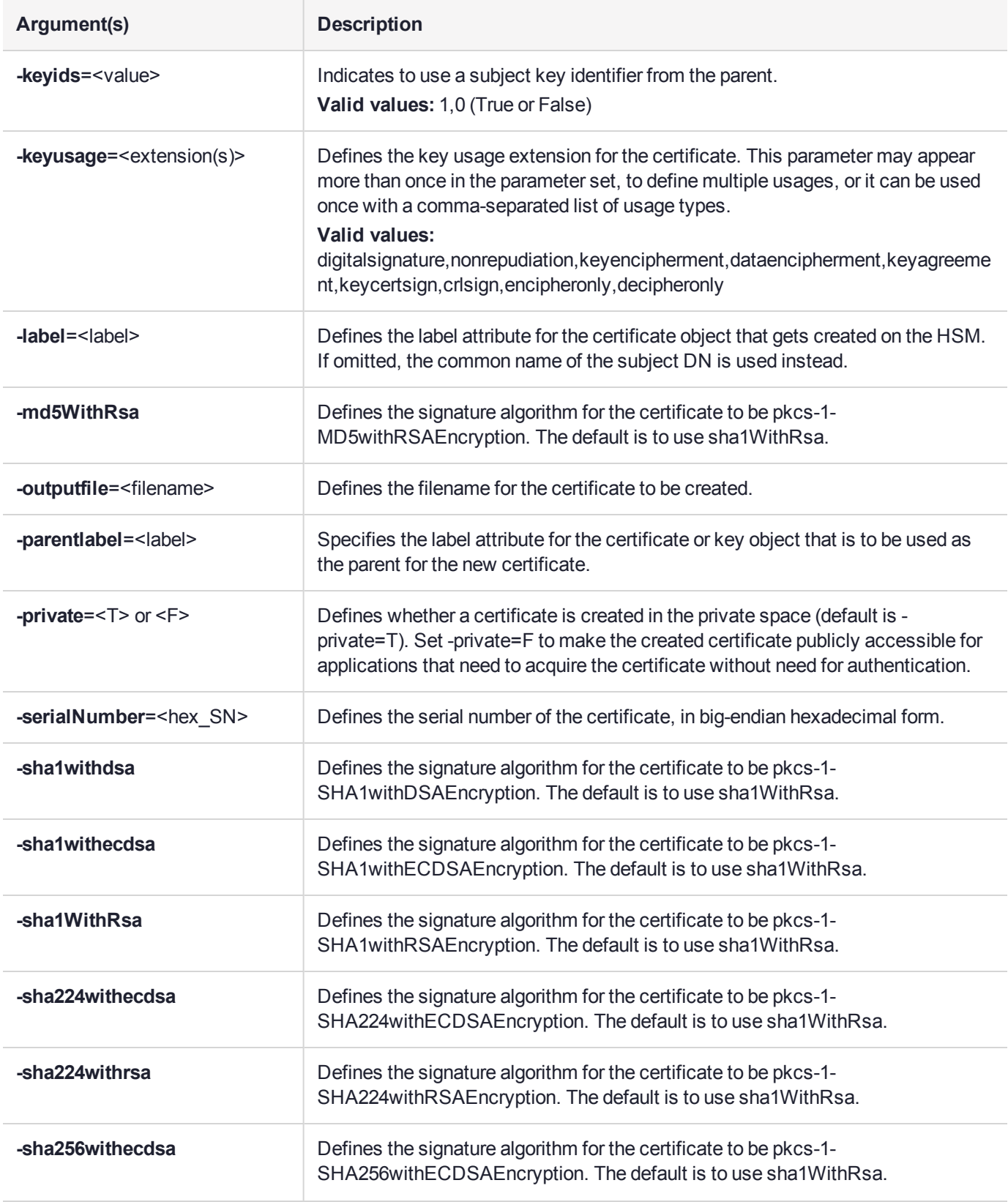

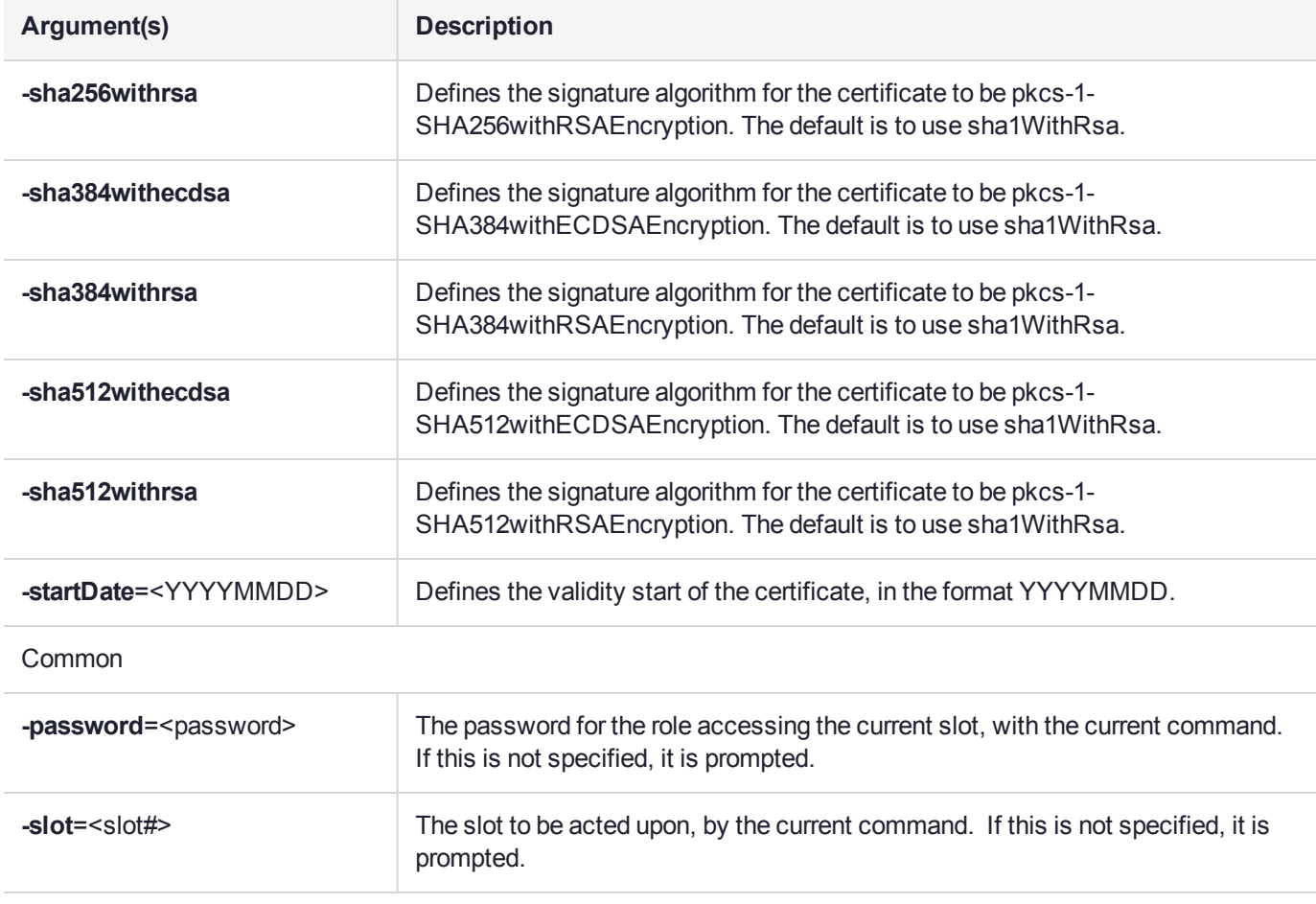

### Example

cmu certify -input=testCert.req -h=8

Create and sign a new certificate using certificate 8 as the parent.

## <span id="page-14-0"></span>cmu delete

This function deletes a key, certificate, or generic data object on the token. A confirmation message is presented to the user, describing the class and label of the object about to be deleted.

### **Syntax**

**cmu delete** {[**-handle**=<handle#>] | [**-certlabel**=<label> ] | [**-privatelabel**=<label> ] | [**-publiclabel**=<label> ]} [**-force**] [**-password**=<password>] [**-slot**=<slot#>]

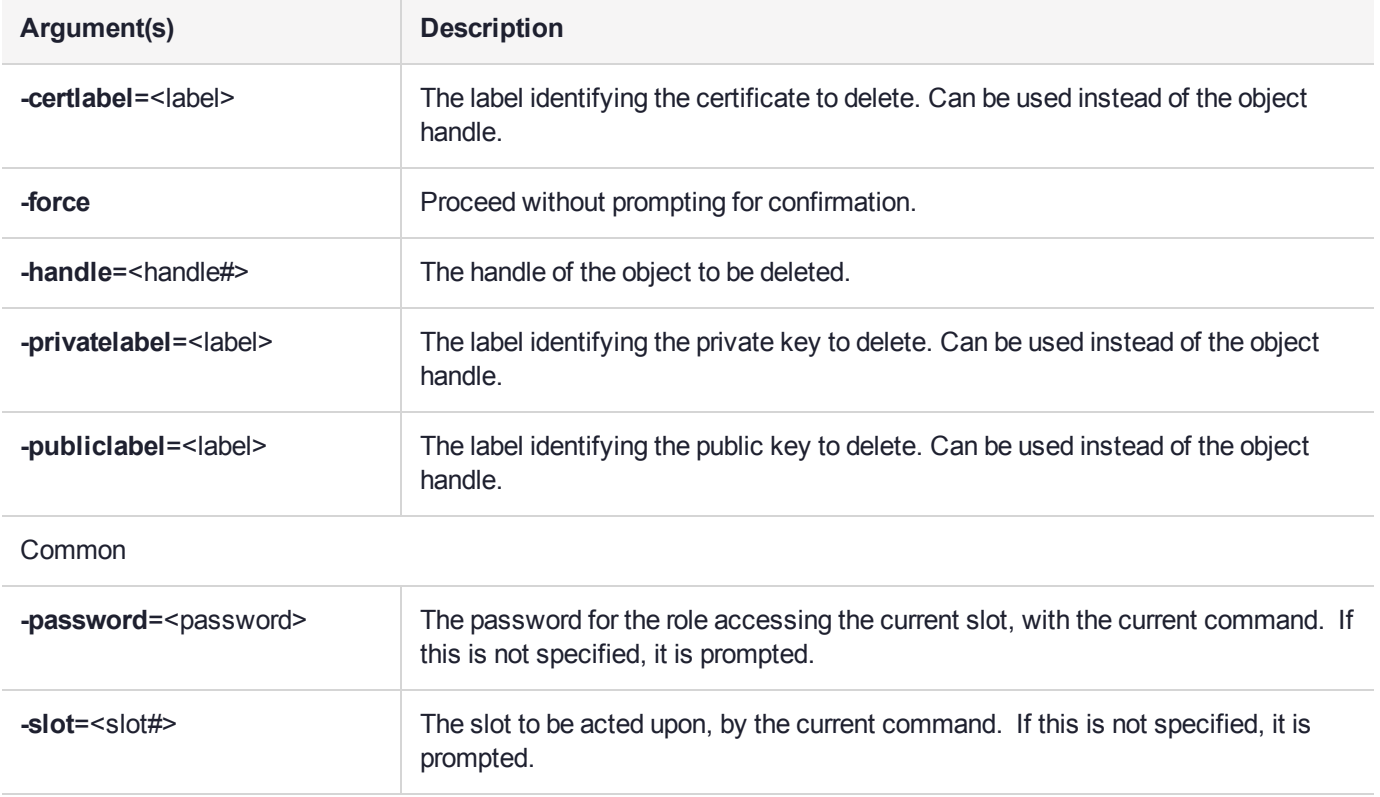

### **Example**

The following command deletes the key or certificate referenced by object handle 14 without a request for confirmation of the delete operation:

cmu delete -handle=14 -force

The following command queries the user for a handle of an object to delete. The user is asked to confirm the deletion operation:

cmu delete

## <span id="page-15-0"></span>cmu export

This function exports an X.509 certificate or public key from the token or HSM to a file. The supported formats are Raw (binary) and PEM (base 64 encoding).

### **Syntax**

**cmu export**{ [**-handle**=<handle#>] | [**-label**=<label>] } **-outputfile**=<filename> [**-binary**] [**-key**] [**-certdelete**] [-password=<password>] [-slot=<slot#>]

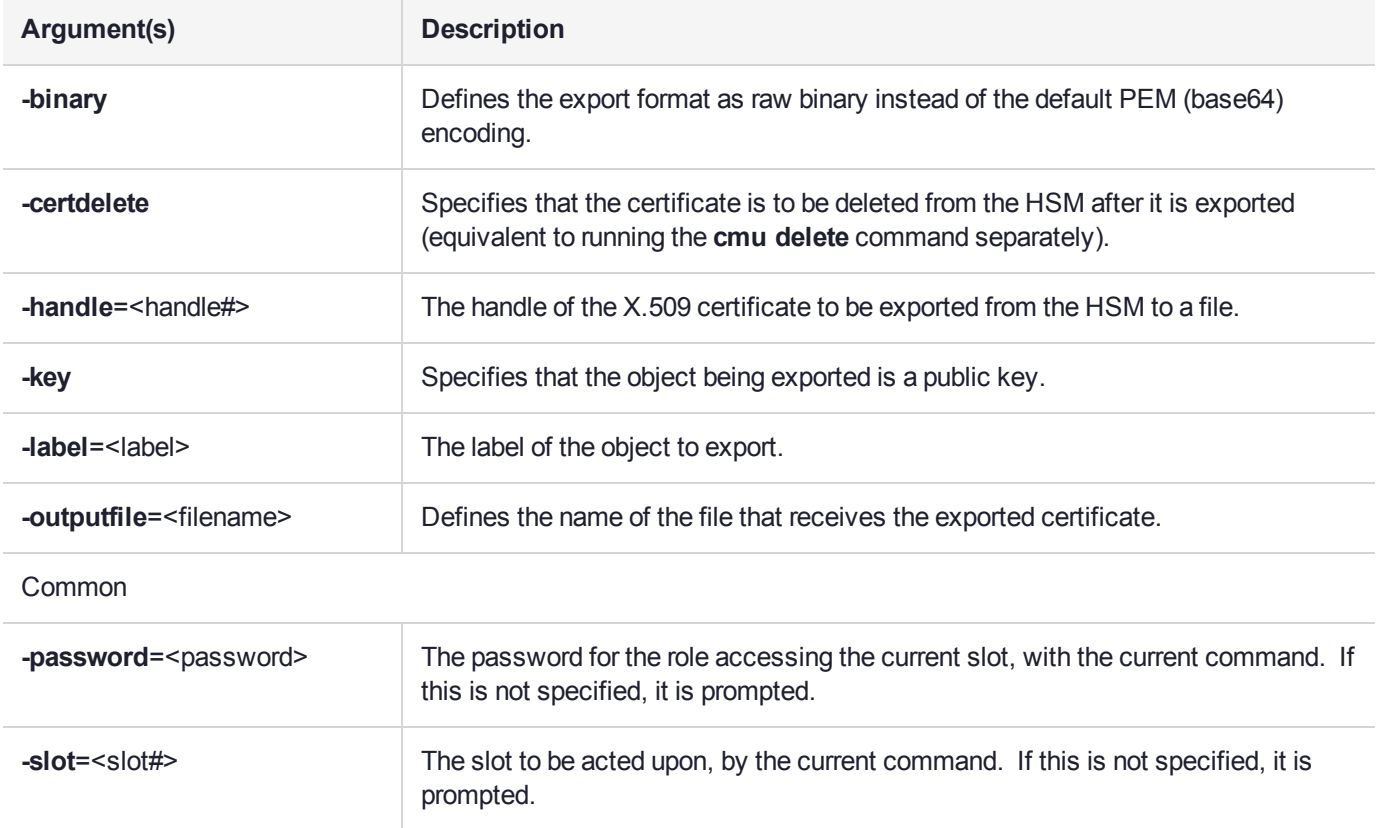

### Example

The following command outputs the certificate with handle 7 to file test.cer in PEM format:

cmu export -handle=7 -outputfile=test.cer

# <span id="page-16-0"></span>cmu generatekeypair

This function generates an asymmetric key pair on the token or HSM. An optional input filename can be used to specify a file from which mandatory and optional attributes are to be read.

For DSA key generation, the domain parameters (Prime, Subprime, and Base) are required, and must be provided either as part of the command, or as responses to interactive prompting. If one is provided at the command line, then all three must be provided in that manner. If none are provided at the command line, then all three are prompted for interactive entry.

You may not provide only one or two of the parameters at the command line. Providing just one or two domain parameters is considered an error, and the command halts with an error message.

### **Syntax**

**cmu generatekeypair** [**-keyType**=<keytype>] [**-modulusBits**=<length>] [**-publicExponent**=<value>] [ **label**=<label>] [**-inputFile**=<filename>] [**-labelPublic**=<label>] [**-labelPrivate**=<label>] [**-modifiable**=<0/1>] [**-encrypt**=<0/1>] [**-decrypt**=<0/1>] [**-sign**=<0/1>] [**-verify**=<0/1>] [**-wrap**=<0/1>] [**-unwrap**=<0/1>] [ **extractable**=<0/1>] [**-id**=<hex\_ID>] [**-startDate**=<YYYYMMDD>] [**-endDate**=<YYYYMMDD>] [ **subject**=<hex\_value>] [**-curvetype**=<value>] [**-prime**=<length>] [**-subprime**=<length>] [**-base**=<length>] [ **binary**] [-password=<password>] [-slot=<slot#>]

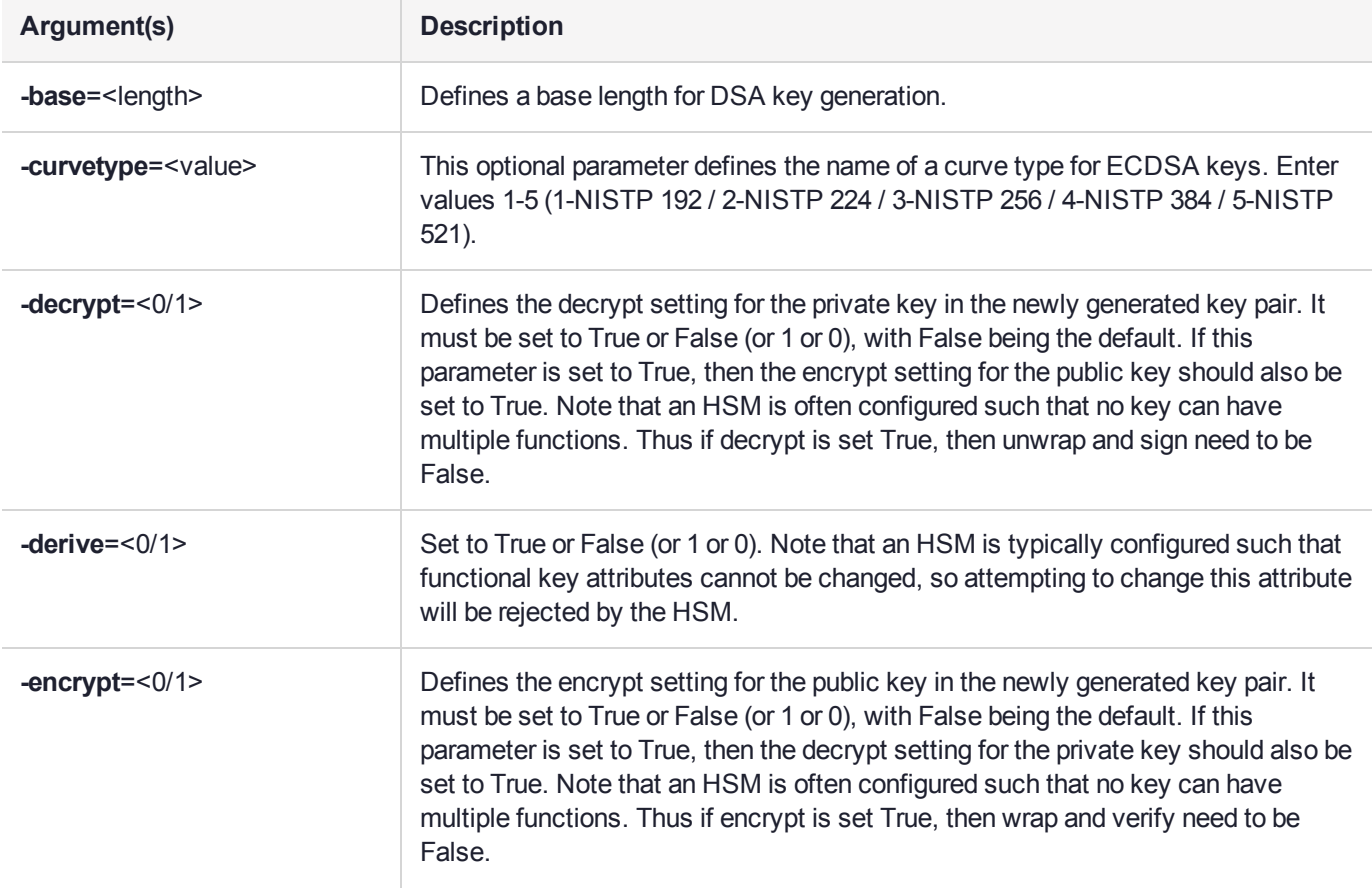

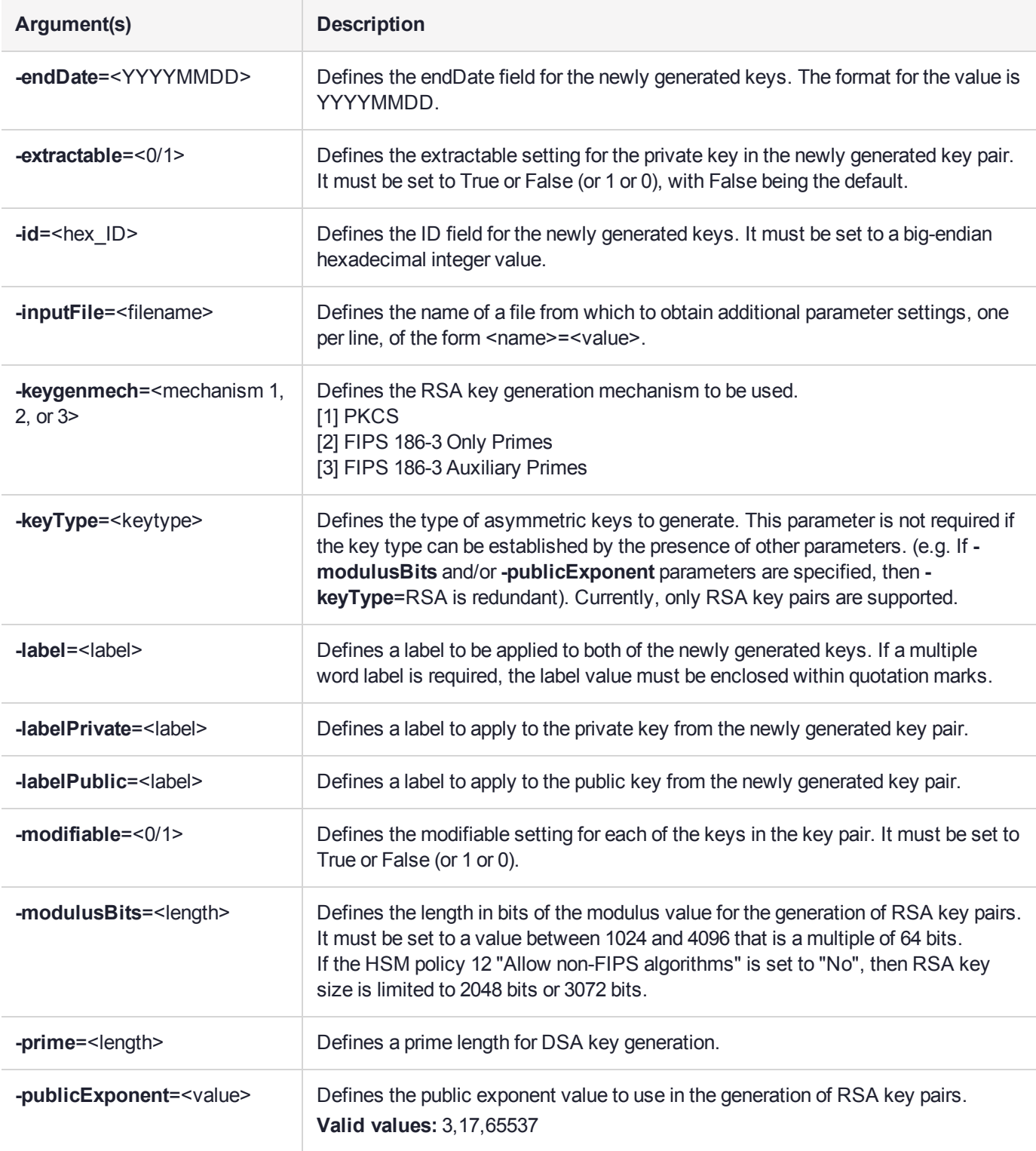

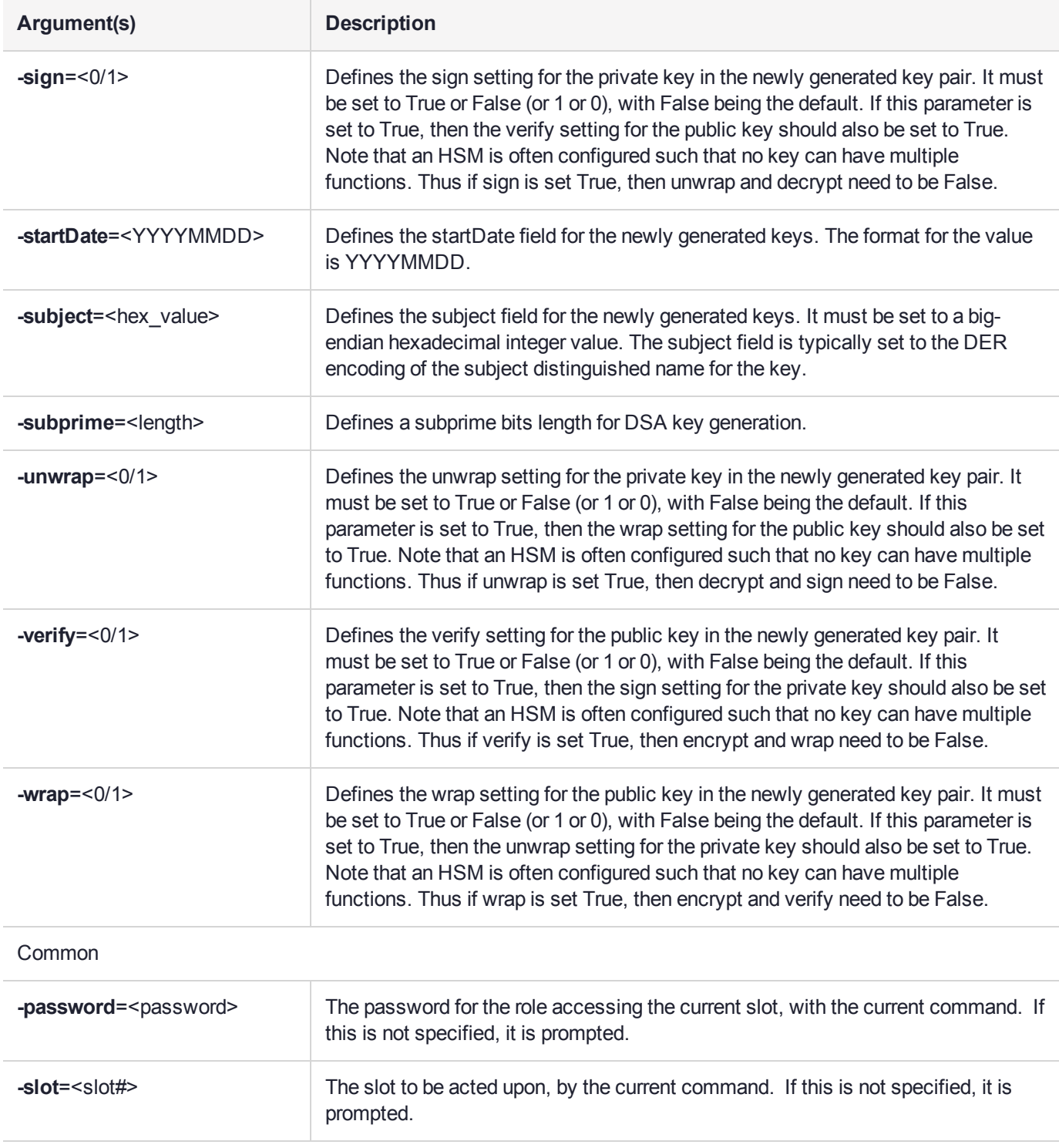

### Example

#### **RSA**

```
C:\Program Files\SafeNet\LunaClient>cmu gen -modulusBits=2048 -publicExp=65537 -sign=T -verify=T
Select token
[1] Token Label: myPartition1
```

```
[2] Token Label: myPartition1
Enter choice: 2
Please enter password for token in slot 2 : ********************
C:\Program Files\SafeNet\LunaClient>cmu list
Select token
[1] Token Label: myPartition1
[2] Token Label: myPartition1
Enter choice: 2
Please enter password for token in slot 2 : ********************
handle=14 label=NewPublicVerifyingKey
handle=15 label=NewPrivateSigningKey
C:\Program Files\SafeNet\LunaClient>
```
#### **DSA - Domain Parameters at Command Line**

```
cmu generatekeypair -keytype DSA -slot 6 -prime
```
0xfcec6182eb206b43c03e36c0eadabff56a0c2e79def44bc8f2e53699096d1ff270f159785d756921dbff9773ae08483 b662fc07df7512ff68b2e5565fd7982e20c244832aba121cc0799cc09f2d5414d5f3966211365f51b83e9ffcccb3d88cd f238f7c2739131ca7aadff662fec1fb0e1d311a404260376fd011fe00d0204c3 -subprime 0xd3807353b51c5f71b22ac3d0c7e394148fcedc61 -base

```
0x42e3778e6ec31b0db07a6b370d7fb6fb4a0bca6deaac371f6adbcbeba38ddf76a47c3c3d79276a0e579ce4e347180fd
9b4ad461d6cf0eac51fb08cf452f624570051e518a75a5bb9c3578a14fd4f27f795b22acea62b1fdf1032c1266da081c7
fb99c4266626587093fd381617238ee1578fc325548dc1c08e5f9322c3b1205e
```
#### **DSA - Domain Parameters Entered Interactively**

cmu generatekeypair -keytype DSA -slot 6

The prime, subprime and base values must be entered as a HEX byte array.

For example, to enter a 1024-bit prime value, enter a 128-byte HEX byte array using this format: 0xa0383ee692f8...

The prime value can be a 1024-bit, 2048-bit or 3072-bit value.

Enter a prime value: 0xfcec6182eb206b43c03e36c0eadabff56a0c2e79def44bc8f2e53699096d1ff270f159785d7 56921dbff9773ae08483b662fc07df7512ff68b2e5565fd7982e20c244832aba121cc0799cc09f2d5414d5f3966211365f 51b83e9ffcccb3d88cdf238f7c2739131ca7aadff662fec1fb0e1d311a404260376fd011fe00d0204c3 Enter a 160 bit subprime value: 0xd3807353b51c5f71b22ac3d0c7e394148fcedc61

Enter a 1024-bit base value: 0x42e3778e6ec31b0db07a6b370d7fb6fb4a0bca6deaac371f6adbcbeba38ddf76a47 c3c3d79276a0e579ce4e347180fd9b4ad461d6cf0eac51fb08cf452f624570051e518a75a5bb9c3578a14fd4f27f795b22 acea62b1fdf1032c1266da081c7fb99c4266626587093fd381617238ee1578fc325548dc1c08e5f9322c3b1205e

# <span id="page-20-0"></span>cmu getattribute

This function outputs any viewable attributes for an object. An optional output filename can be used to direct the output to a file.

### **Syntax**

**cmu getAttribute -handle**=<handle#> [**-attributes**=<attribute(s)>] [**-outputFile**=<filename>] [ **password**=<password>] [**-slot**=<slot#>]

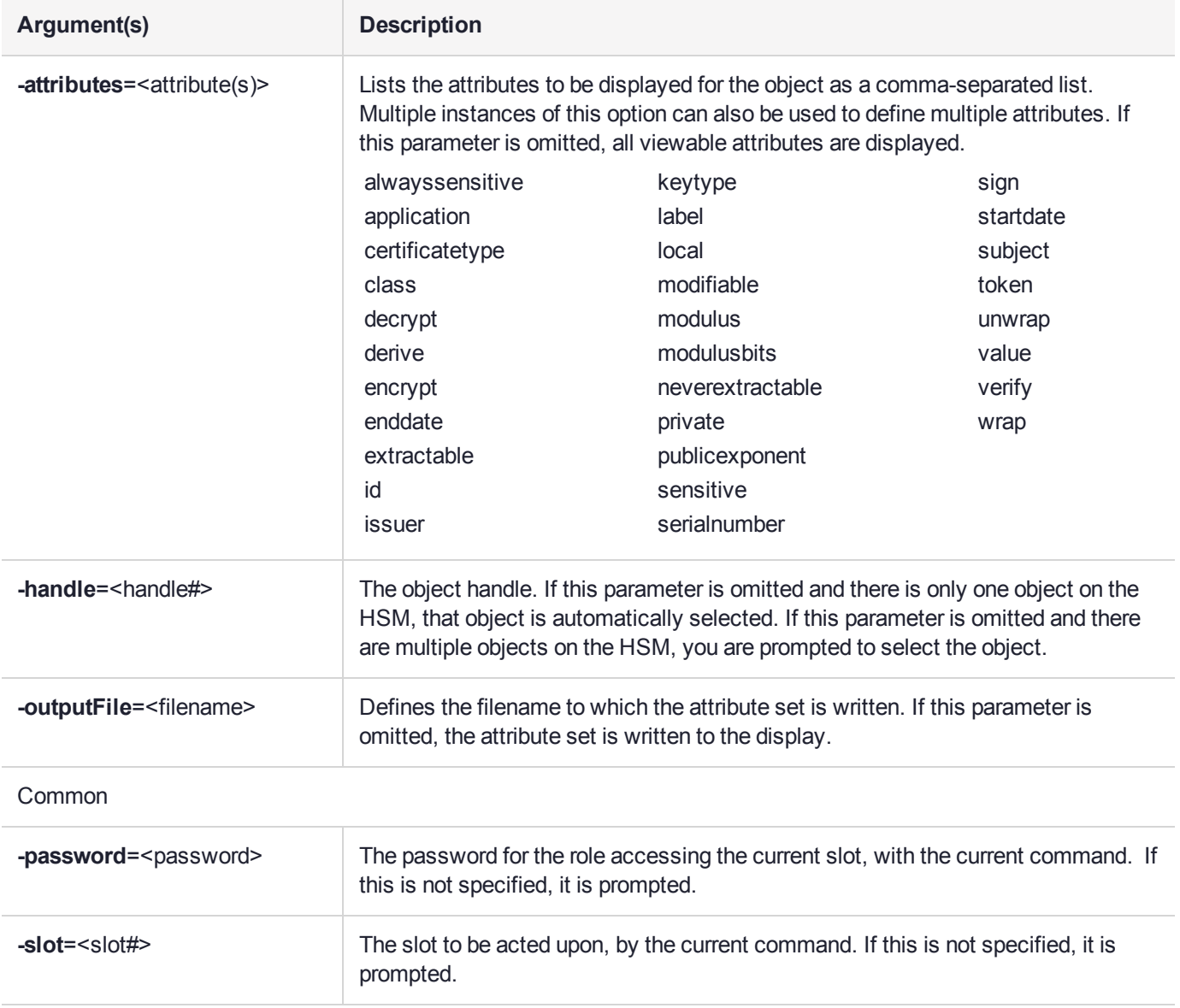

### **Example**

The following command outputs all of the viewable attributes for the object with handle 46:

cmu getAttribute -handle=46

#### The following command outputs the label, public exponent and modulus of key 9 to file **keydata.txt**:

cmu getAttribute -handle=9 -attribute=label, publicExponent, modulus -outputFile=keydata.txt

# <span id="page-22-0"></span>cmu getpkc

Retrieve a Public Key Confirmation from the HSM.

### **Syntax**

**cmu getpkc** [**-handle**=<handle#>] [**-outputfile**=<filename>] [**-pkctype**=<type>] [**-verify**] [ **password**=<password>] [**-slot**=<slot#>]

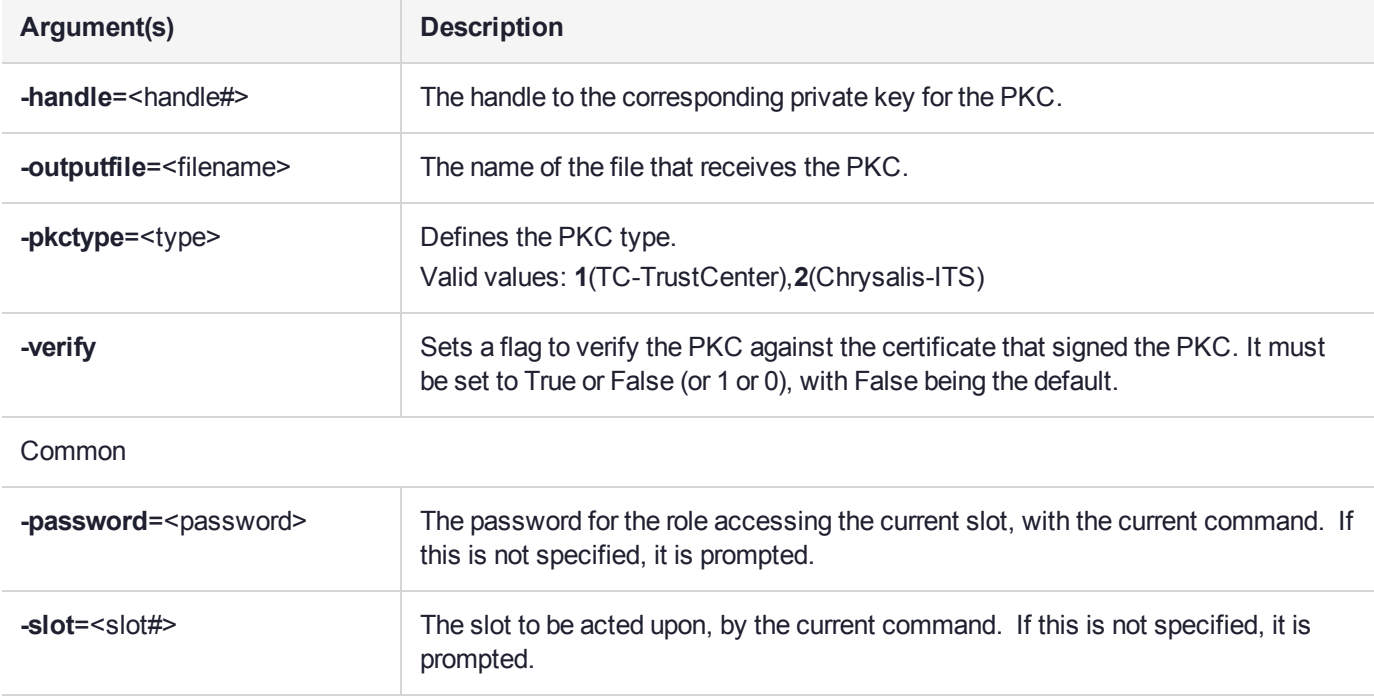

If you run the command with no parameters, you are prompted for the mandatory ones.

### Example

cmu getpkc –handle=5 –pkctype=1

# <span id="page-23-0"></span>cmu import

This function:

- **>** Imports X.509 certificates from a file to the token or HSM. The file may include a single DER encoded binary certificate or a CMSS PKCS #7 certificate or certificate set. Either type of certificate can be binary or PEM (base 64) encoded. An optional label can be defined as a function parameter. If omitted, the common name of the certificate subject is chosen as the label.
- **>** Imports a public key onto an HSM partition

#### **Syntax**

**cmu import -inputFile**=<filename> [**-label**=<label>] [**-pubkey**=<keytype>] [**-password**=<password>] [ **slot**=<slot#>]

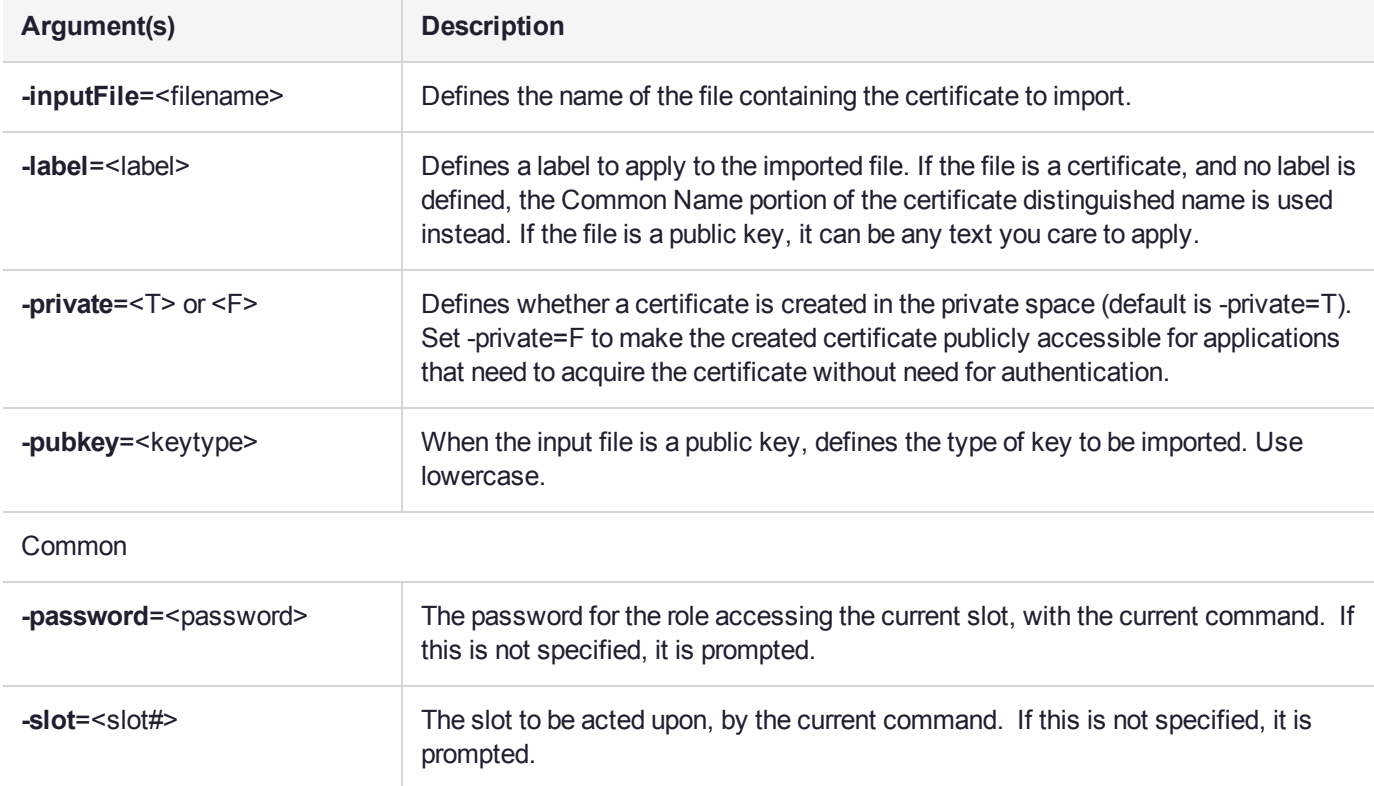

### **Example**

#### The following example inputs the public key in **secp521r1-pub.pem**

```
cmu import –in secp521r1-pub.pem –label ID3pubkey –pubkey=ecdsa
Select token
  [0] Token Label: tsb012
  [1] Token Label: txb161
  Enter choice: 1
Please enter password for token in slot 1 : *******
cmu list
Select token
```
[0] Token Label: tsb012 [1] Token Label: txb161 Enter choice: 1 Please enter password for token in slot 1 : \*\*\*\*\*\*\* handle=235 label=ID3pubkey

# <span id="page-25-0"></span>cmu importkey

This function unwraps an RSA, DSA , or ECDSA private key onto the selected token or HSM. The key file may be in any of the following formats:

- **>** PKCS #12(PFX) RSA in a DER-encoded format (.pfx file)
- **>** PKCS #8(Unencrypted PrivatekeyInfo) in RSA or DSA in base 64 PEM, or binary DER format
- **>** PKCS #1 (RSA in base64 PEM, or binary DER) format.

### **Syntax**

**cmu importkey -in**=<filename> **-keyalg**=<algorithm> [**-wrapkey**=<handle>] [**-setkeyattr**] [**-PKCS8**] [**- PKCS12**] [**-password**=<password>] [**-slot**=<slot#>]

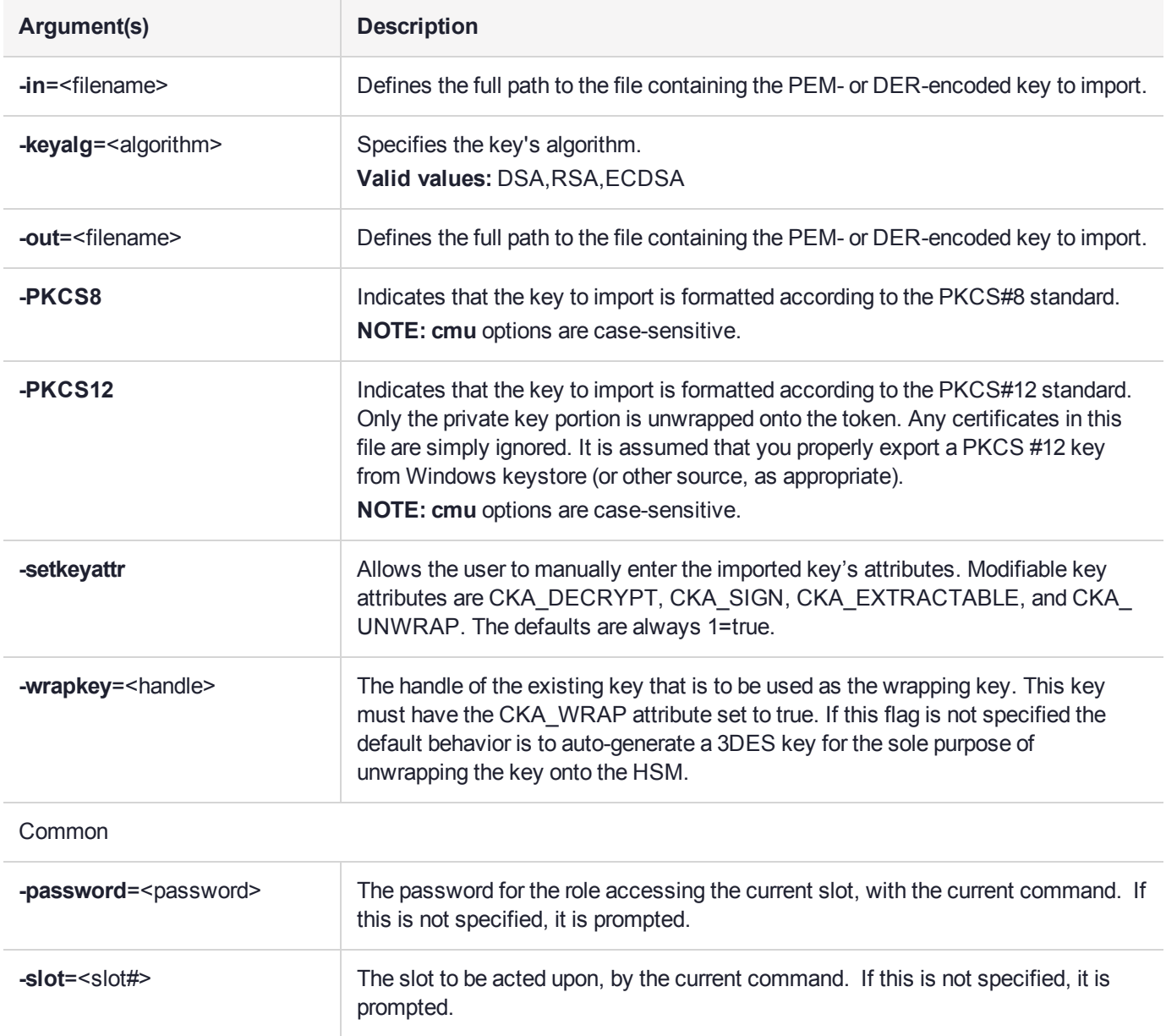

### Example

cmu importkey -in rawrsa1028.pem –keyalg RSA -wrapkey 11 –setkeyattr cmu importkey –PKCS8 –in pk8privkey.pem –keyalg DSA cmu importkey –in rsakey.pem –keyalg RSA –wrapkey 11 cmu importkey –in rsakey.pem –keyalg RSA cmu importkey –PKCS12 –in p12.pfx –keyalg RSA

### **Notes**

**1.** Ideally, the private key should be in PKCS#8 format (privatekeyinfo) and not encrypted.

To convert a private key of either RSA or DSA type: (see PKCS#1 for RSA and PKCS#11 (11.9) for DSA) into a PKCS#8 structure, use the following openssl command:

#### **openssl pkcs8 -in key.pem –nocrypt -topk8 -out noenckey.pem**

**2.** If the PKCS#8 structure is already encrypted according to the PKCS#5-PBE standard, then to import via CMU, use the following command:

#### **openssl pkcs8 -in pk8.pem -out key.pem**

You are prompted for the password to decrypt the PrivateKeyInfo.

**3.** You can export the PrivatekeyInfo contents of a .pfx file by using the following openssl command:

#### **openssl pkcs12 –in p12.pfx –out pk12\_privkey.pem –nocerts –nodes**

You are prompted for the password to decrypt the PrivateKeyInfo.

# <span id="page-27-0"></span>cmu list

This function lists all objects (keys, certificates and other general data objects) on the HSM that match an optional set of search criteria and that are accessible given the authentication state of the HSM. Search criteria can include many of the object attributes that are available for searching via the PKCS #11 API. If no search criteria are defined, all accessible objects are returned. The content of the entries in the returned list is definable and can include the object handle and/or any combination of viewable object attributes. The default is to include the handle and the label (CKA\_LABEL).

### **Syntax**

```
cmu list [-display=<attributes>] [-class=<class>] [-keyType=<type>] [-certificateType=<type>] [-
label=<label>] [-application=<attribute>] [-value=<value>] [-issuer=<issuer>] [-serialNumber=<SN>] [-
subject=<subject>] [-id=<ID>] [-token=<0/1>] [-modulusBits=<length>] [-publicExponent=<value>] [-
private=<0/1>] [-sensitive=<0/1>] [-alwaysSensitive=<0/1>] [-extractable=<0/1>] [-
neverExtractable=<0/1>] [-local=<0/1>] [-encrypt=<0/1>] [-decrypt=<0/1>] [-sign=<0/1>] [-verify <0/1>] [-
wrap <0/1>] [-unwrap <0/1>] [-derive=<0/1>] [-startDate=<YYYYMMDD>] [-endDate=<YYYYMMDD>] [-
modifiable=<0/1>] [-password=<password>] [-slot=<slot#>]
```
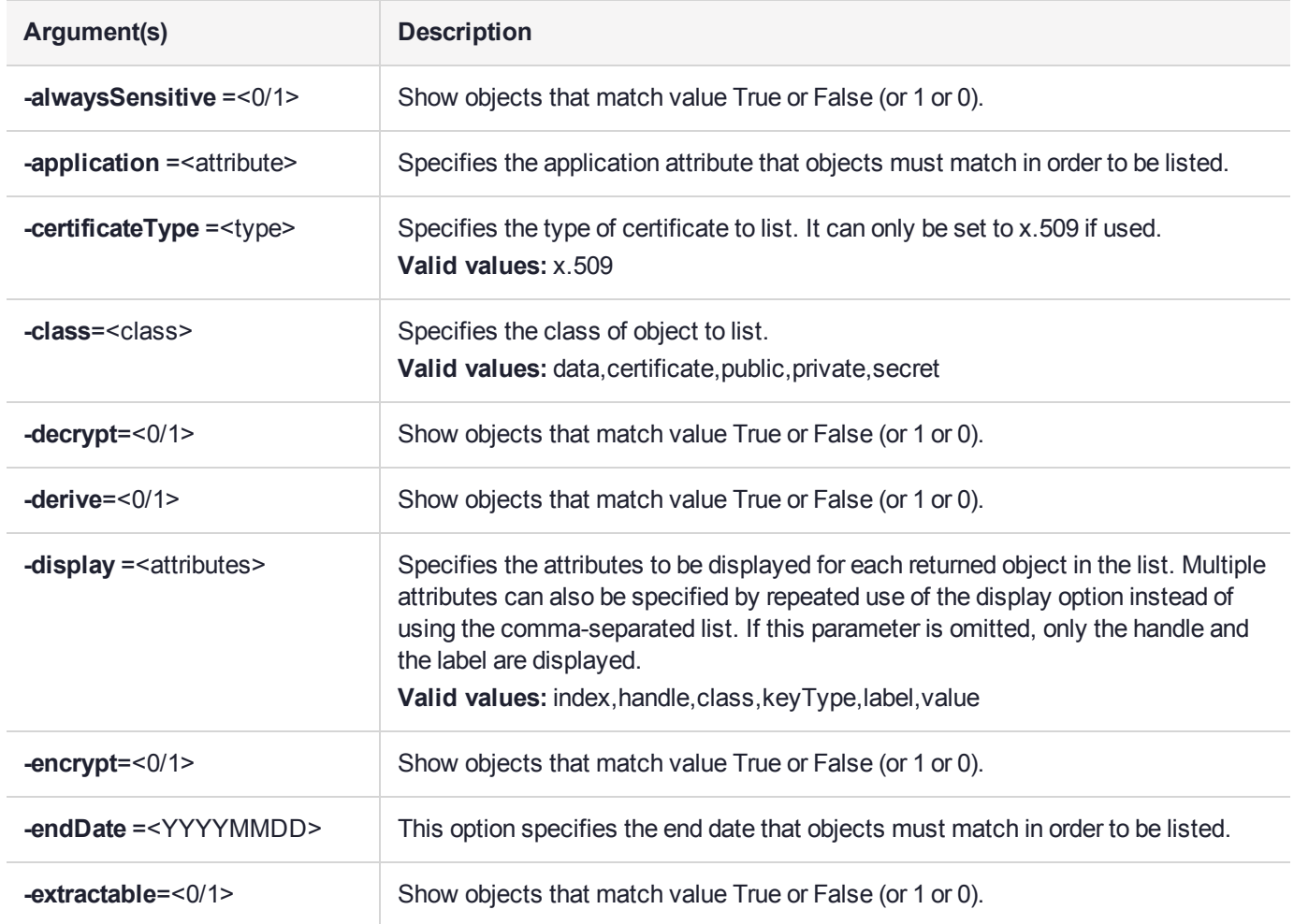

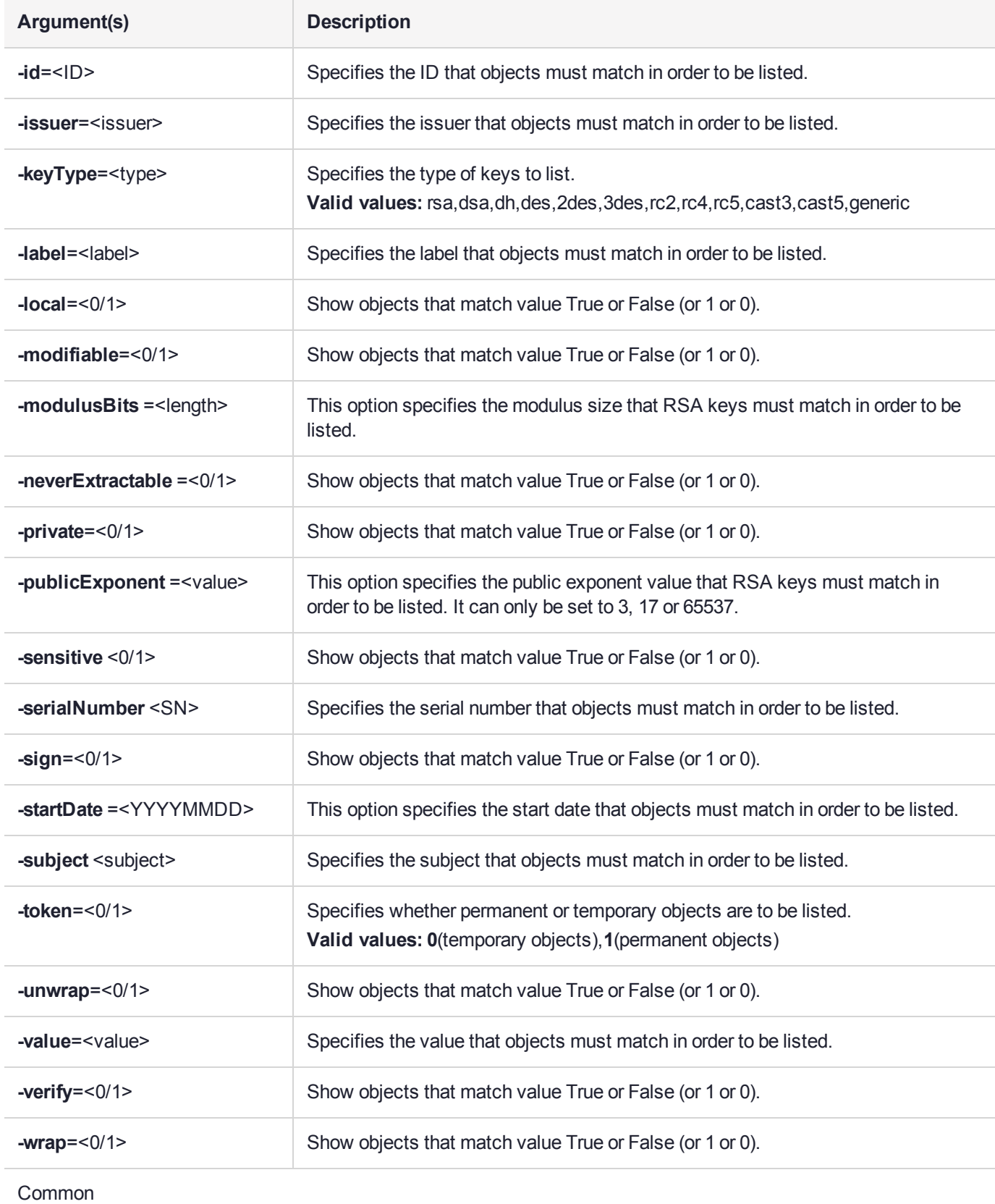

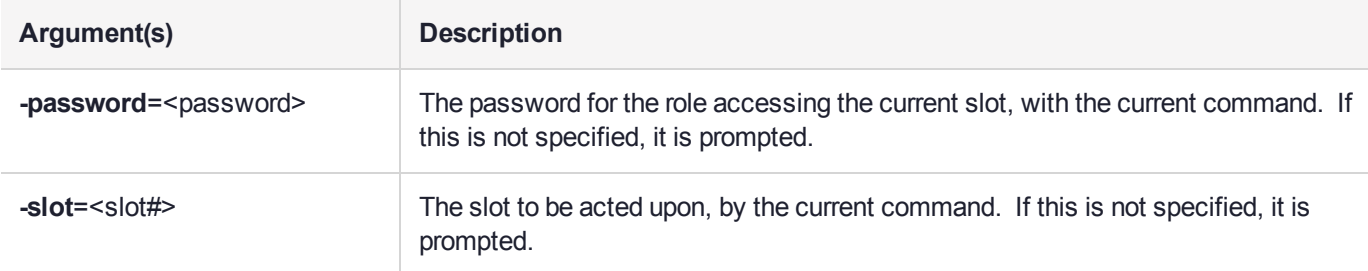

#### **Example**

The following example displays the handle and label of each certificate that is accessible on the HSM:

cmu list -class=certificate

The following example displays the handles of all locally generated RSA private signing keys on the HSM:

cmu list -keyType=rsa -local=True -sign=True -display=handle

The following example displays the class, type and label of all signing keys on the HSM:

cmu list -display=class, keyType, label -sign=True

# <span id="page-30-0"></span>cmu requestcertificate

This function creates a PKCS #10 certificate request for an RSA/DSA/ECDSA key pair on the token or HSM. It must be provided with the handle either to the public key or to the corresponding private key (all of the public key components are contained within the private key). The private key must have Signing capability because it is used to sign the certificate request structure. The signature is done using any of the mechanisms listed below. The subject name is defined by a series of optional RDN components.

If none of these components are provided on the command line, the CKA\_SUBJECT of the private key is used as the subject of the certificate request. If the private key does not have its CKA\_SUBJECT attribute set, the user will be queried for each of the RDN components. The Subject DN should contain at least the country, organization and common name components.

The signed certificate request is output to the specified file.

### **Syntax**

**cmu requestCertificate -publichandle**=<pubkeyhandle#> **-privatehandle**=<privkeyhandle#>  **outputFile**=<filename> [**-sha1WithRsa**] [**-sha224withrsa**] [**-sha256withrsa**] [**-sha384withrsa**] [ **sha512withrsa**] [**-sha1withdsa**] [**-sha1withecdsa**] [**-sha224withecdsa**] [**-sha256withecdsa**] [ **sha384withecdsa**] [**-sha512withecdsa**] [**-C**=<country>] [**-S**=<state>] [**-L**=<locality>] [**-O**=<organization>] [**- OU**=<org\_unit>] [**-CN**=<common\_name>] [**-e**=<e-mail\_address>] [**-binary**] [**-password**=<password>] [ **slot**=<slot#>] [

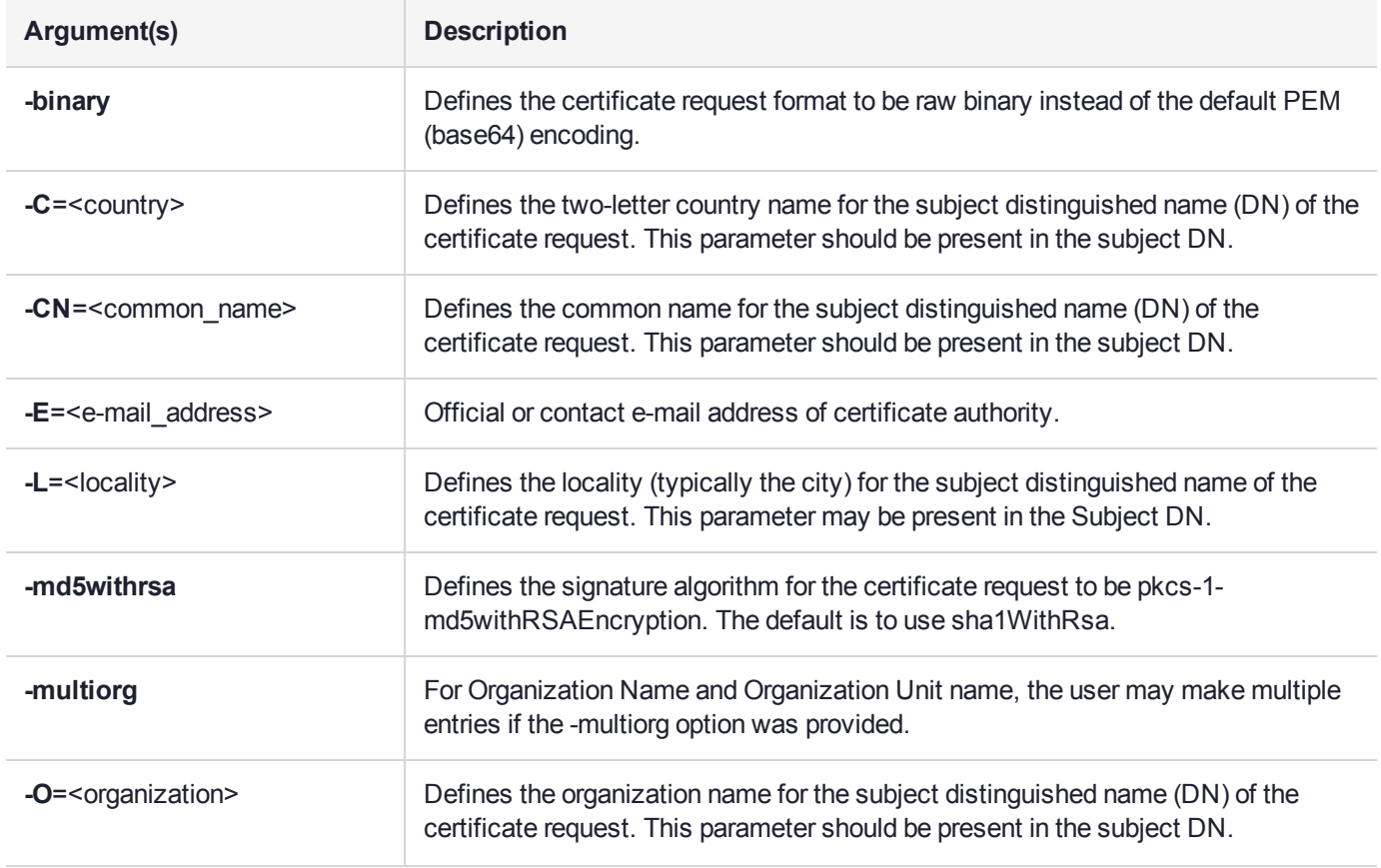

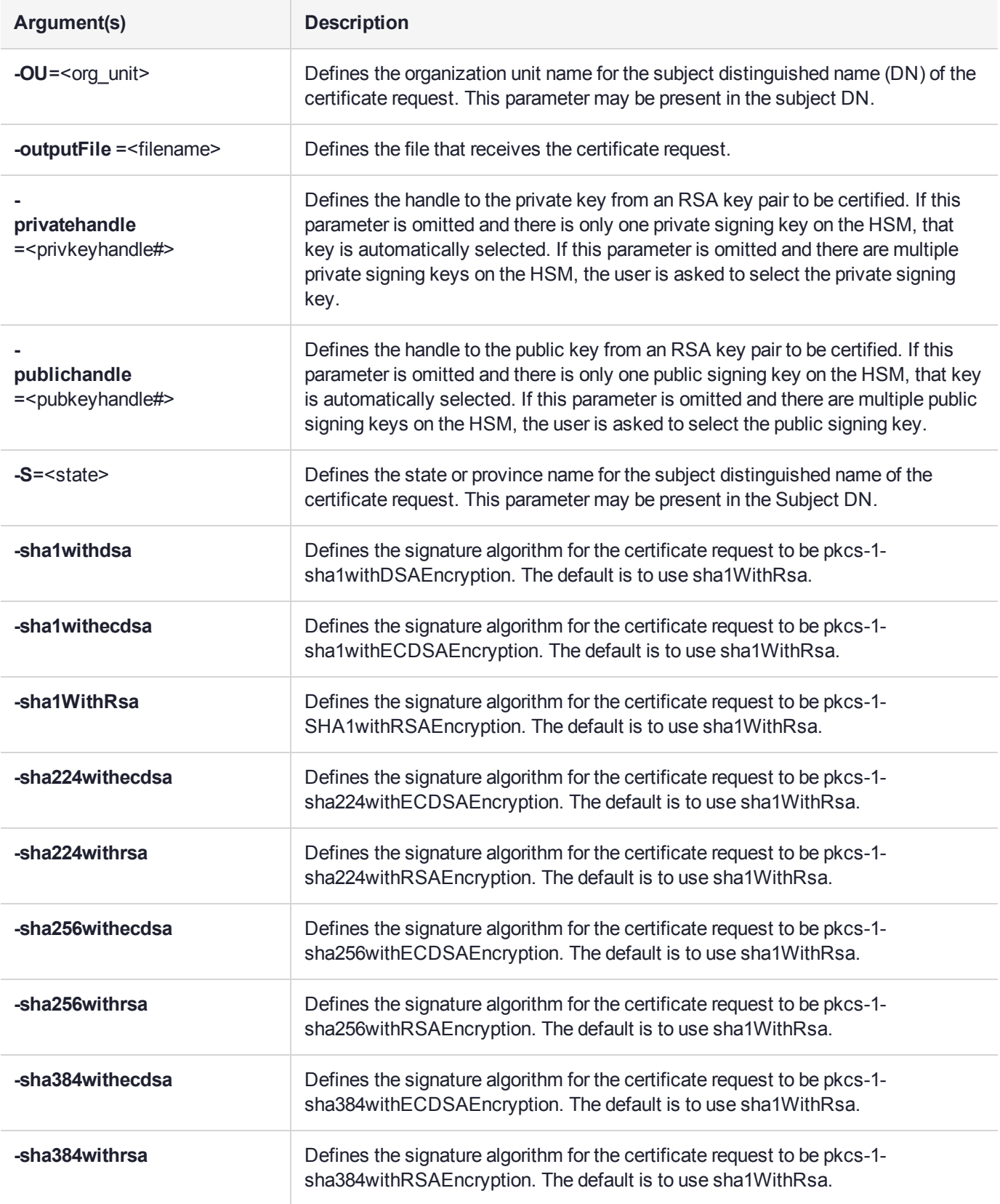

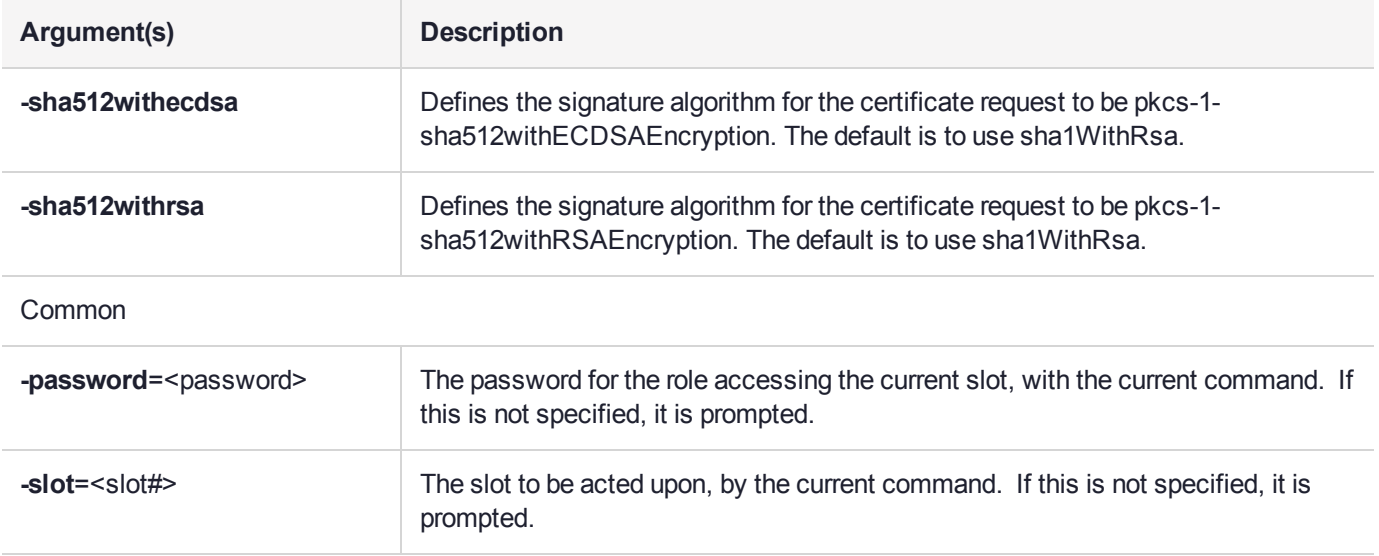

#### **Example**

The following example creates a PEM encoded PKCS #10 certificate request for key 6:

cmu requestCert -publichandle=6 –privatehandle=7 -C=CA -L=Ottawa -O="Rainbow-Chrysalis" -CN="Test Certificate" -outputFile=testCert.req

# <span id="page-33-0"></span>cmu selfsigncertificate

This function creates a self-signed X.509 certificate for an RSA, DSA, or ECDSA key pair on the token or HSM. It must be provided with the handles to both the public key and the corresponding private key (all of the public key components are contained within the private key). The private key must have Signing capability since it is used to sign the certificate request structure. The signature is done with any of the mechanisms listed below. The subject name is defined by a series of optional RDN components.

If none of these components are provided on the command line, the CKA\_SUBJECT of the private key is used as the subject of the certificate. If the private key does not have its CKA\_SUBJECT attribute set, the user will be queried for each of the RDN components. The Subject DN should contain at least the country, organization and common name components.

The certificate will, by default, have a keyUsage setting of keycertsign. The certificate is stored as a PKCS #11 certificate object on the token. The CKA\_ID attribute of the certificate is defined by an optional parameter. If this parameter is omitted, the CKA\_ID of the private key is used.

### **Syntax**

**cmu selfSignCertificate -publichandle**=<pubkeyhandle#> **-privatehandle**=<privkeyhandle#>  **private=**=<T> or <F> **-serialNumber**=<SN> **-startDate**=<YYYYMMDD> **-endDate**=<YYYYMMDD> [ **label**=<label>] [**-id**=<CKA\_ID>] [**-keyusage**=<type(s)>] [**-md5WithRsa**] [**-sha1WithRsa**] [**-sha224withrsa**] [ **sha256withrsa**] [**-sha384withrsa**] [**-sha512withrsa**] [**-C**=<country>] [**-S**=<state>] [**-L**=<locality>] [**- O**=<organization>] [**-OU**=<org\_unit>] [**-CN**=<common\_name>] [**-password**=<password>] [**-slot**=<slot#>]

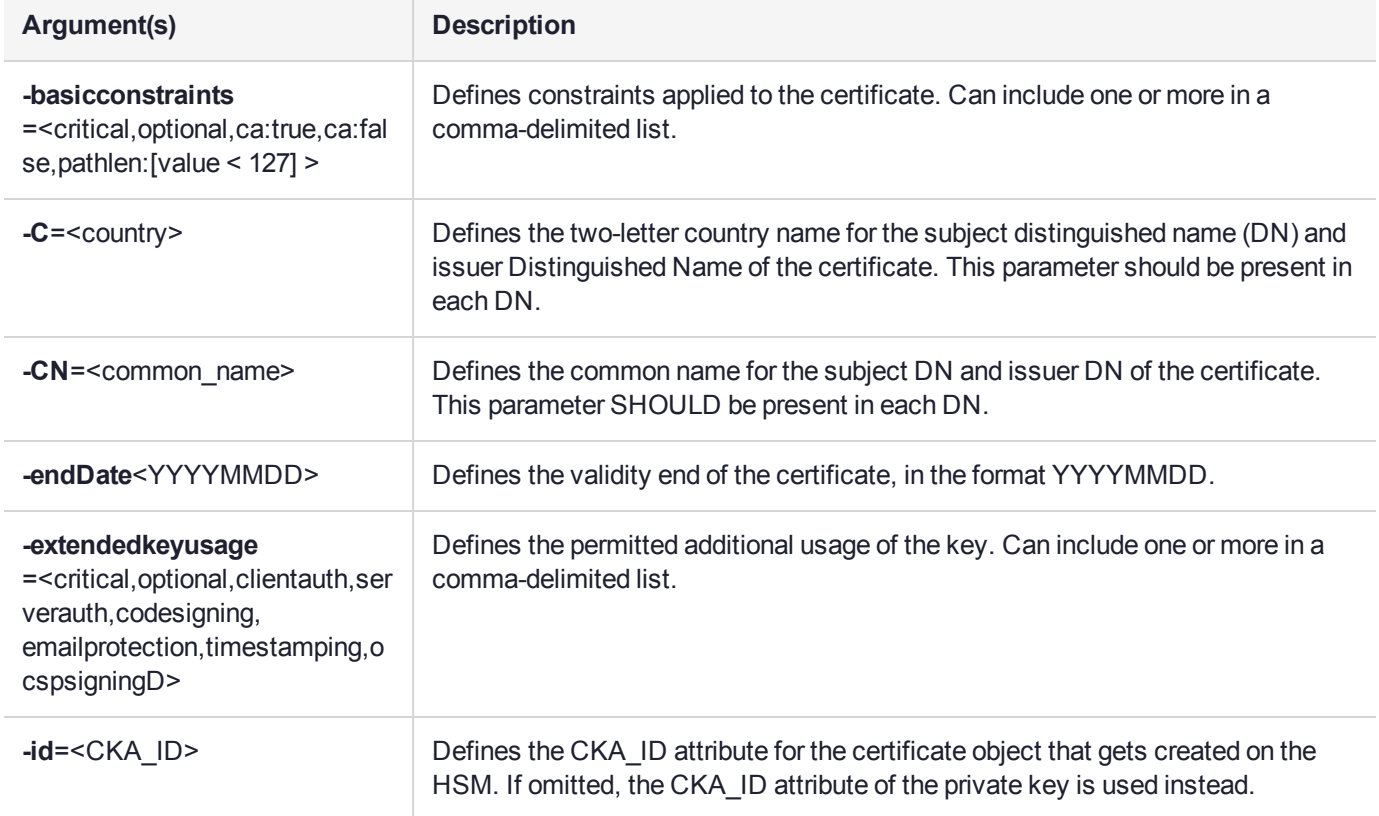

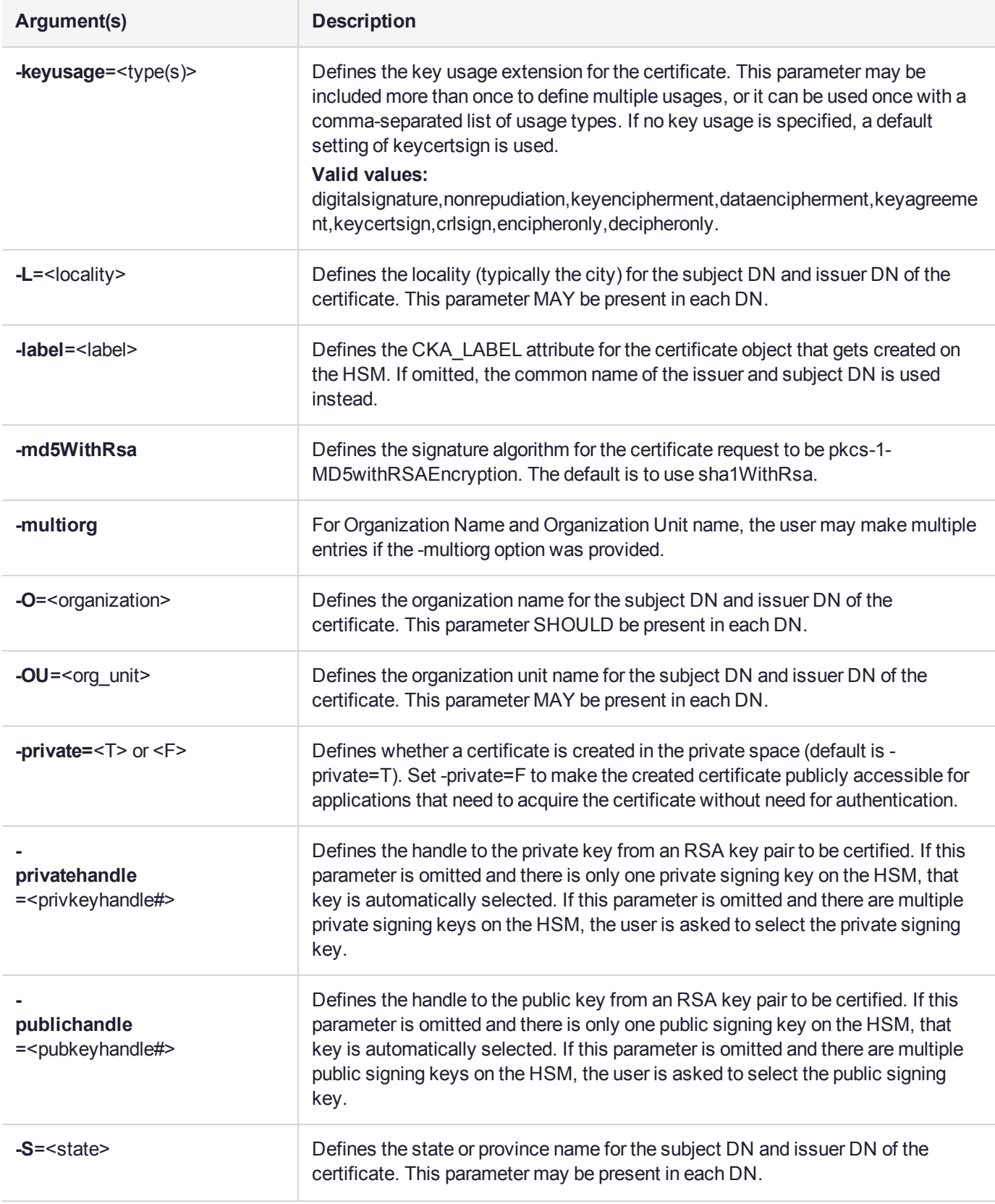

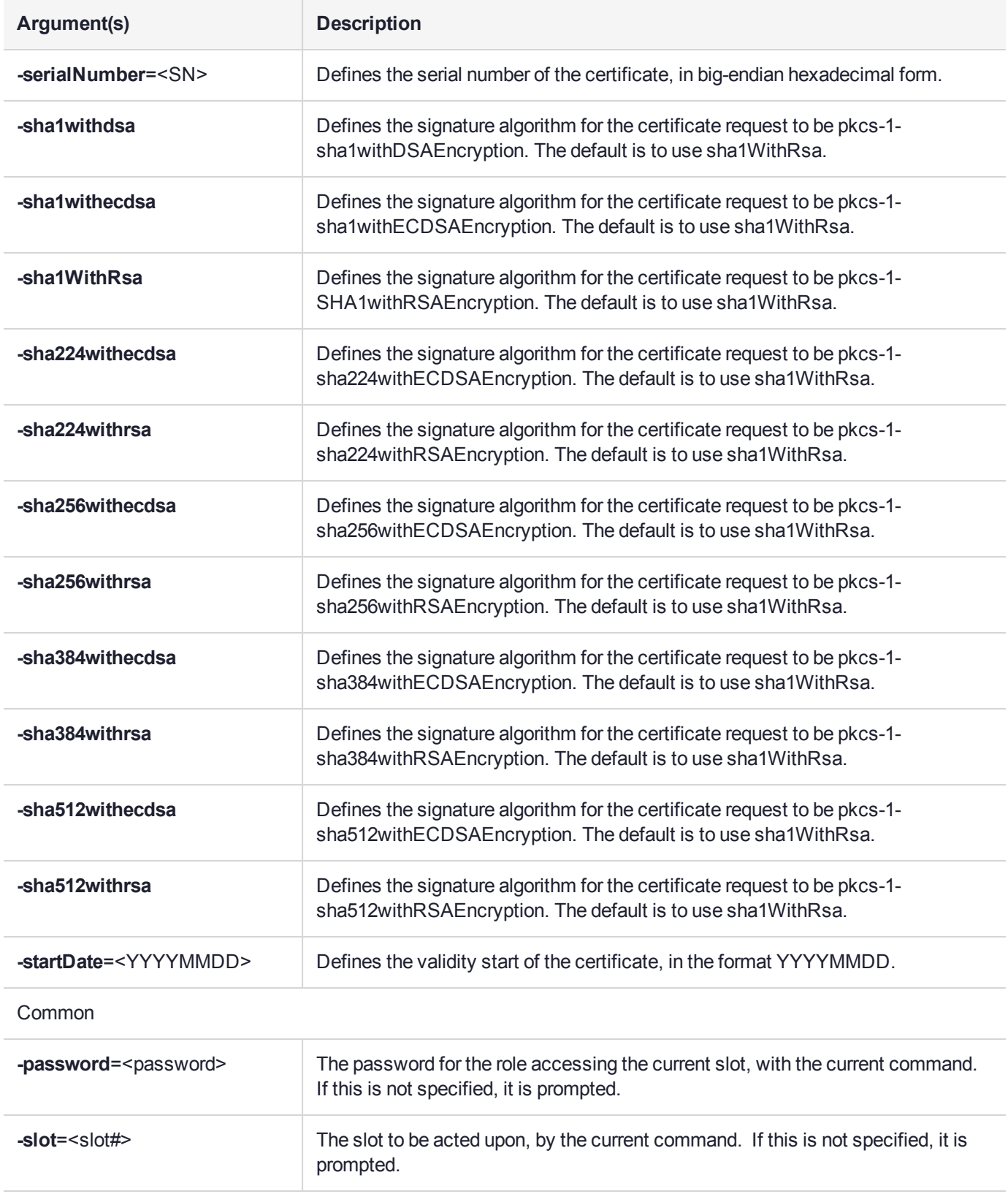
### **Example**

The following example creates a self-signed certificate for RSA key 4:

cmu selfSign -publichandle=4 –privatehandle=5 -C=CA -O=Rainbow-Chrysalis -CN="Test Root Certificate" -startDate=20120101 -endDate=20151231 -serialNum=0133337f

### cmu setattribute

This function sets any modifiable attributes for an object. An optional input filename can be used to specify a file from which the new attribute values are to be read.

### **Syntax**

**cmu setAttribute -handle**=<handle#> [**-inputFile**=<filename>] [**-label**=<label>] [**-application**=<value>] [ **value**=<value>] [**-issuer**=<issuer>] [**-serialNumber**=<SN>] [**-subject**=<subject>] [**-id**=<hex\_ID>] [ **extractable**=<0>] [**-startDate**=<YYYYMMDD>] [**-endDate**=<YYYYMMDD>] [**-extractable**=<0>] [ **encrypt**=<0/1>] [**-decrypt**=<0/1>] [**-sign**=<0/1>] [**-verify**=<0/1>] [**-wrap**=<0/1>] [**-unwrap**=<0/1>] [ **derive**=<0/1>] [**-sensitive**=<0/1>] [**-password**=<password>] [**-slot**=<slot#>]

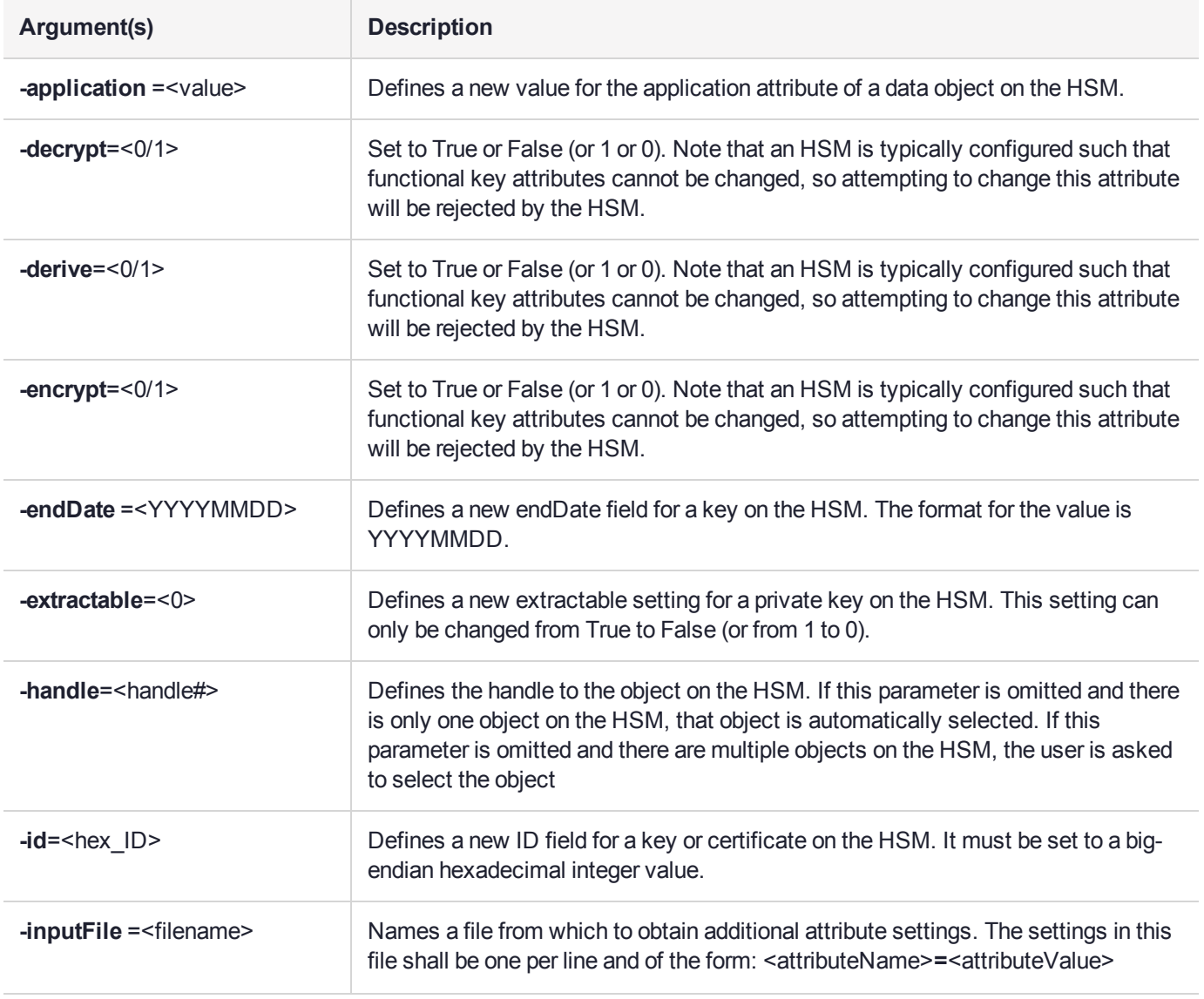

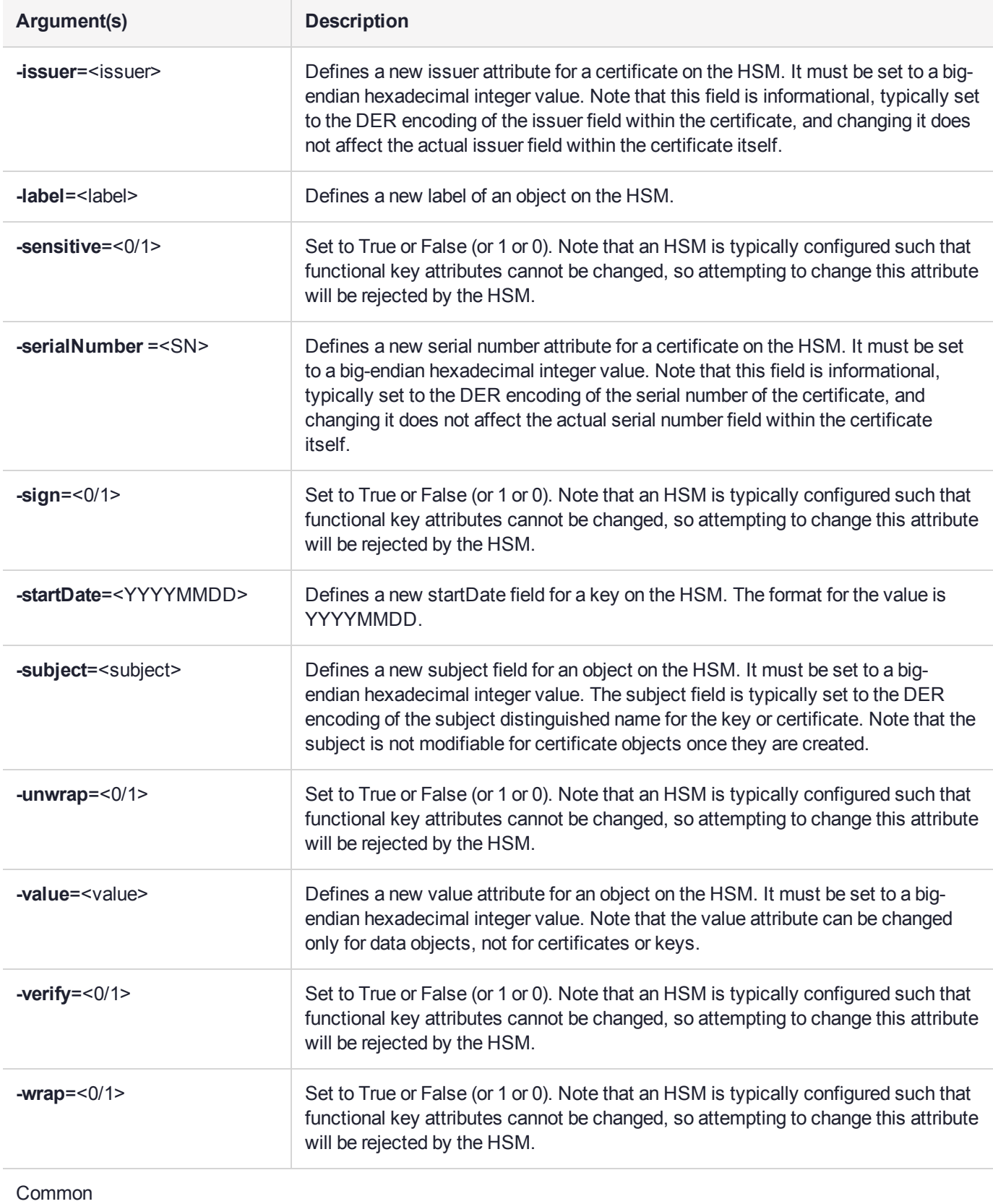

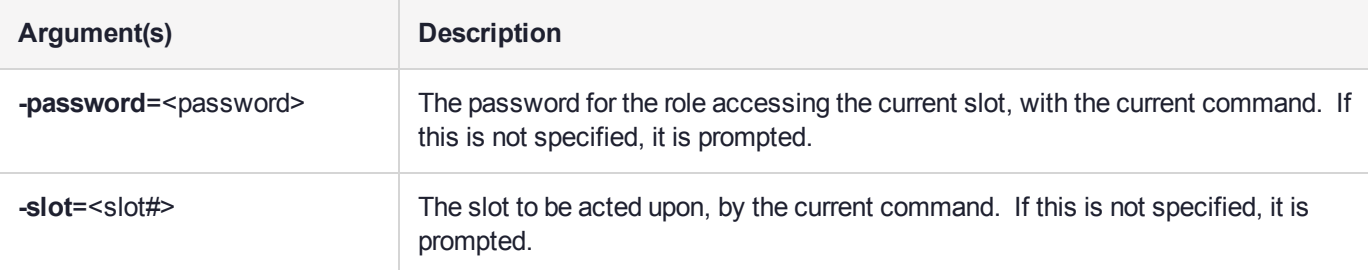

### Example

The following example changes the key with handle 43 to be unextractable:

cmu setAttribute -handle=43 -extractable=False

### cmu verifyhsm

Verify a Public Key Confirmation from a Luna HSM.

This command allows you to verify that the client is connected to a genuine Luna HSM, by creating and verifying a confirmation on a temporary key created in the HSM. It also includes a proof of possession that asks the HSM to sign a user-entered string as proof the associated private key is present within the target HSM.

#### **Syntax**

**cmu verifyhsm -challenge="**<string>**"** [**-rootcert**=<filename>] [**-password**=<password>] [**-slot**=<slot#>]

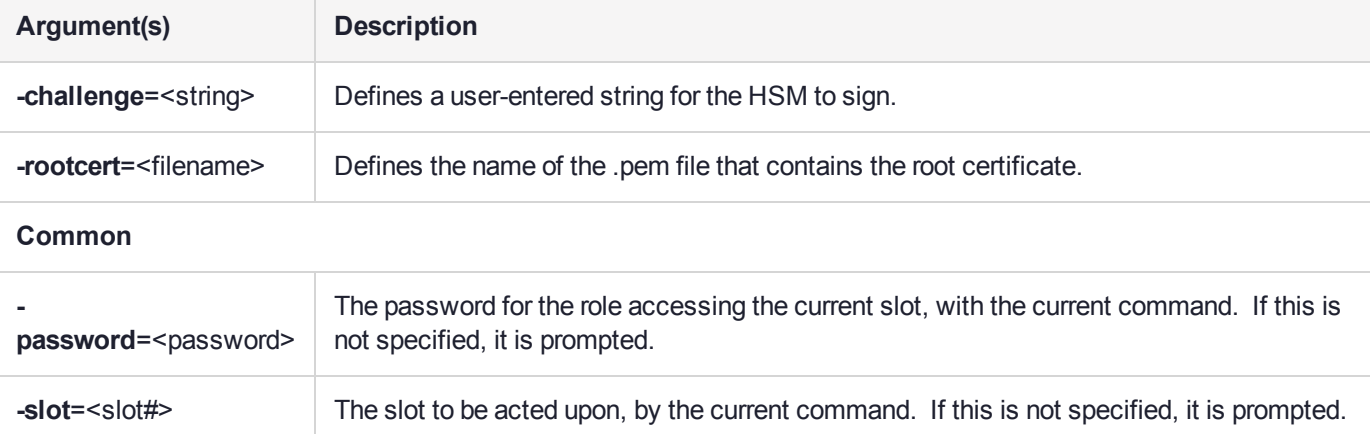

#### **Example**

```
./cmu verifyhsm -challenge "1234567890" -rootcert safenet-root.pem
Select token
 [0] Token Label: mypartition-1
 [1] Token Label: mypartition-2
Enter choice: 0
Please enter password for token in slot 0 : *******
Reading rootcert from file "rootcert.pem"... ok.
Generating temporary RSA keypair in HSM... ok.
Extracting PKC bundle from HSM... ok.
Verifying PKC certificate... ok.
Verifying DAC certificate... ok.
Verifying HOC certificate... ok.
Verifying MIC certificate... ok.
Verifying MIC against rootcert... ok.
Signing and verifying challenge... ok.
Verifying HSM serial number... ok.
Overall status: Success.
```
### cmu verifypkc

Verify a Public Key Confirmation from the HSM.

#### **Syntax**

**cmu verifypkc -inputFile**=<filename> **-pkctype**=<type> [**-password**=<password>] [**-slot**=<slot#>]

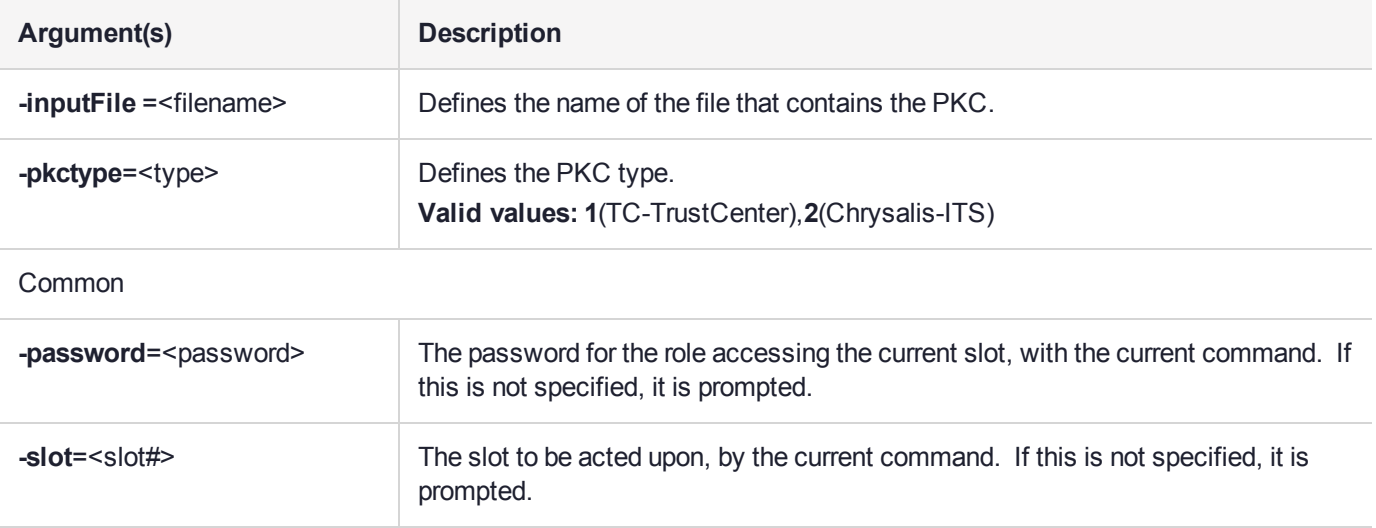

#### **Example**

cmu verifypkc –inputFile=test.pkc –pkctype=1

# **CHAPTER 2:** ckdemo

**NOTE** This is a general-purpose tool intended for use across SafeNet HSM versions. It might reference mechanisms and features that are not available on all SafeNet products.

The **ckdemo** utility is a simple console-based tool that provides a menu of functions that perform operations based on the PKCS#11 API.

#### Accessing ckdemo

The **ckdemo** utility is included with the SafeNet Luna HSM client.

#### **To access ckdemo from a Linux client:**

**1.** Go to the SafeNet Luna HSM client binary directory.

#### **cd /usr/safenet/lunaclient/bin**

**2.** Launch the ckdemo utility.

#### **./ckdemo**

#### **To access ckdemo from a Windows client:**

- **1.** Navigate to the SafeNet Luna HSM client installation folder (**C:\Program Files\SafeNet\LunaClient**).
- **2.** Double-click on **ckdemo** to open a console window with the ckdemo interface.

#### Using the Menu

When you launch the **ckdemo** utility, the menu provides access to functions organized by category.

To execute functions listed in the menu, type the number of the function and press **Enter**. You will be prompted to provide additional parameters as required. Since most commands represent multiple HSM functions, you may need to use more than one command to accomplish a task. For example, many commands require that you first open a session on a token slot or HSM partition (function **1**). Others require that you first login to the HSM or partition (function **3**).

Authentication or initialization functions may require the Luna PED. If the Luna PED is connected and ready when a command is issued, it prompts the user for the appropriate action. Otherwise, the command times out. If you do not provide the requested PED key or keypad input, the Luna PED times out and returns an error to the calling application (in this case, **ckdemo**).

The **ckdemo** functions are described in the following sections:

- **>** "AUDIT/LOG Menu [Functions" on](#page-44-0) page 45
- **>** "CA Menu [Functions" on](#page-45-0) page 46
- **>** "CLUSTER [EXECUTION](#page-46-0) Menu Functions" on page 47
- **>** ["HIGH AVAILABILITY](#page-47-0) RECOVERY Menu Functions" on page 48
- **>** "KEY Menu [Functions" on](#page-47-1) page 48
- **>** "OBJECT [MANAGEMENT](#page-48-0) Menu Functions" on page 49
- **>** ["OFFBOARD](#page-49-0) KEY STORAGE Menu Functions" on page 50
- **>** "OTHERS Menu [Functions" on](#page-50-0) page 51
- **>** "PED INFO Menu [Functions" on](#page-52-0) page 53
- **>** "POLICY Menu [Functions" on](#page-53-0) page 54
- **>** "SCRIPT [EXECUTION](#page-53-1) Menu Functions" on page 54
- **>** "SECURITY Menu [Functions" on](#page-53-2) page 54
- **>** "SRK Menu [Functions" on](#page-54-0) page 55
- **>** "TOKEN Menu [Functions" on](#page-55-0) page 56

#### **Example**

TOKEN:

```
( 1) Open Session ( 2) Close Session ( 3) Login
    ( 4) Logout ( 5) Change PIN ( 6) Init Token
    ( 7) Init Pin ( 8) Mechanism List ( 9) Mechanism Info
    (10) Get Info (11) Slot Info (12) Token Info
    (13) Session Info (14) Get Slot List (15) Wait for Slot Event
    (16) Token Status (18) Factory Reset (19) CloneMofN
   (33) Token Insert (34) Token Delete
    (36) Show Roles (37) Show Role Configuration Policies
   (38) Show Role State (39) Get OUID
   (58) HSM Zeroize (59) Token Zeroize
OBJECT MANAGEMENT:
    (20) Create object (21) Copy object (22) Destroy object
    (23) Object size (24) Get attribute (25) Set attribute
                     (26) Find object (27) Display Object
    (30) Modify Usage Count (31) Destroy Multiple Objects
    (32) Extract Public Key
SECURITY:
    (40) Encrypt file (41) Decrypt file (42) Sign
    (43) Verify (44) Hash file (45) Simple Generate Key
                                       (46) Digest Key
HIGH AVAILABILITY RECOVERY:
   (50) HA Init (51) HA Login (52) HA Status
KEY:
    (60) Wrap key (61) Unwrap key (62) Generate random number
    (63) Derive Key (64) PBE Key Gen (65) Create known keys
    (66) Seed RNG (67) EC User Defined Curves
CA:
    (70) Set Domain (71) Clone Key (72) Set MofN
    (73) Generate MofN (74) Activate MofN (75) Generate Token Keys
    (76) Get Token Cert Info (77) Sign Token Cert
    (78) Generate CertCo Cert (79) Modify MofN
    (86) Dup. MofN Keys (87) Deactivate MofN
    (88) Get Token Certificates (112) Set Legacy Cloning Domain
OTHERS:
    (90) Self Test
    (94) Open Access (95) Close Access
    (97) Set App ID (98) Options
OFFBOARD KEY STORAGE:
```
(101) Extract Masked Object (102) Insert Masked Object (103) Multisign With Value (104) Clone Object (105) SIMExtract (106) SIMInsert (107) SimMultiSign (118) Extract Object (119) Insert Object SCRIPT EXECUTION: (108) Execute Script (109) Execute Asynchronous Script (110) Execute Single Part Script CLUSTER EXECUTION: (111) Get Cluster State (113) Lock Clustered Slot (114) Unlock Clustered Slot PED INFO: (120) Set Ped Info (121) Get Ped Info (122) Init RPV (123) Delete RPV AUDIT/LOG: (130) Get Config (131) Set Config (132) Verify logs (133) Get Time (134) Set Time (135) Import Secret (136) Export Secret (137) Init Audit (138) Get Status (139) Log External SRK: (200) SRK Get State (201) SRK Restore (202) SRK Resplit (203) SRK Zeroize (204) SRK Enable/Disable POLICY: (53) Show Partition Policies (54) Set Partition Policies (55) Show HSM Policies (56) Set HSM Policies (57) Set Destructive HSM Policies (TITLE) menu titles, (99 or FULL) Full Help, (NONE) No help, (0 or EXIT) Quit Enter your choice :

### <span id="page-44-0"></span>AUDIT/LOG Menu Functions

The AUDIT/LOG menu provides the following functions:

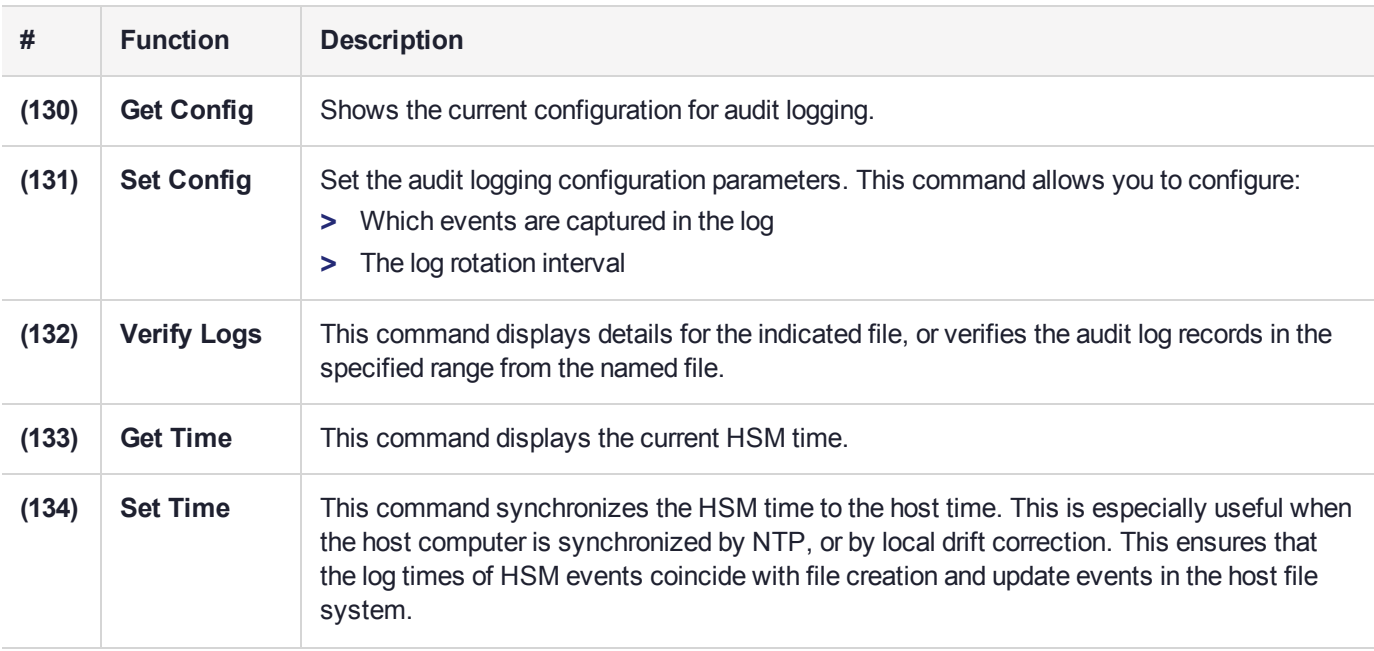

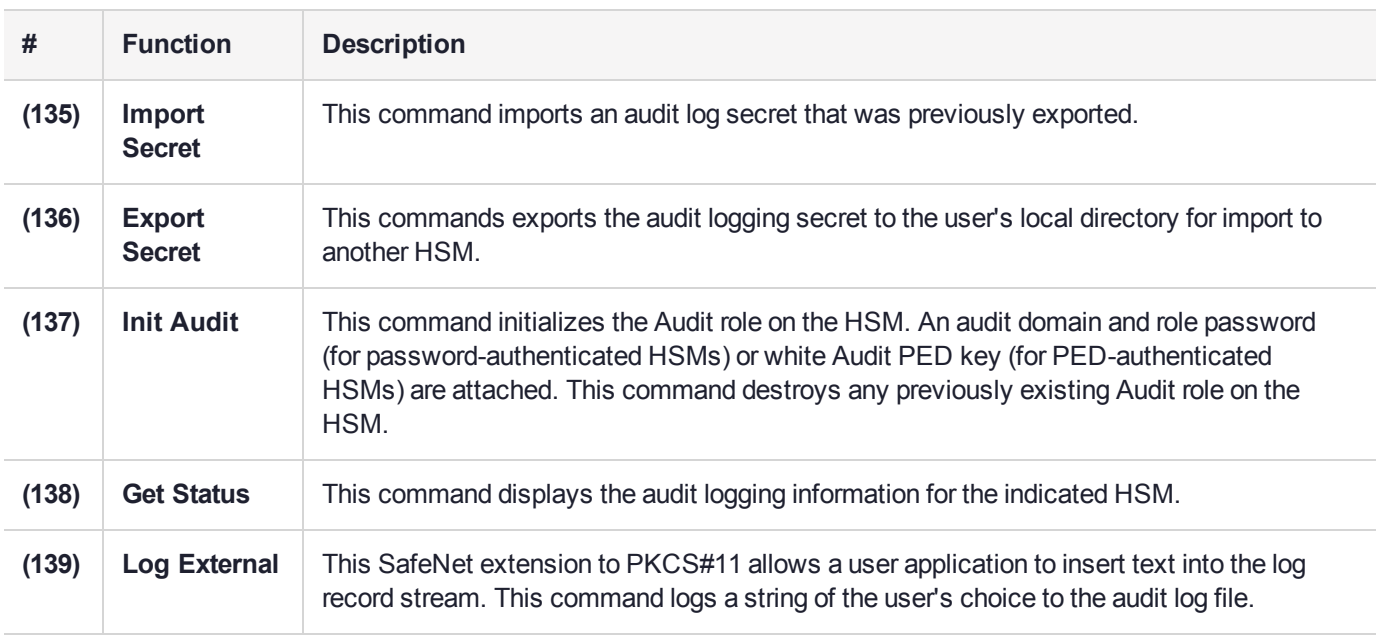

## <span id="page-45-0"></span>CA Menu Functions

The CA menu provides the following functions:

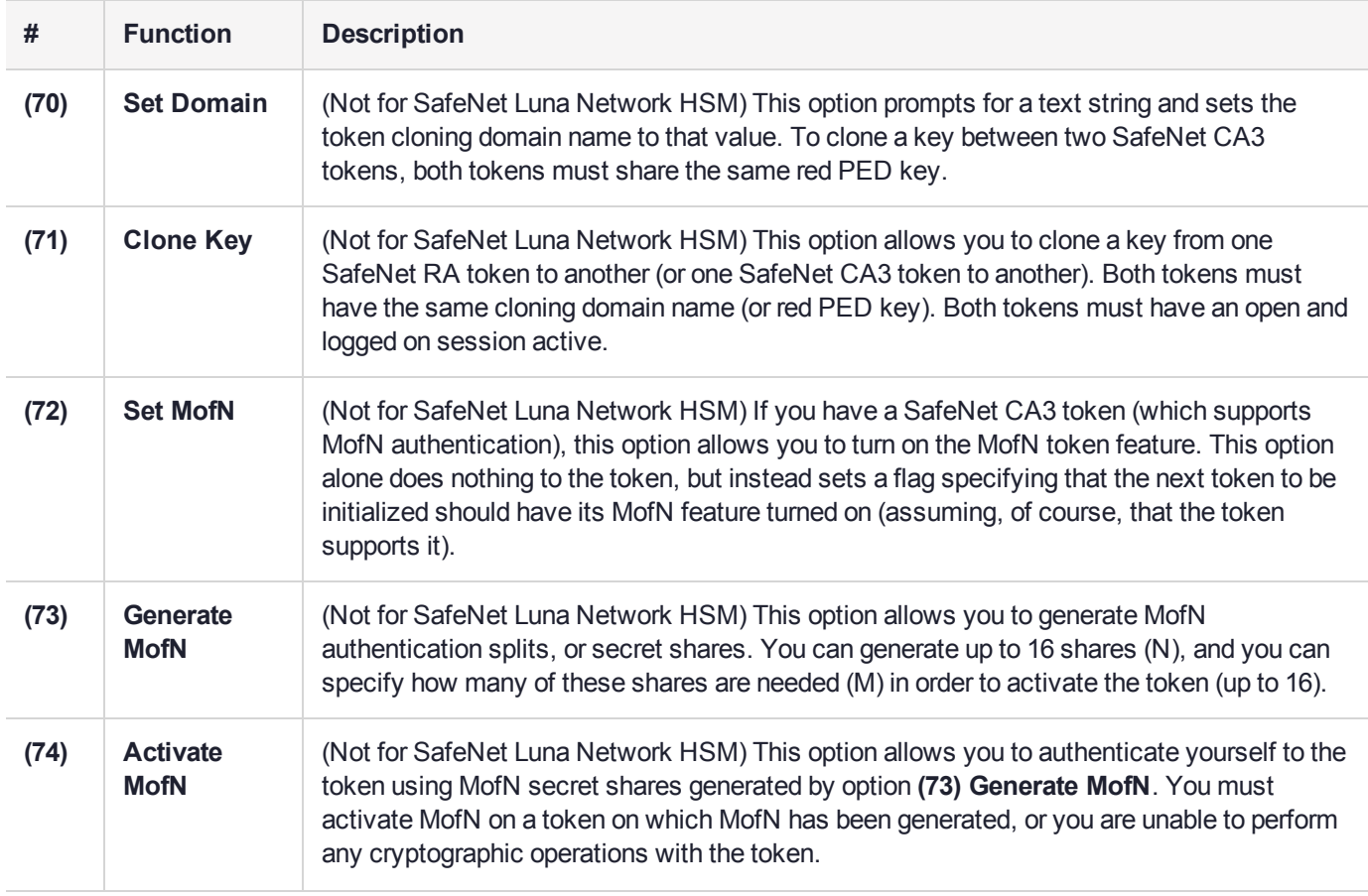

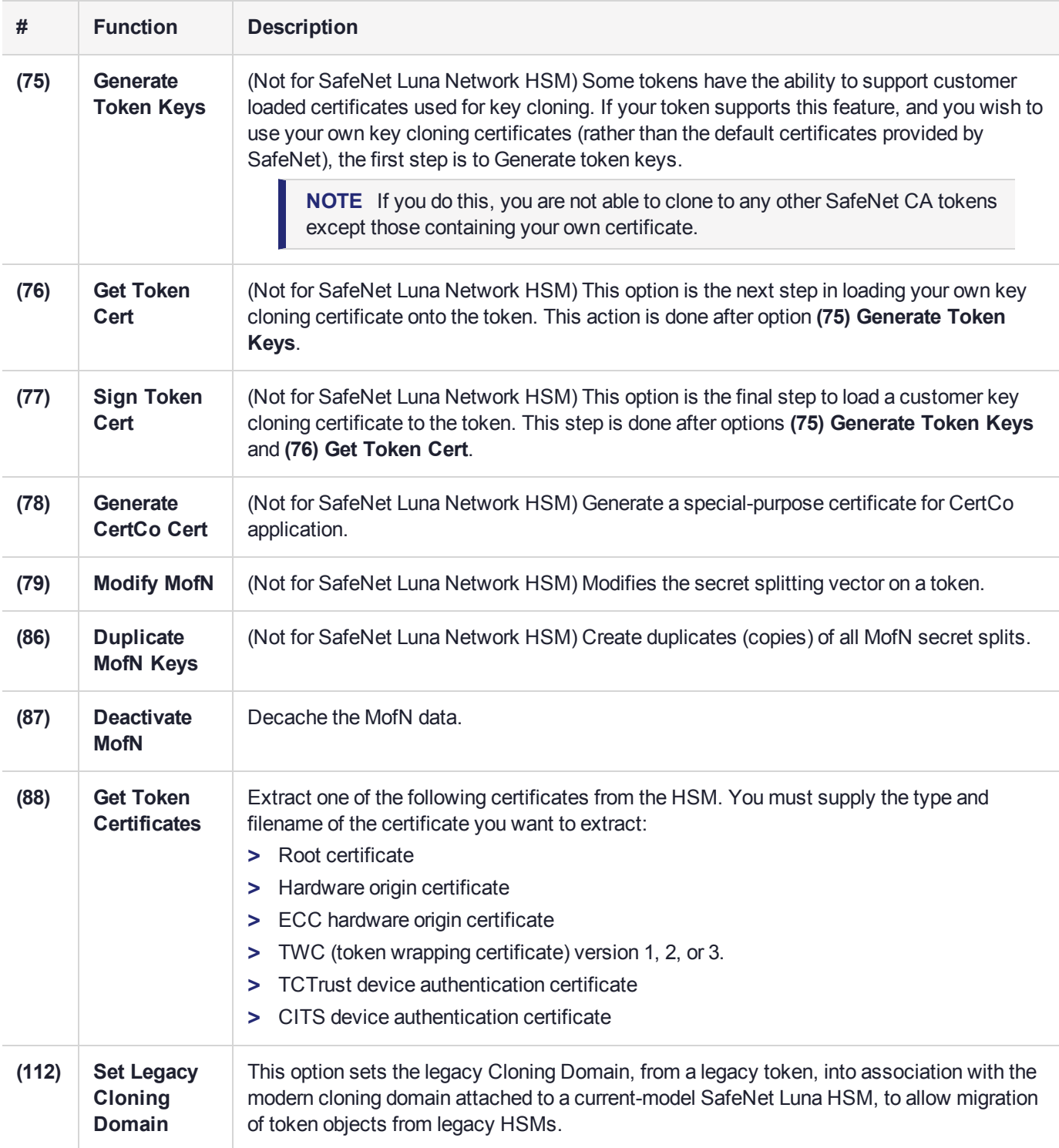

## <span id="page-46-0"></span>CLUSTER EXECUTION Menu Functions

The CLUSTER EXECUTION menu and its functions are to be deprecated in a future release, and are not usable.

## <span id="page-47-0"></span>HIGH AVAILABILITY RECOVERY Menu Functions

The HIGH AVAILABILITY RECOVERY menu provides the following functions:

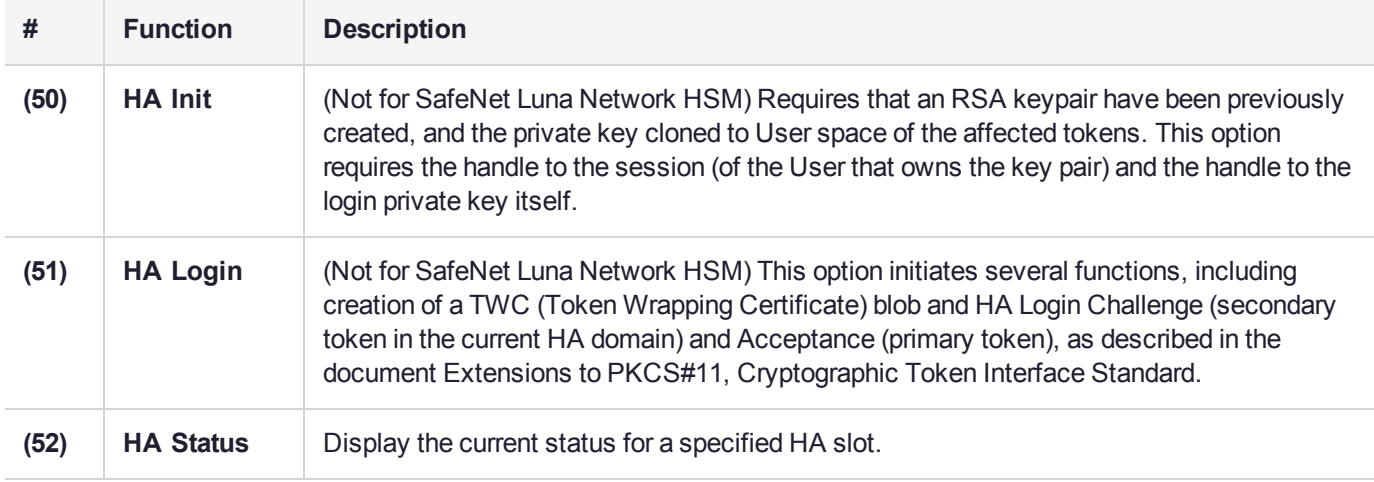

### <span id="page-47-1"></span>KEY Menu Functions

The KEY menu provides the following functions:

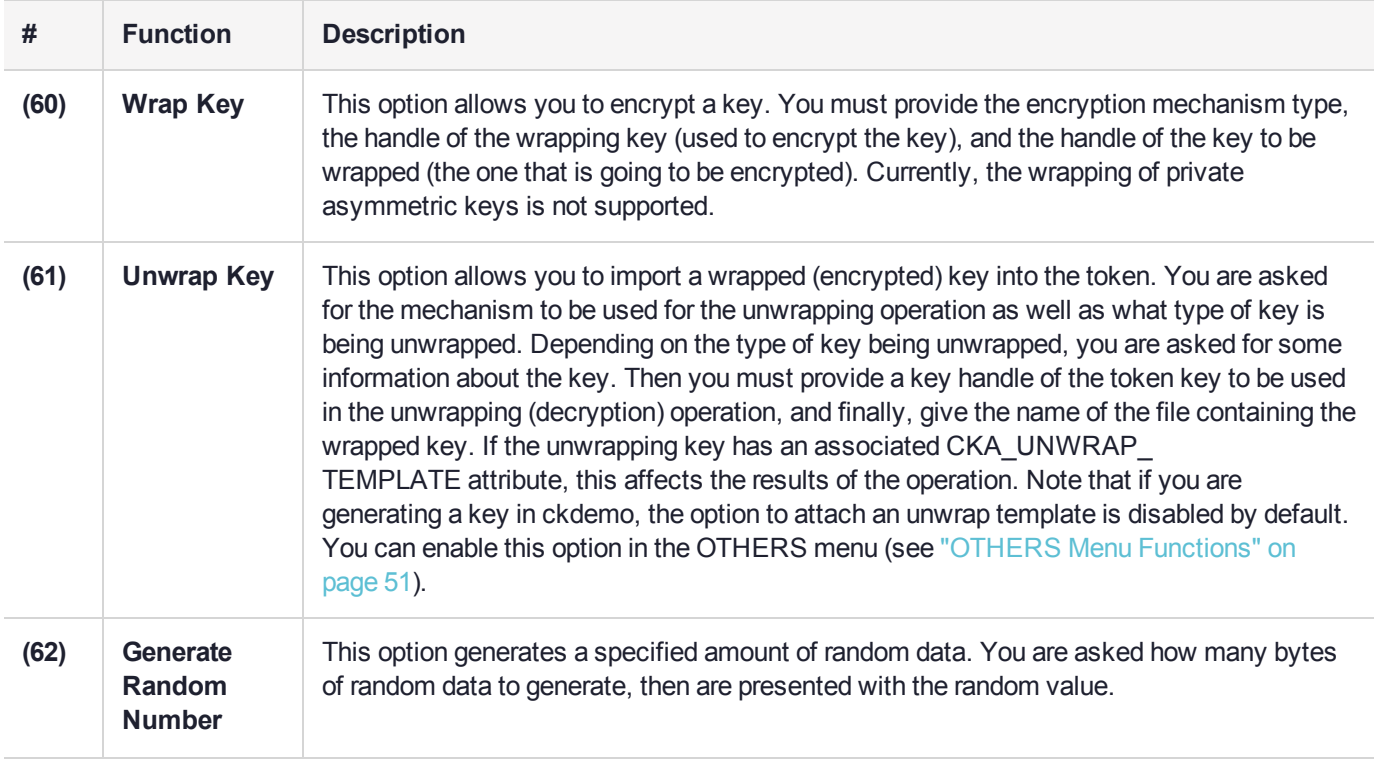

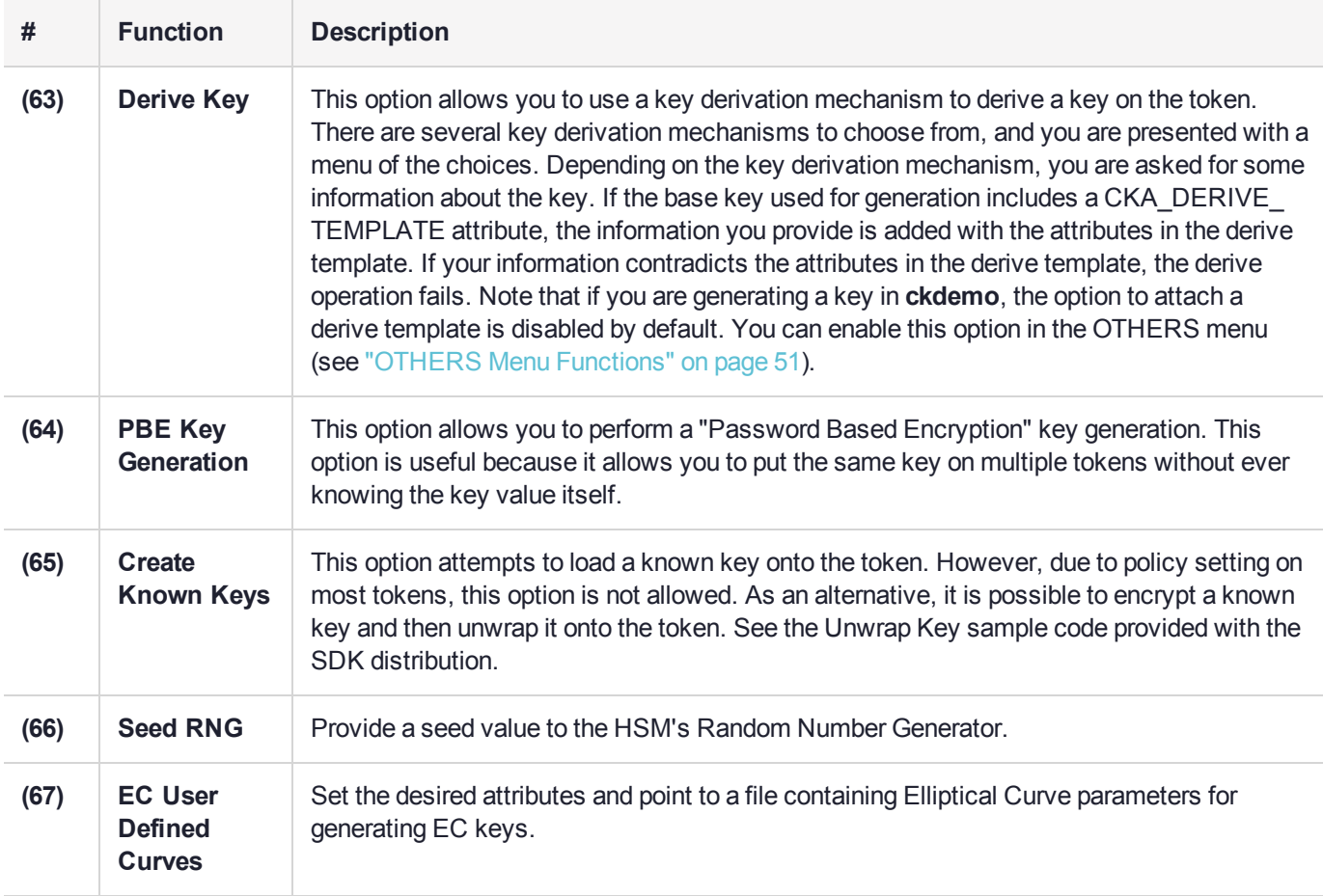

## <span id="page-48-0"></span>OBJECT MANAGEMENT Menu Functions

The OBJECT MANAGEMENT menu provides the following functions:

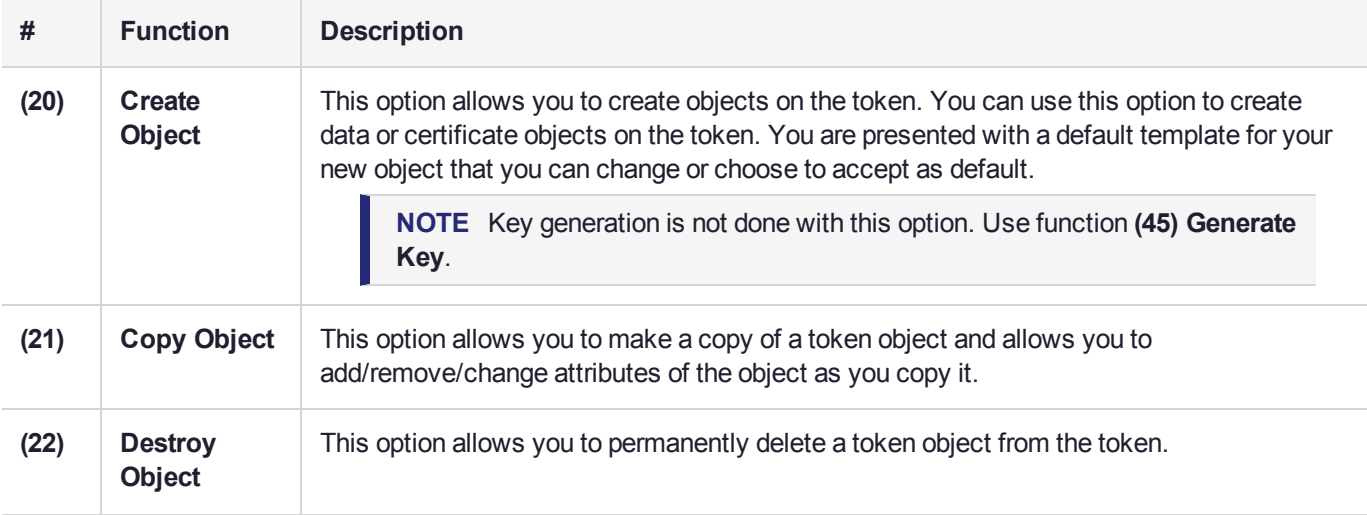

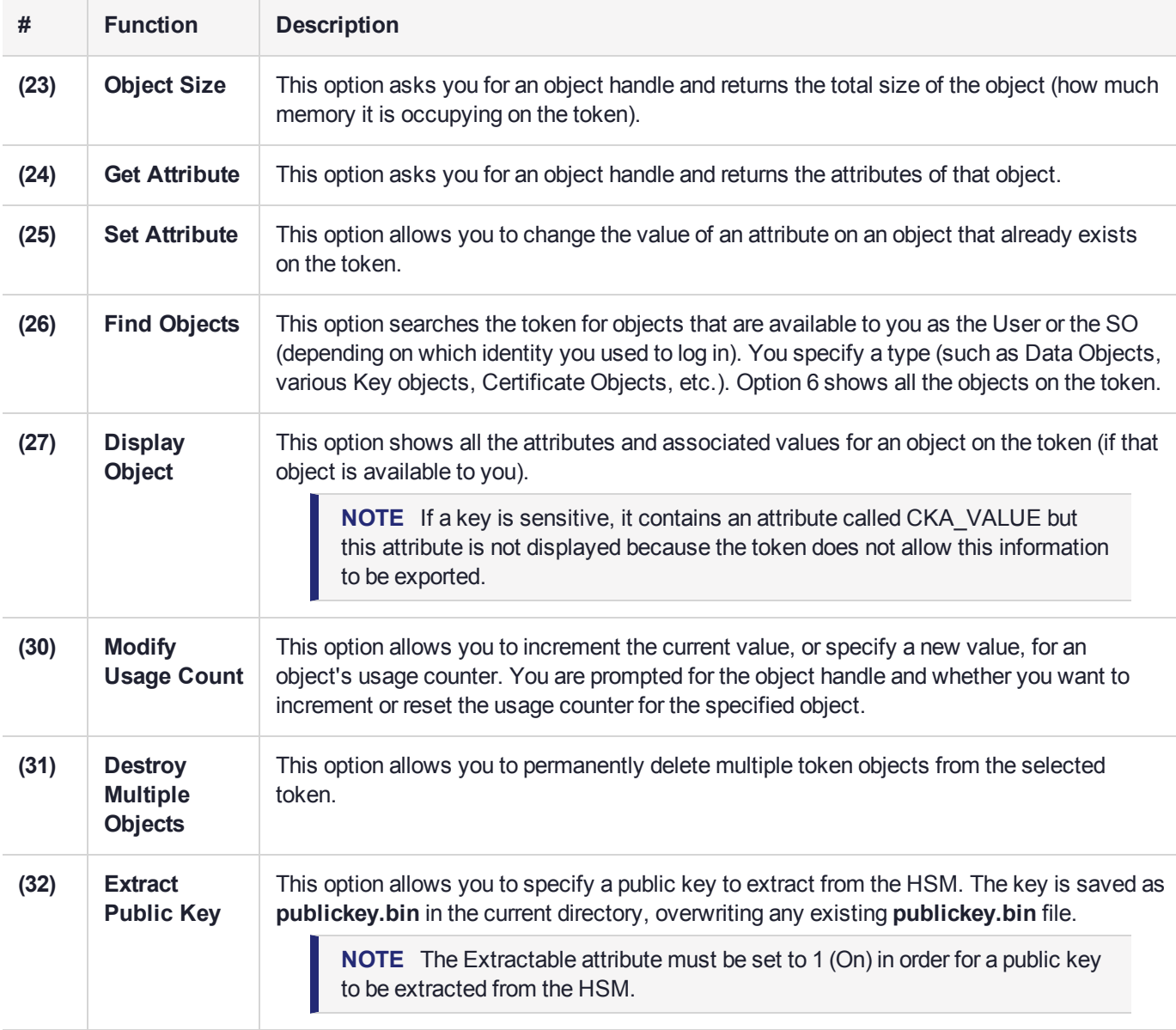

## <span id="page-49-0"></span>OFFBOARD KEY STORAGE Menu Functions

The OFFBOARD KEY STORAGE menu provides the following functions:

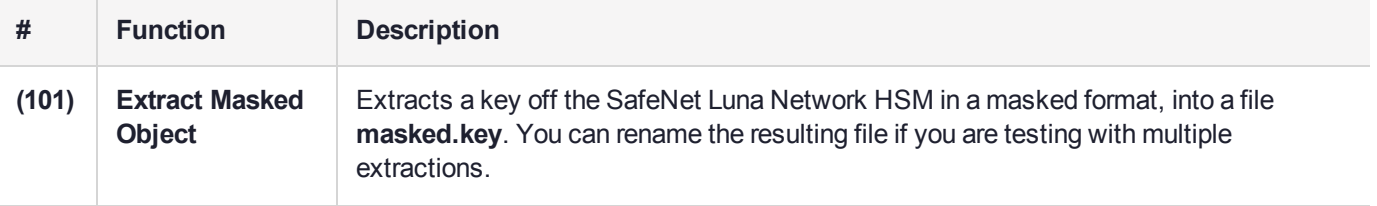

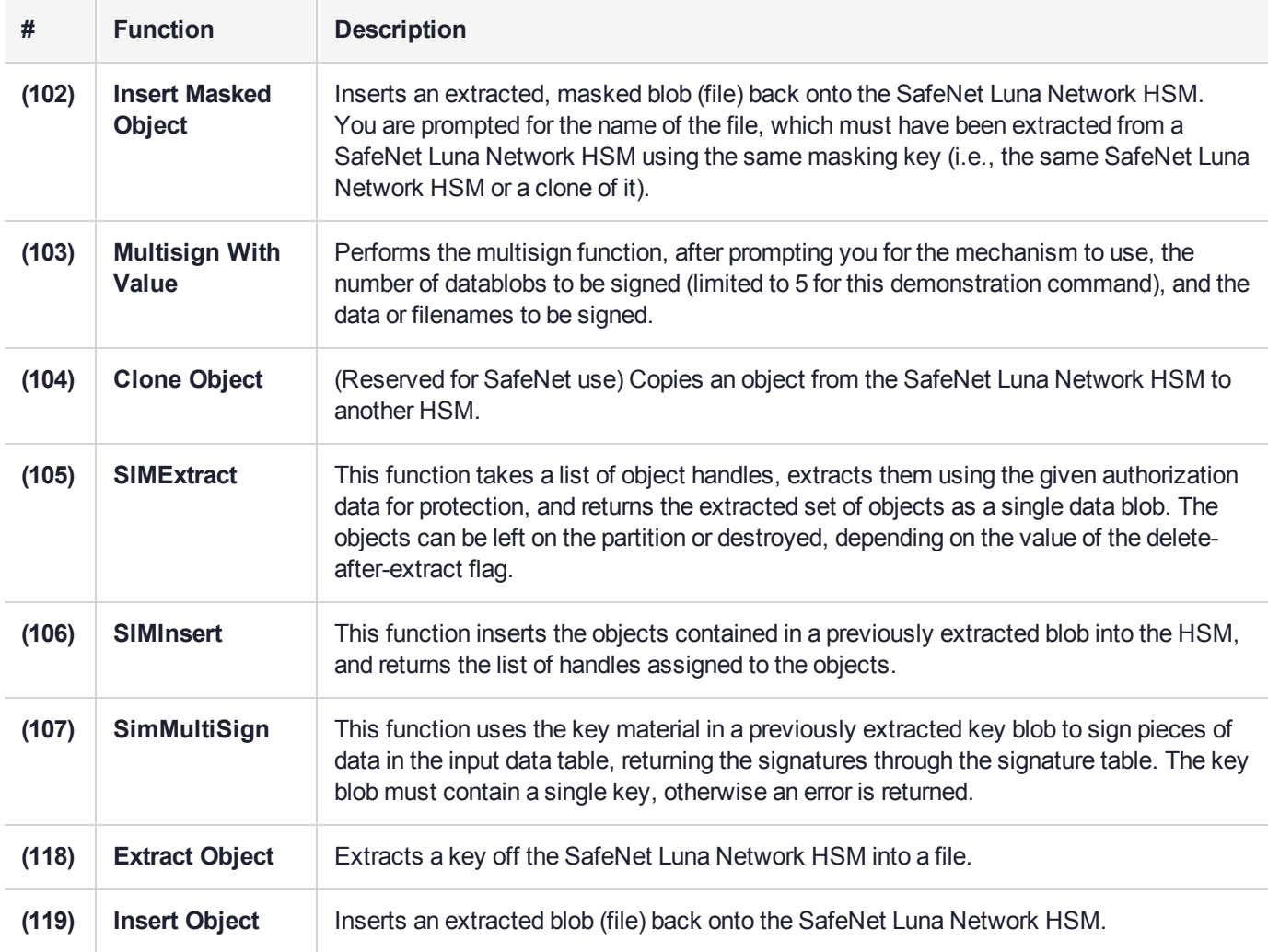

### <span id="page-50-0"></span>OTHERS Menu Functions

The OTHERS menu provides the following functions:

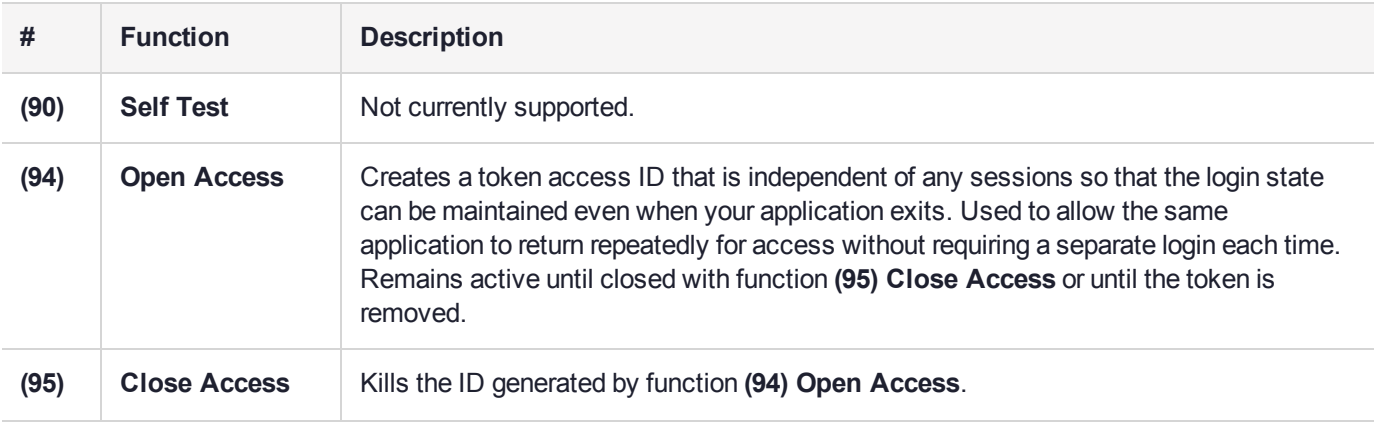

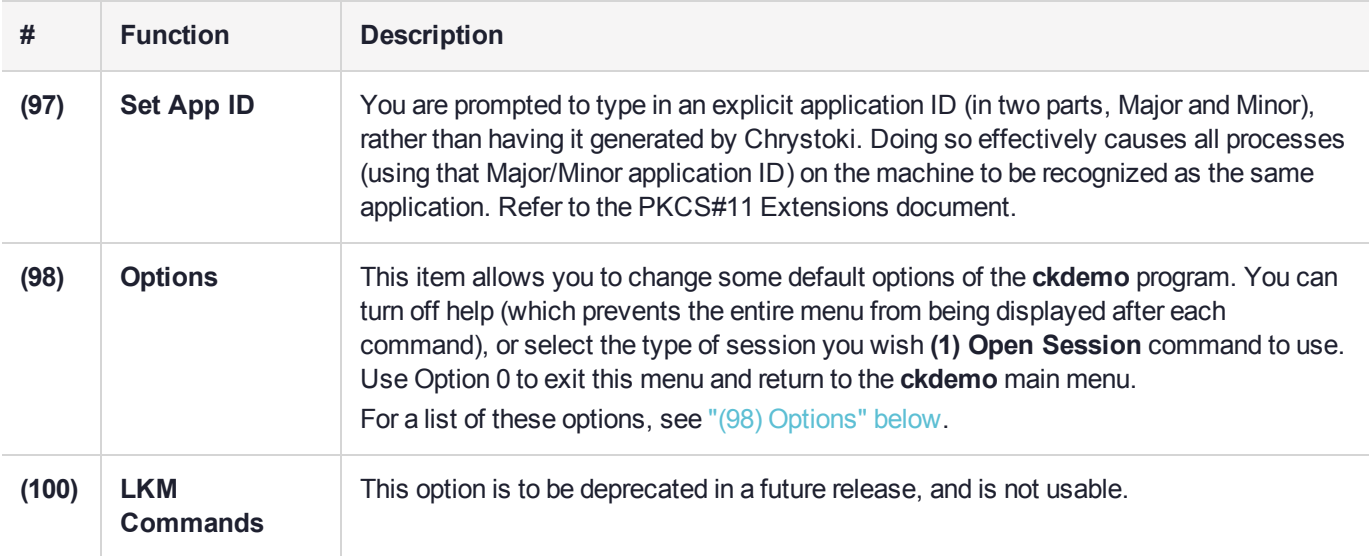

### <span id="page-51-0"></span>(98) Options

Use option 16 if HSM firmware is newer than version 6.22.0 and you wish to use CKR\_TEMPLATE\_ INCONSISTENT.

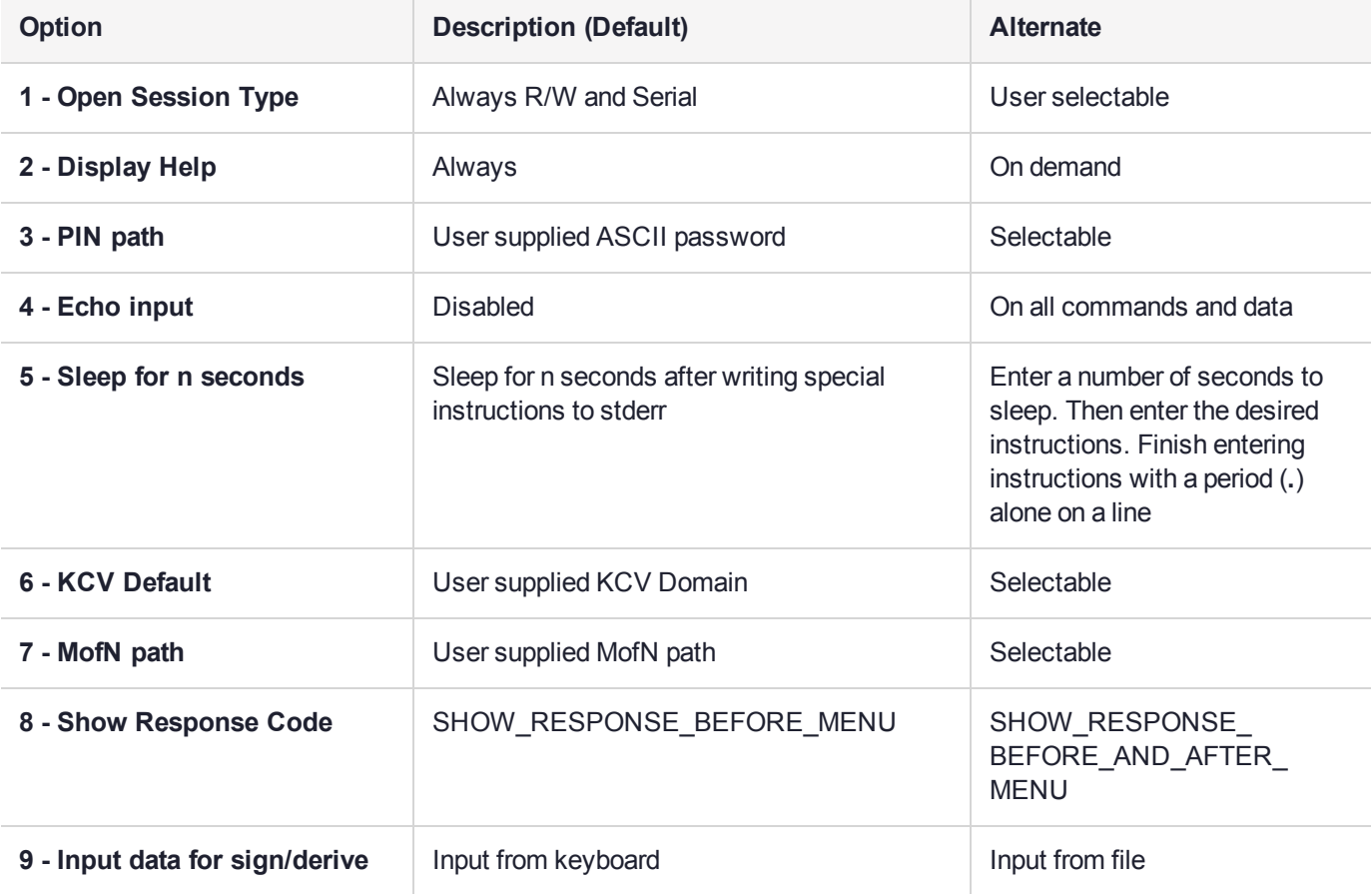

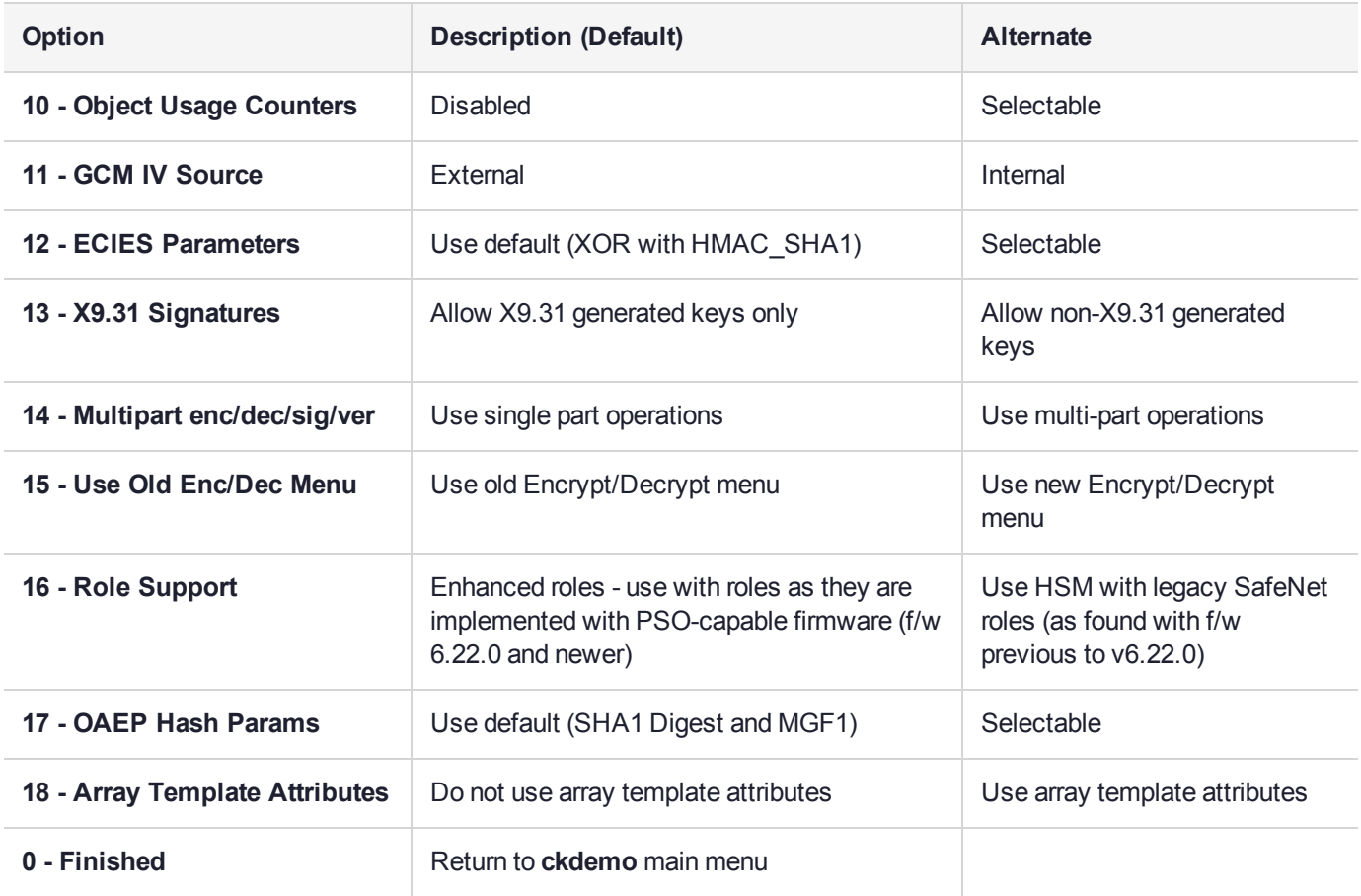

### <span id="page-52-0"></span>PED INFO Menu Functions

The PED INFO menu provides the following functions:

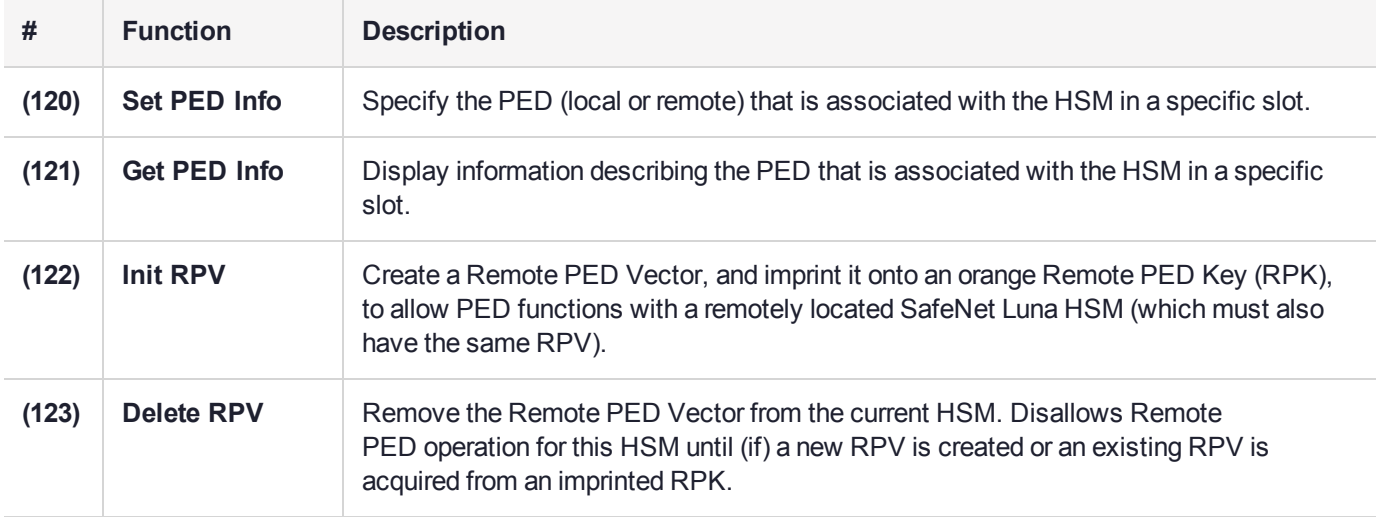

## <span id="page-53-0"></span>POLICY Menu Functions

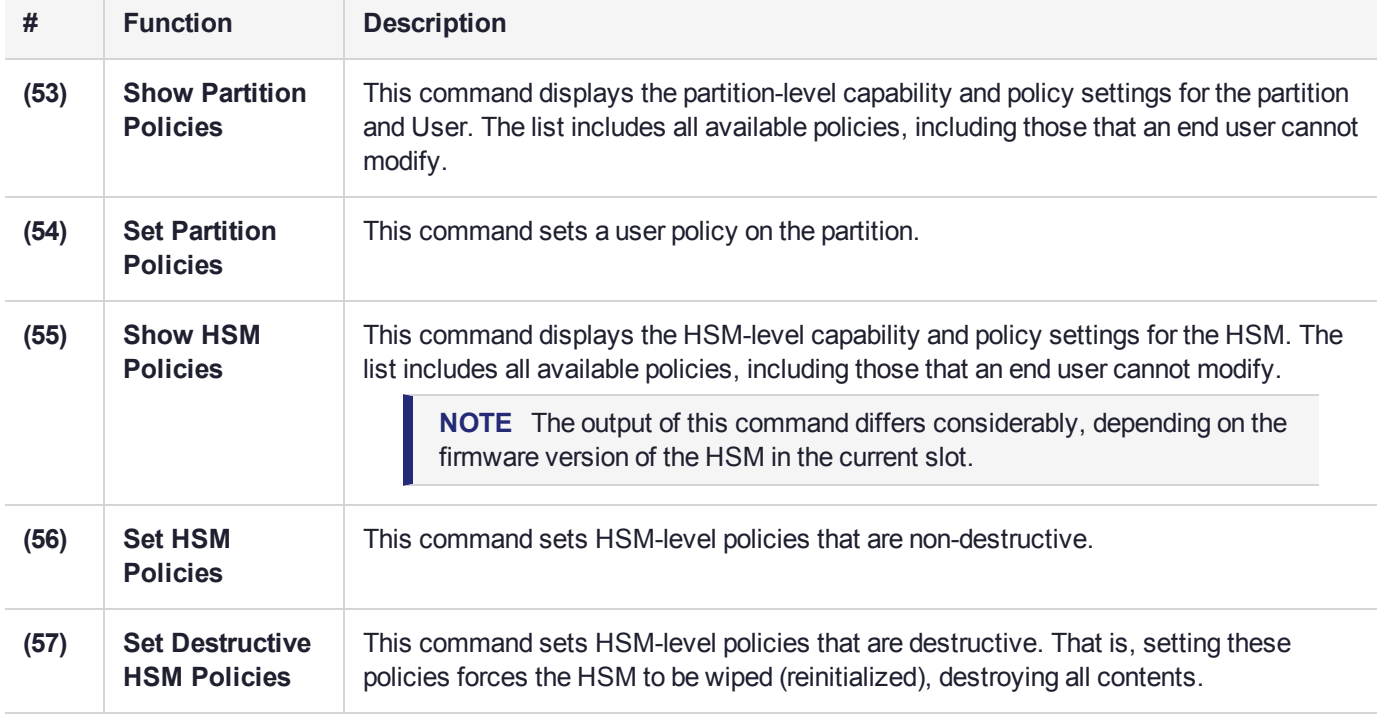

The Policy menu provides the following functions:

### <span id="page-53-1"></span>SCRIPT EXECUTION Menu Functions

<span id="page-53-2"></span>The SCRIPT EXECUTION menu and its functions are to be deprecated in a future release, and are not usable.

## SECURITY Menu Functions

The SECURITY menu provides the following functions:

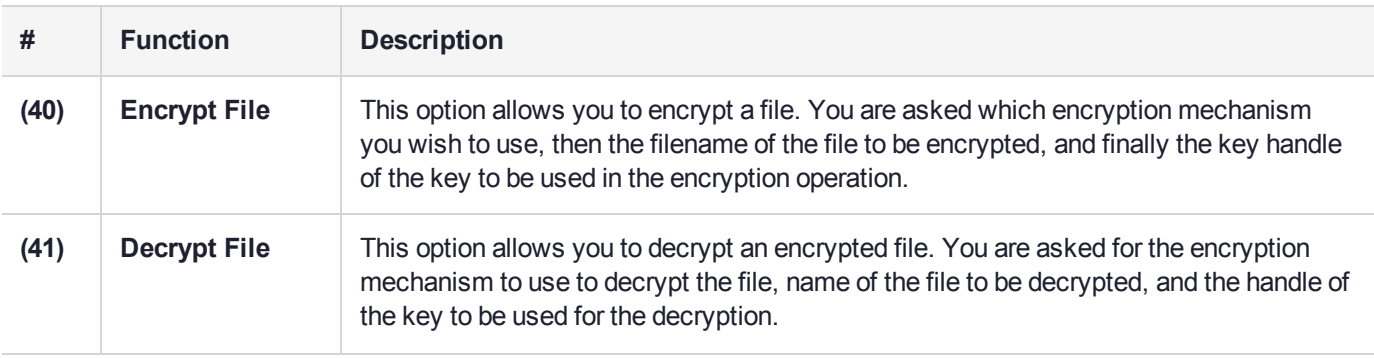

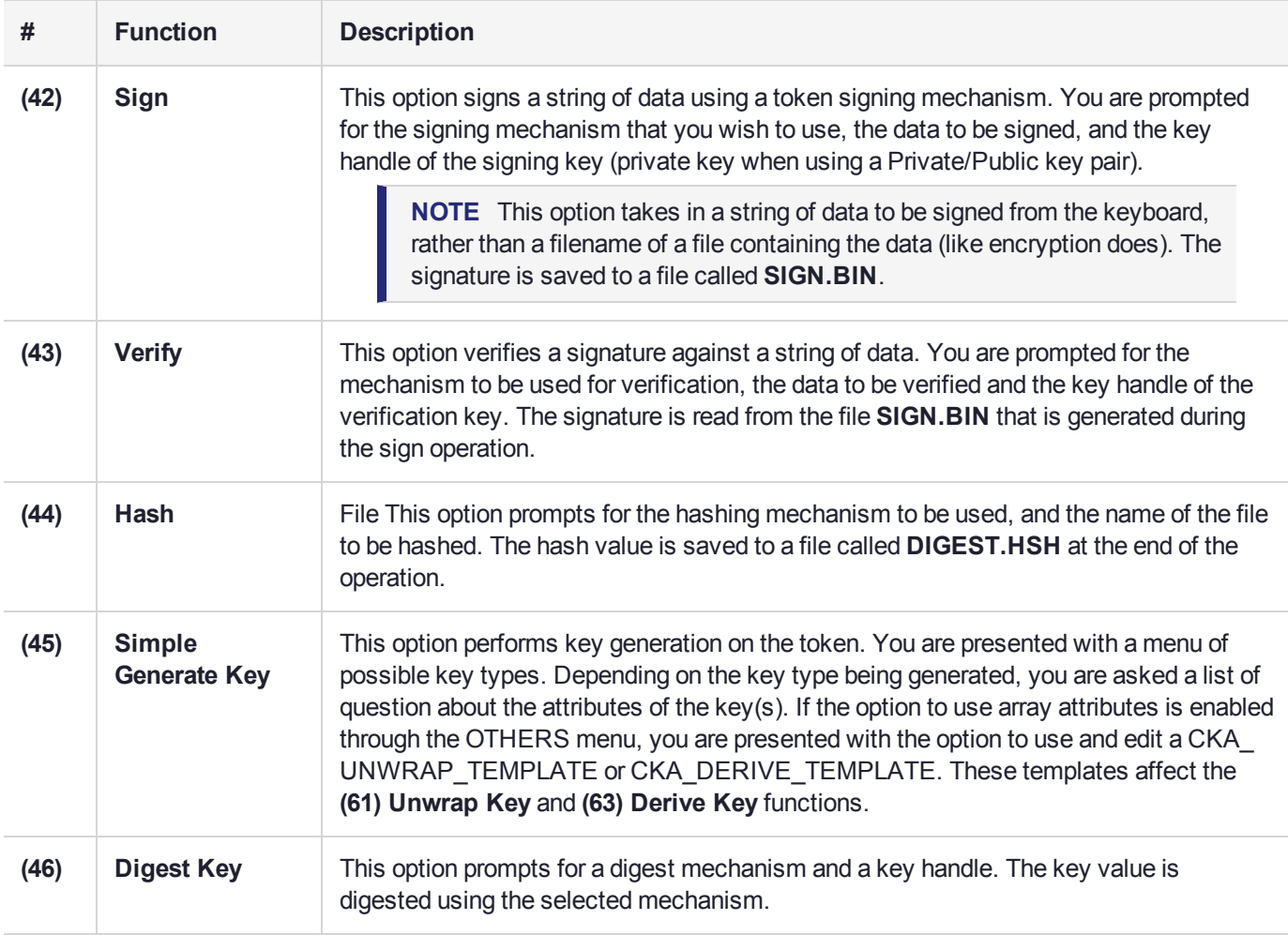

## <span id="page-54-0"></span>SRK Menu Functions

**NOTE** These functions are not applicable to SafeNet Luna HSMs with firmware 7.x or newer.

The SRK menu provides the following functions:

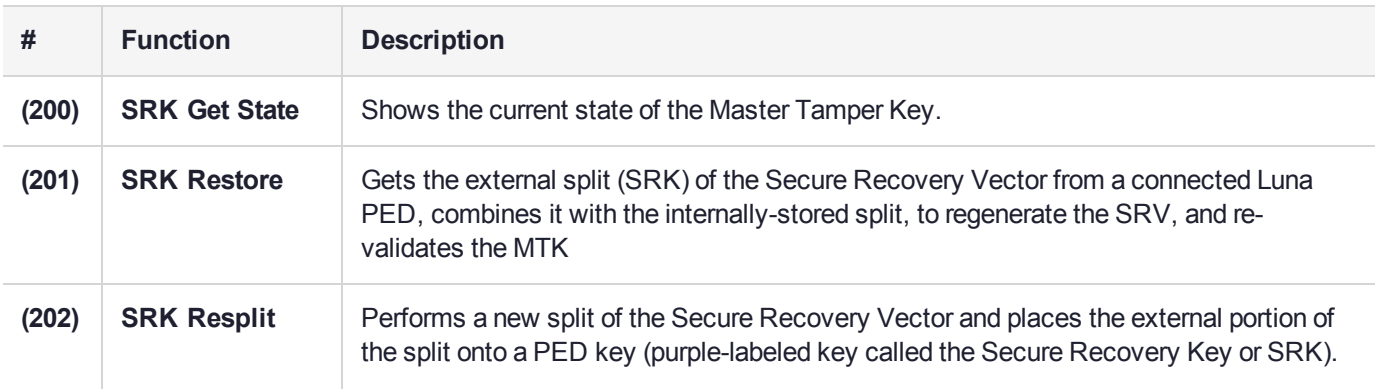

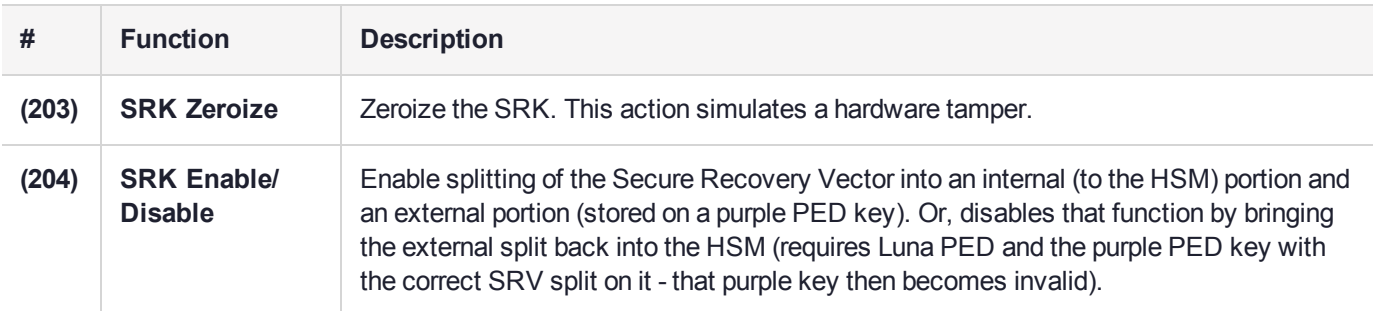

## <span id="page-55-0"></span>TOKEN Menu Functions

The TOKEN menu provides the following functions:

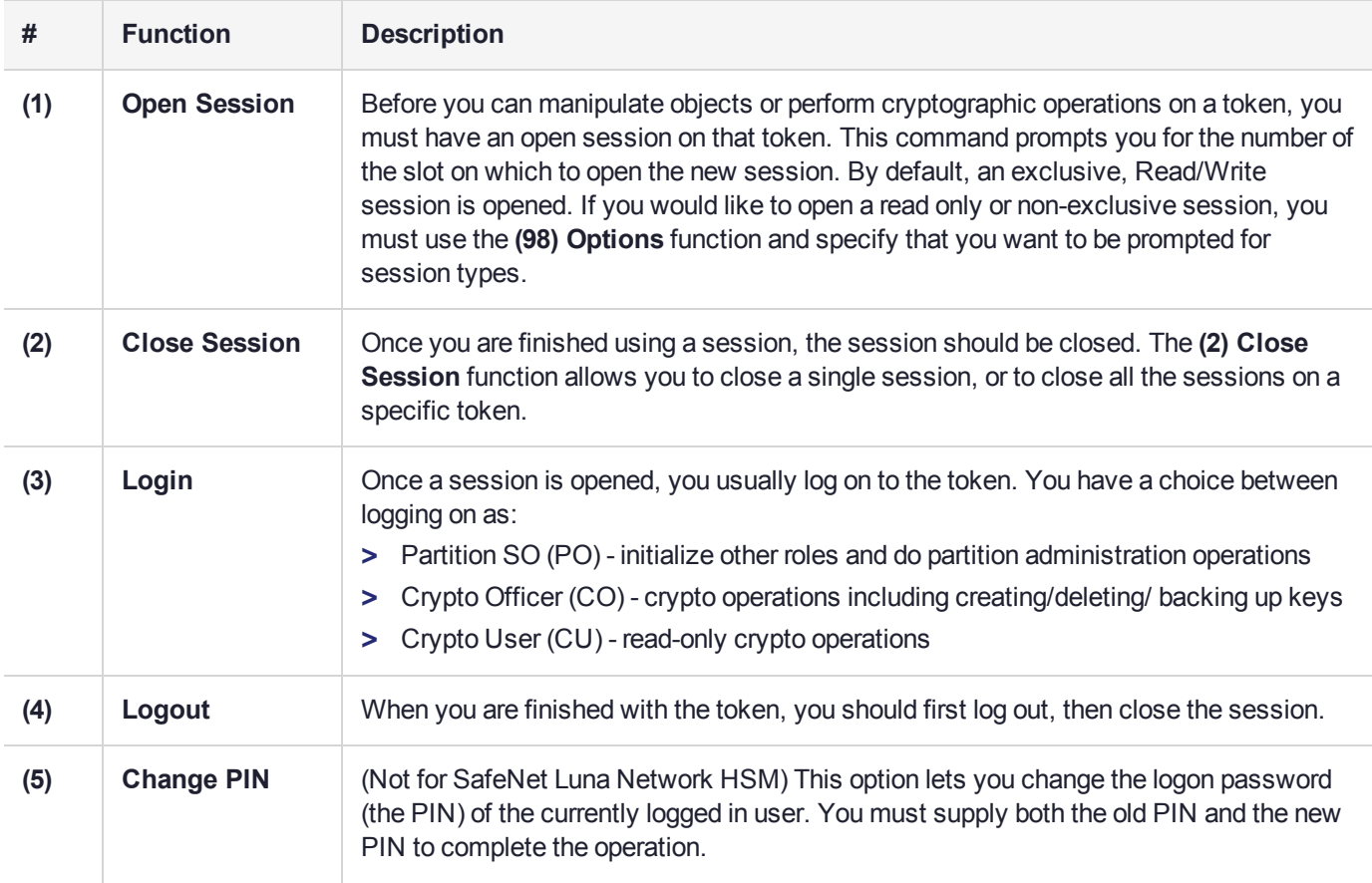

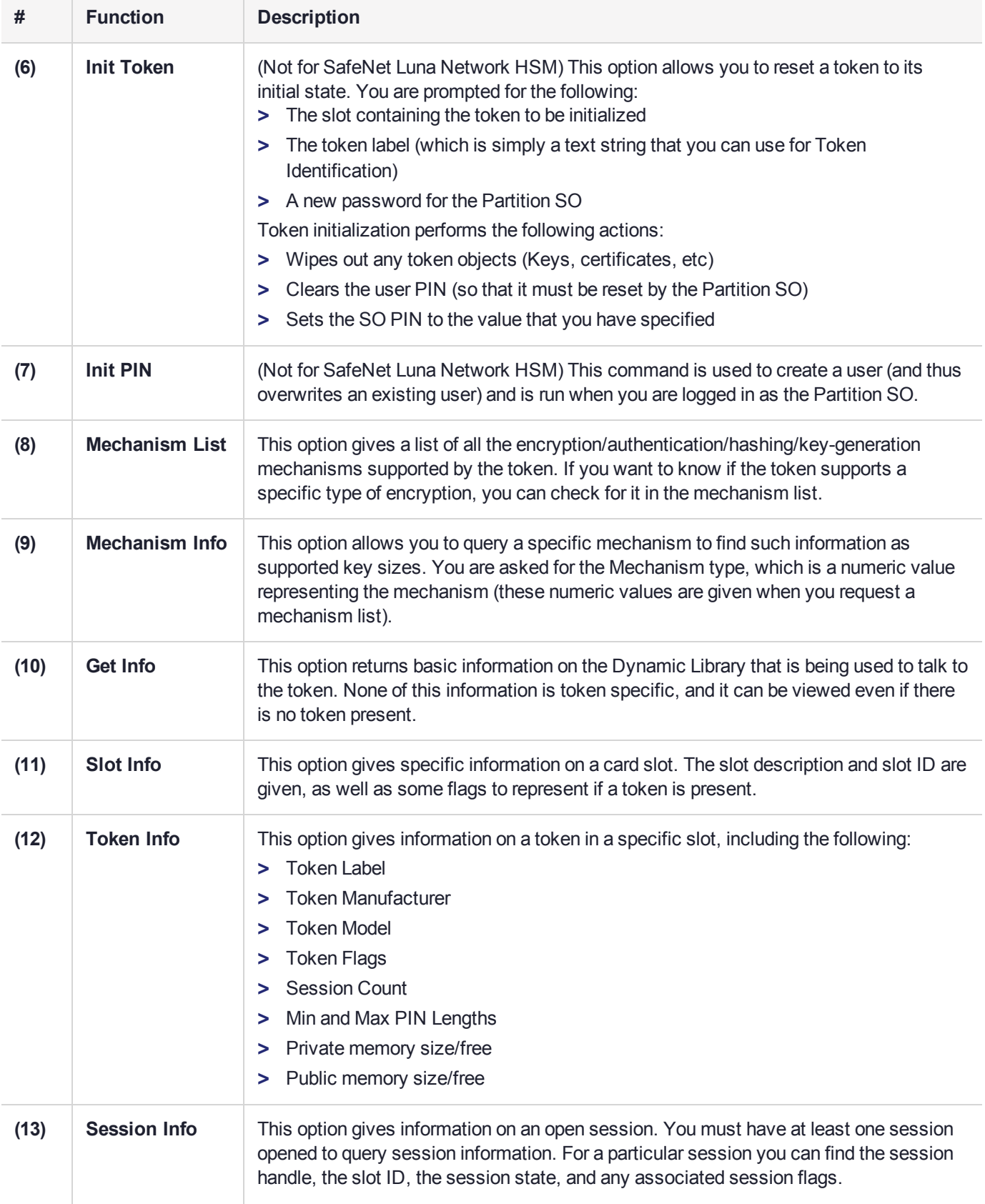

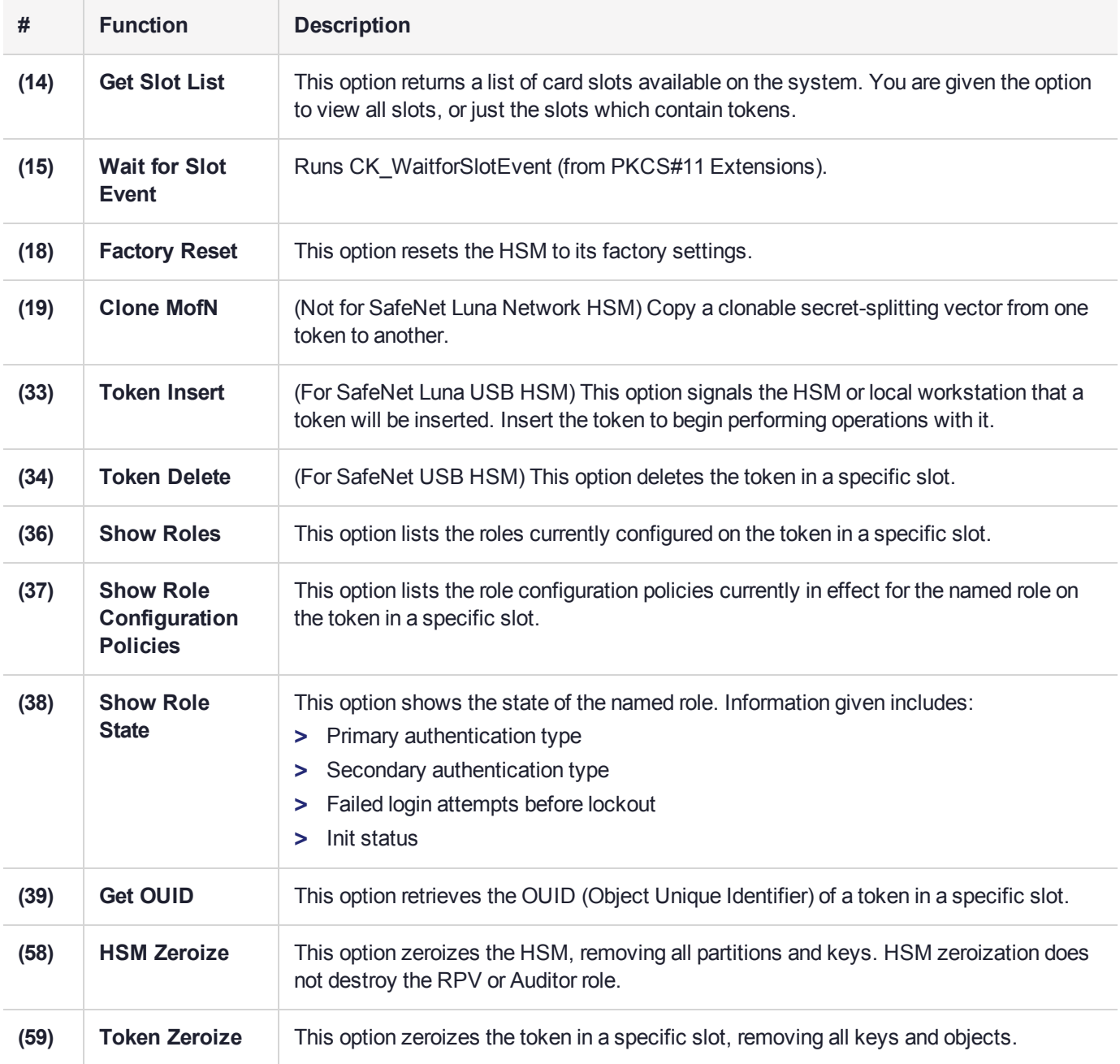

# **CHAPTER 3:** multitoken

**multitoken** is a simple demonstration tool that allows you to perform basic cryptographic functions on a SafeNet HSM. It allows you to specify an operation, and one or more "slots" or HSM Partitions on which to perform that operation. The **multitoken** utility runs the operations and returns a summary of the results.

**NOTE** This is a general-purpose tool intended for use across SafeNet HSM versions. It might reference mechanisms and features that are not available on all SafeNet products.

#### Accessing multitoken

The **multitoken** utility is accessed via the command line.

#### **To access the multitoken utility**

- **1.** Open a console window.
- **2.** Go to the SafeNet Luna HSM Client installation folder/directory:

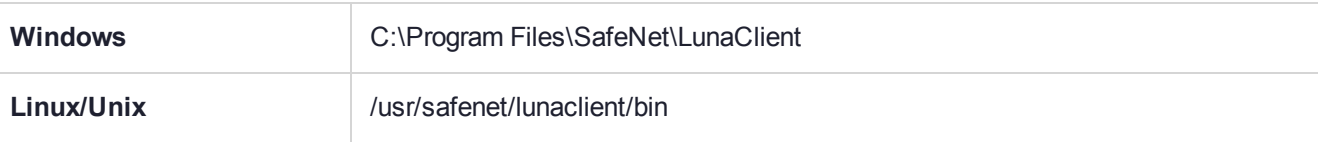

**3.** Launch the **multitoken** utility:

**./multitoken**

#### **Syntax**

**multitoken** -mode <mode> {-slots <slot\_list> | -nslots <slot\_threads>} [options...]

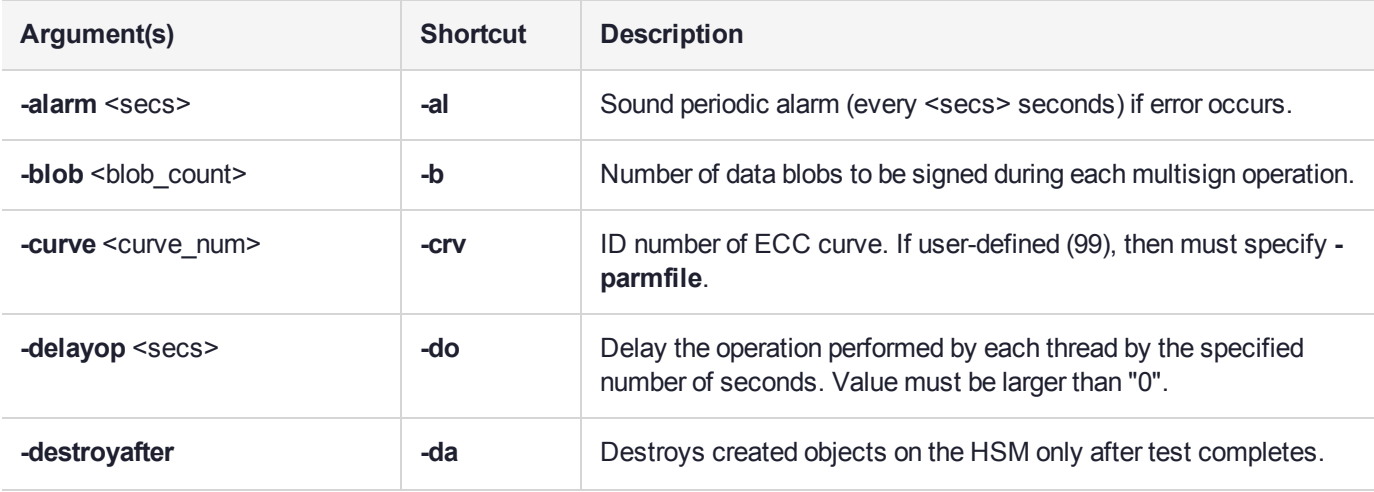

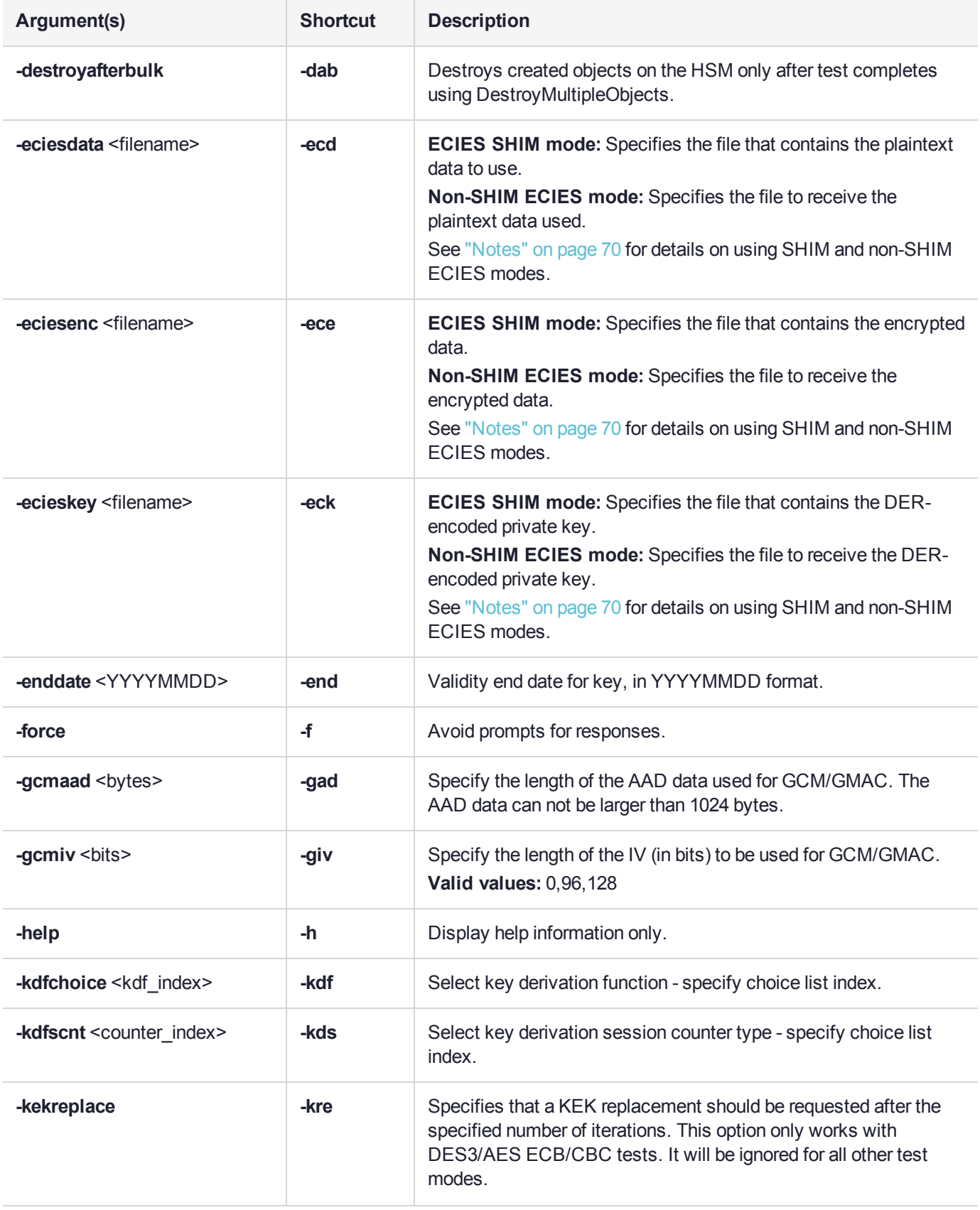

<span id="page-60-0"></span>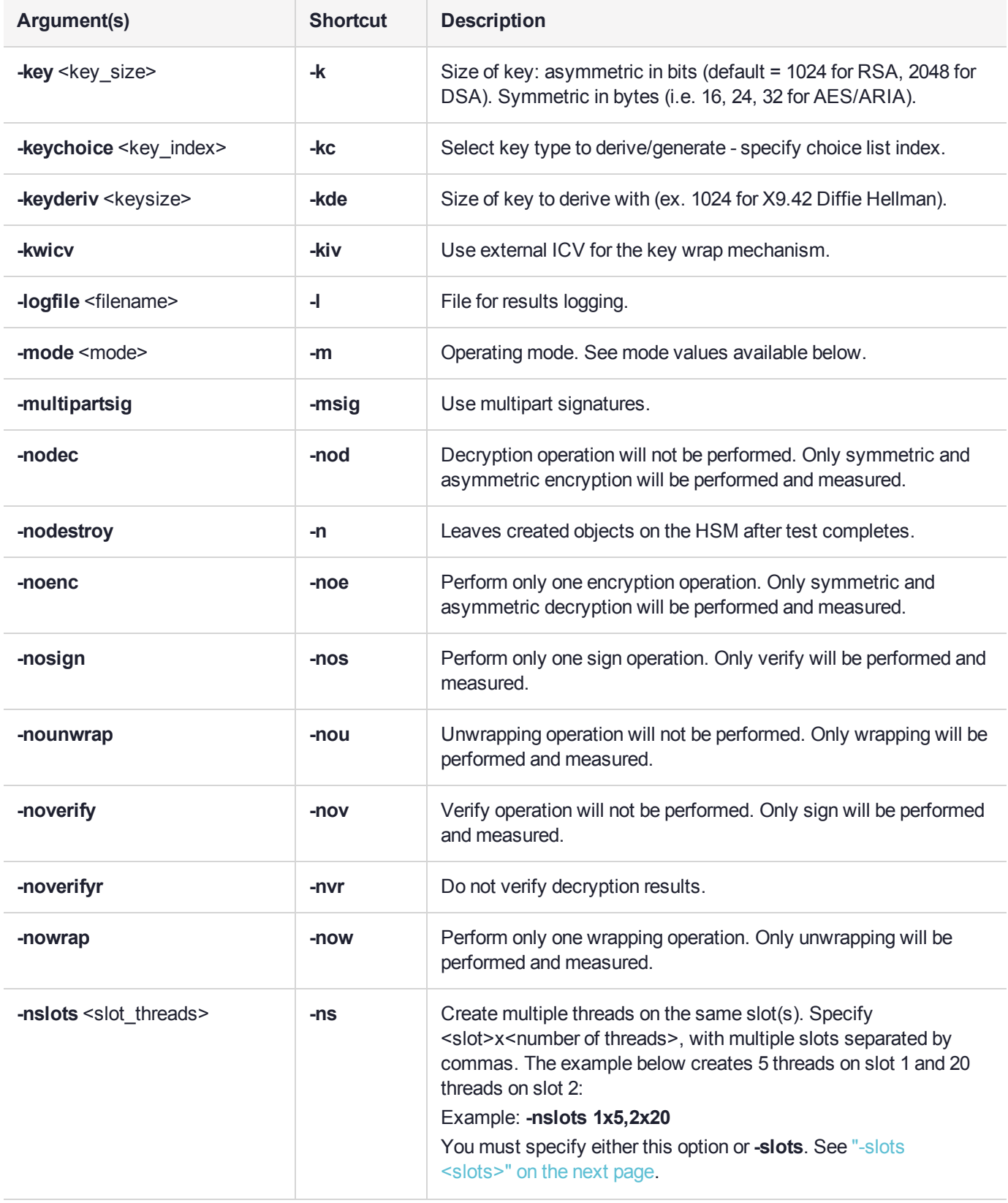

<span id="page-61-0"></span>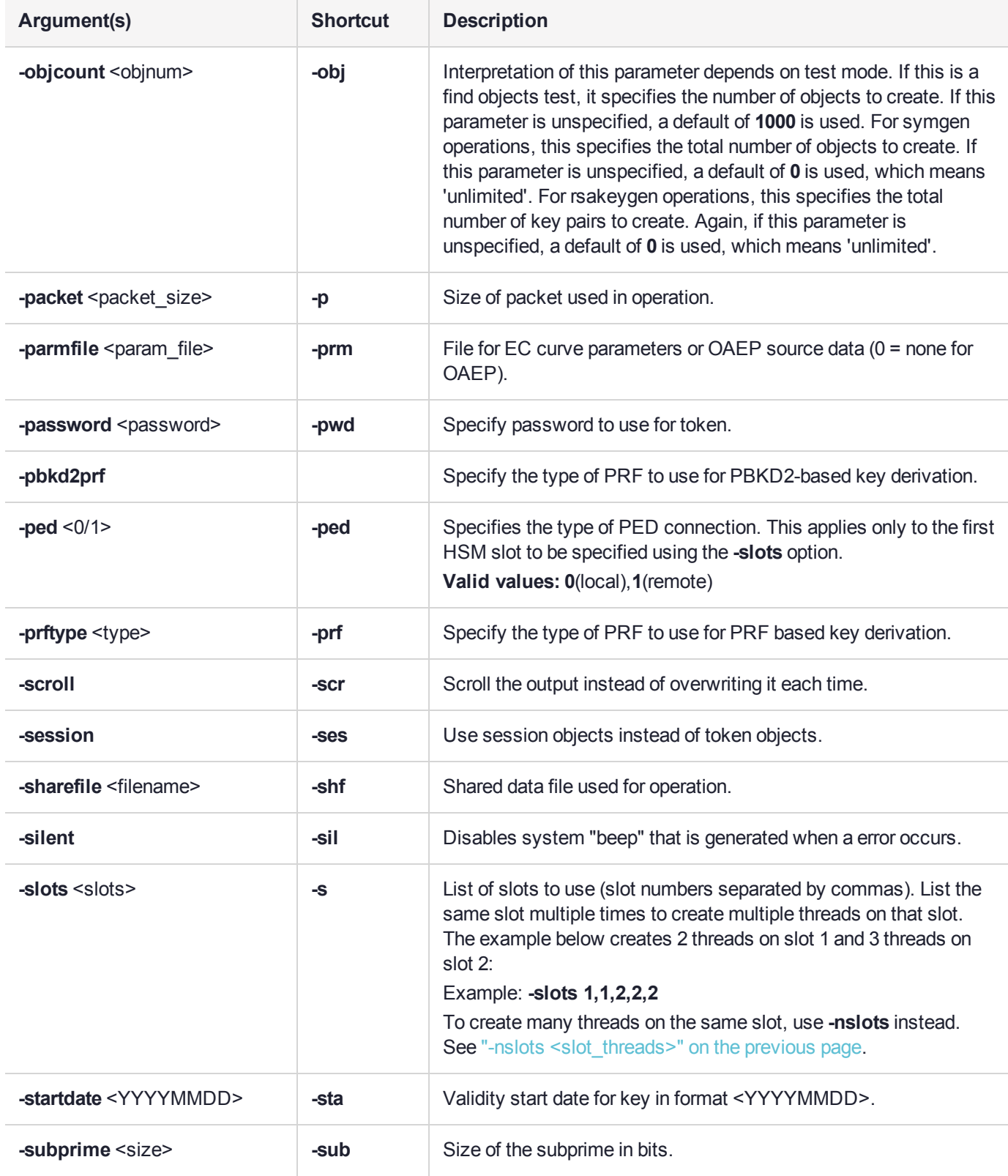

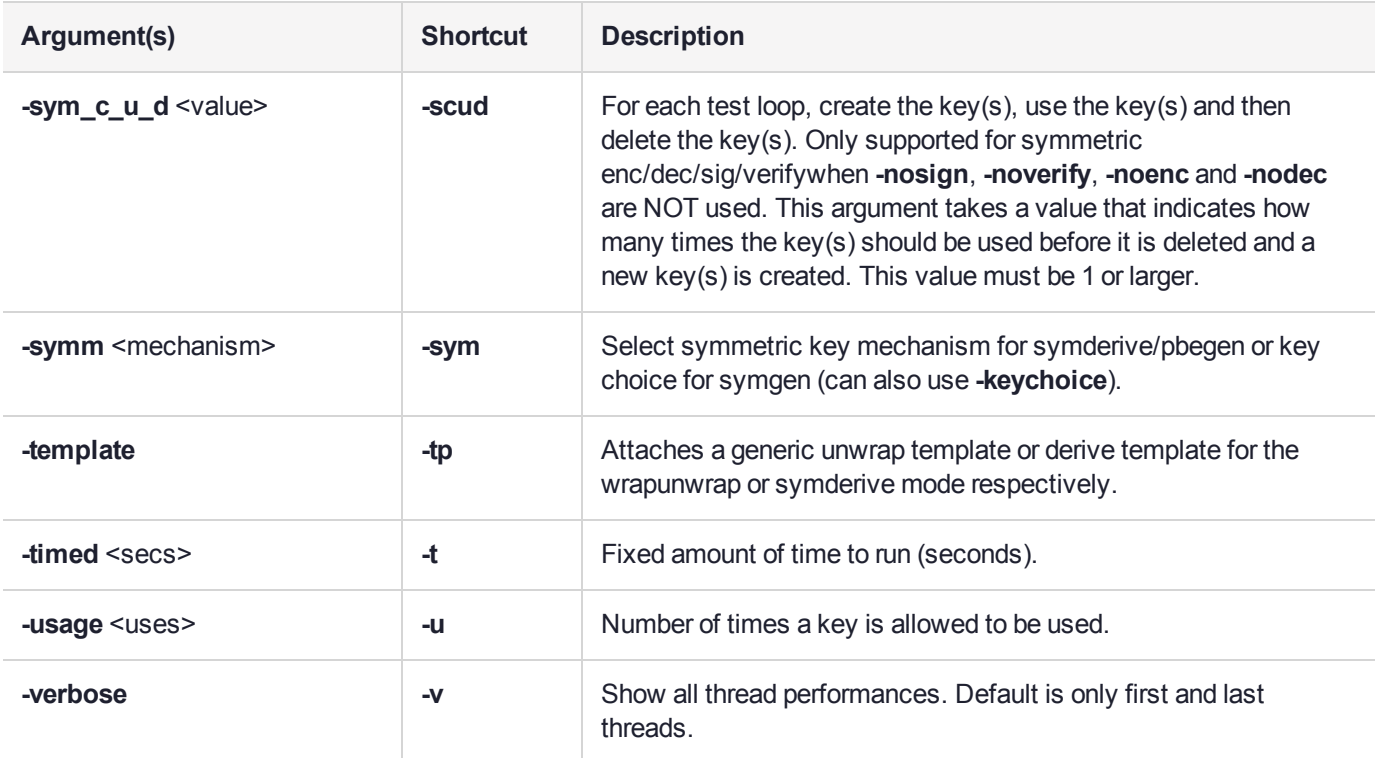

### Operating Modes

The following table lists the available operating modes for the **multitoken** utility. The operating mode is specified using the **-mode** parameter.

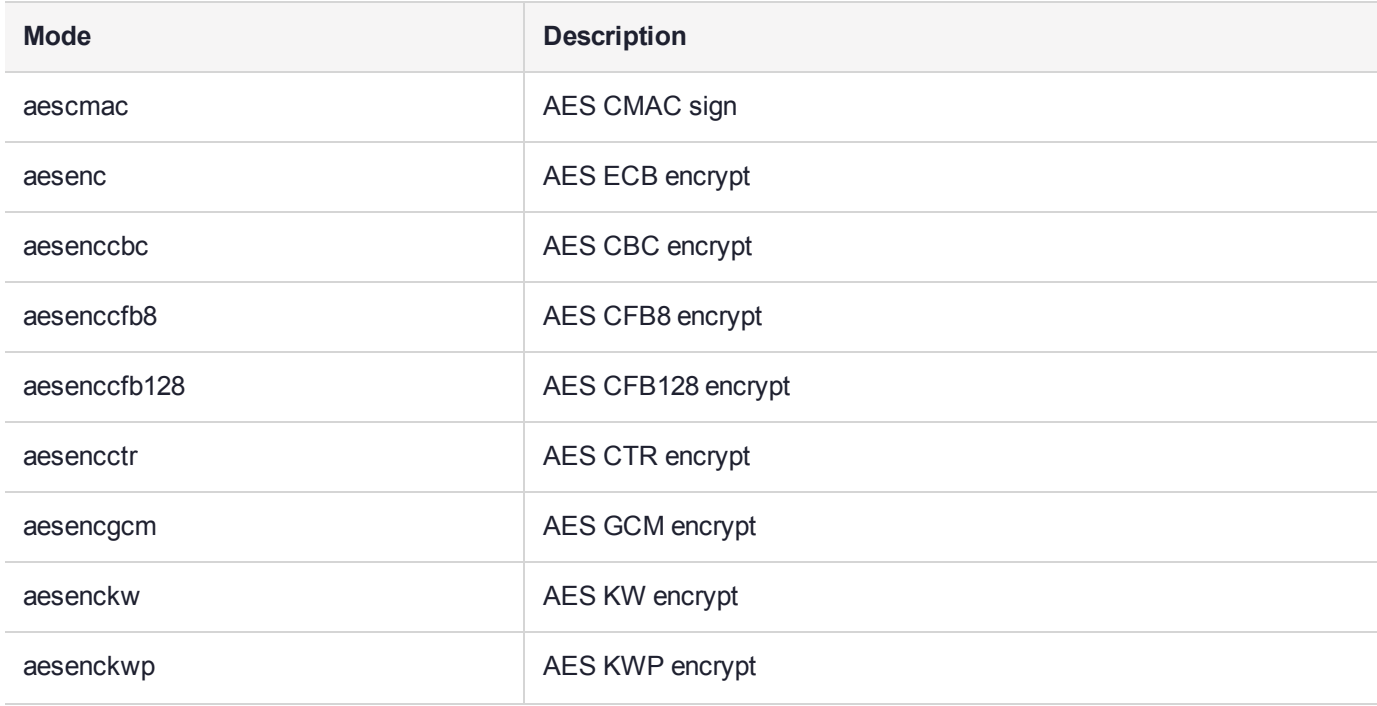

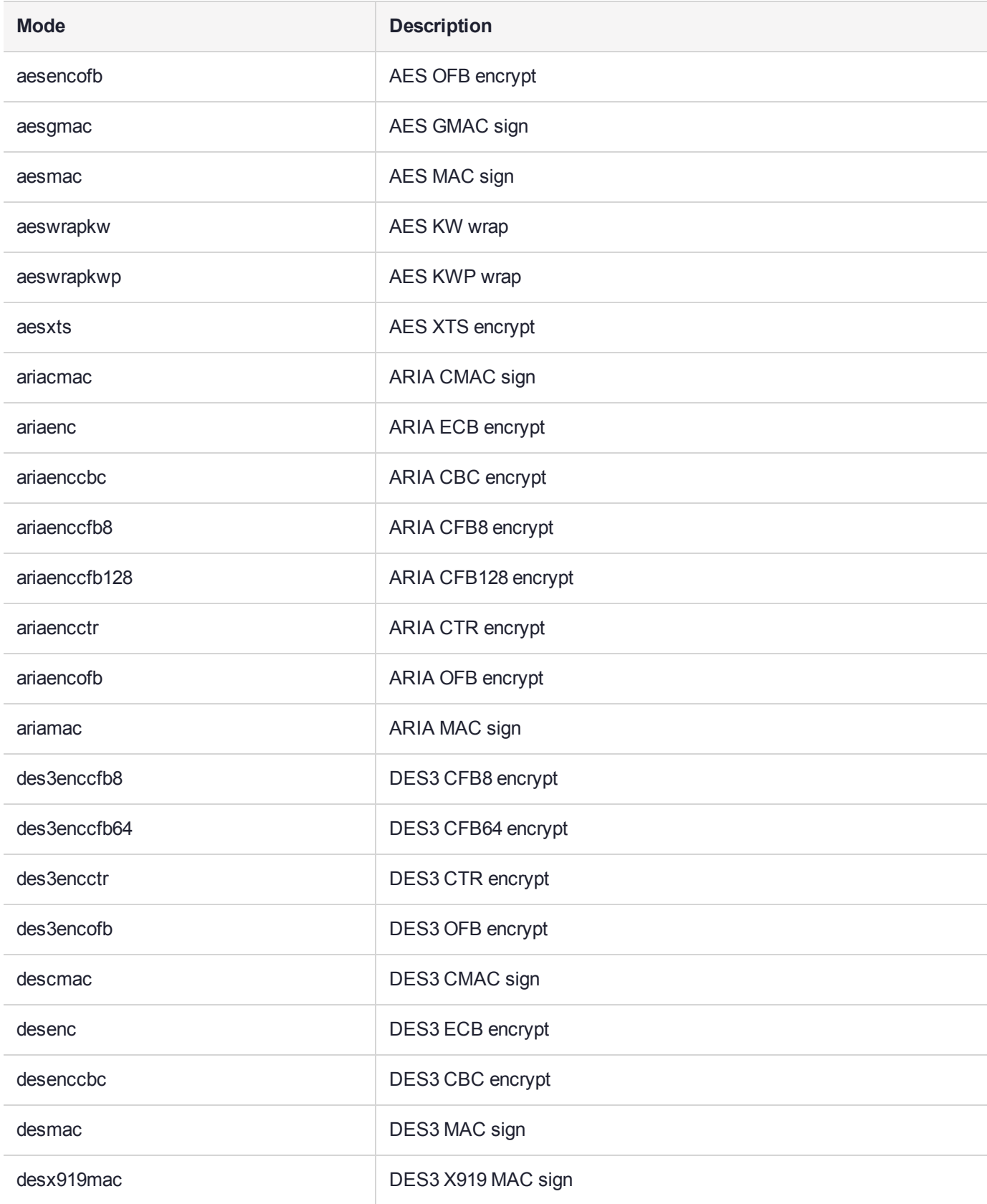

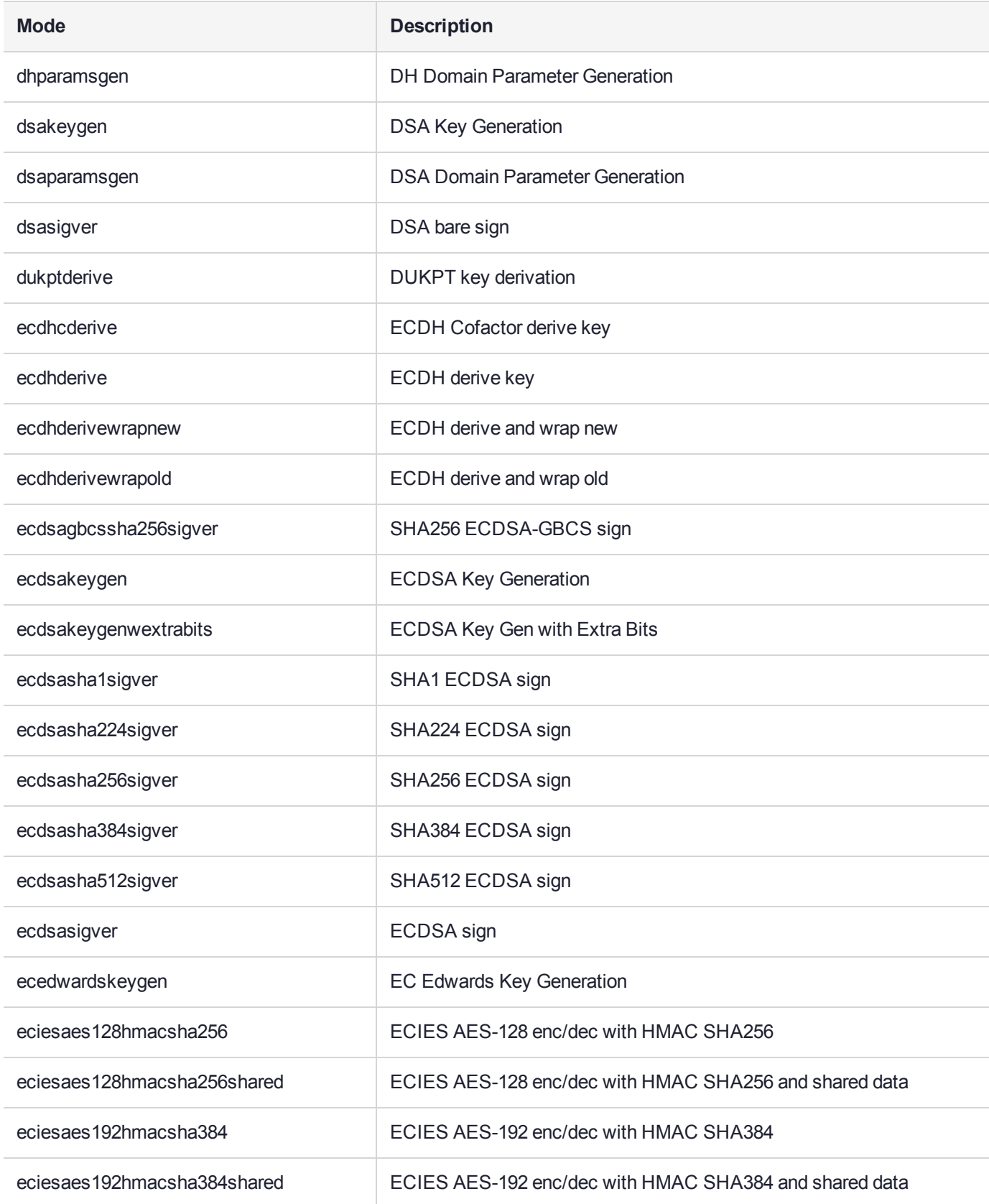

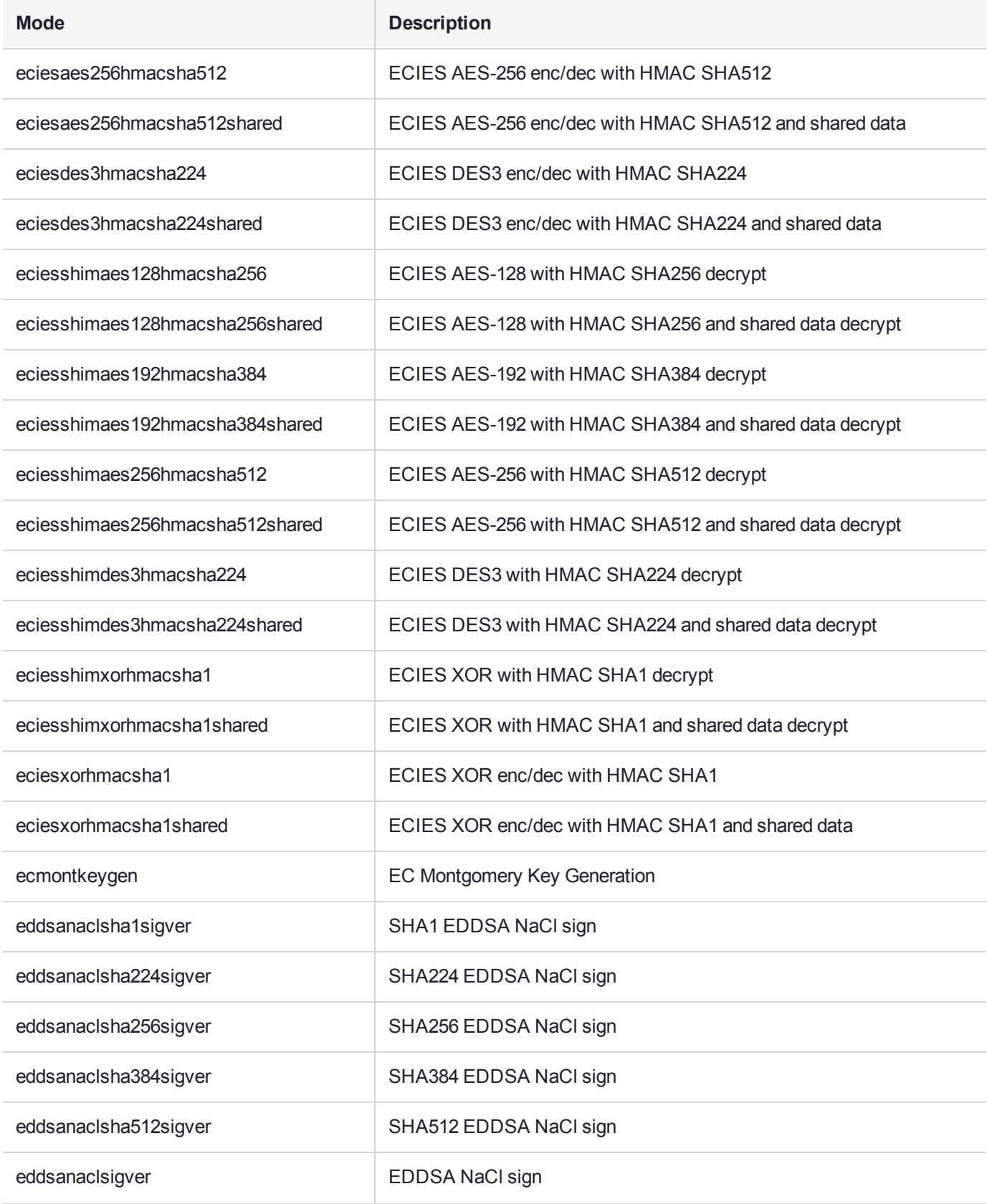

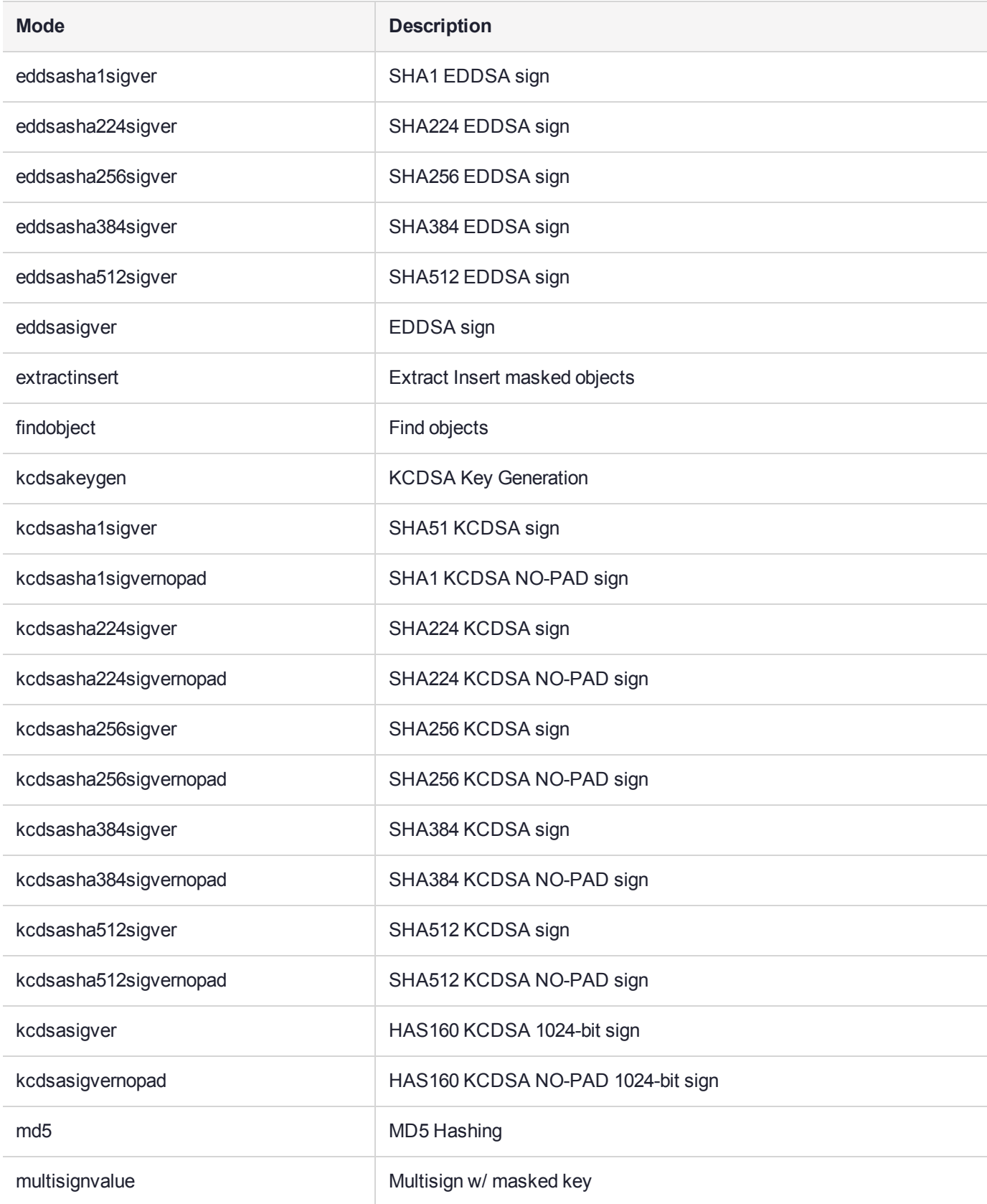

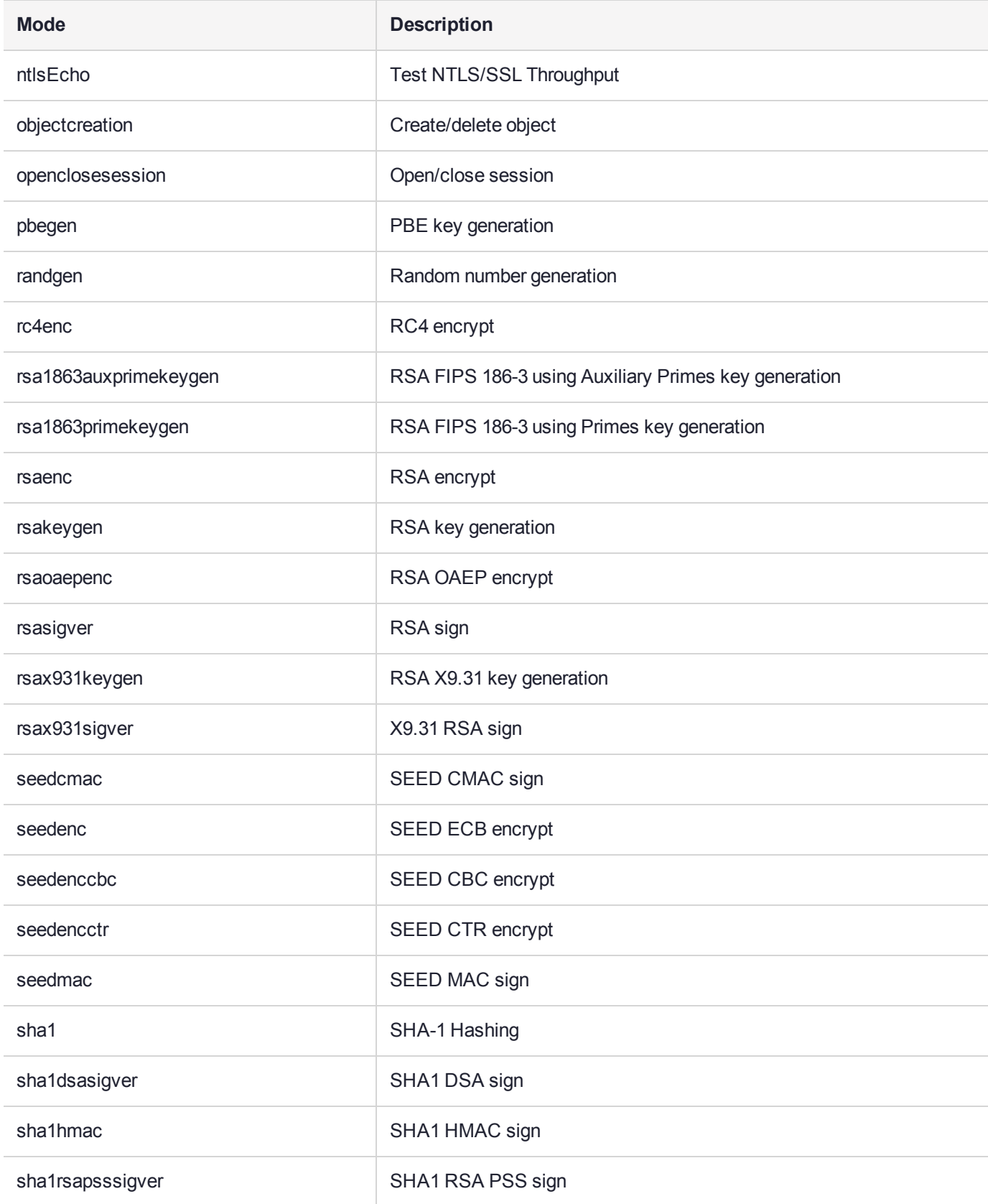

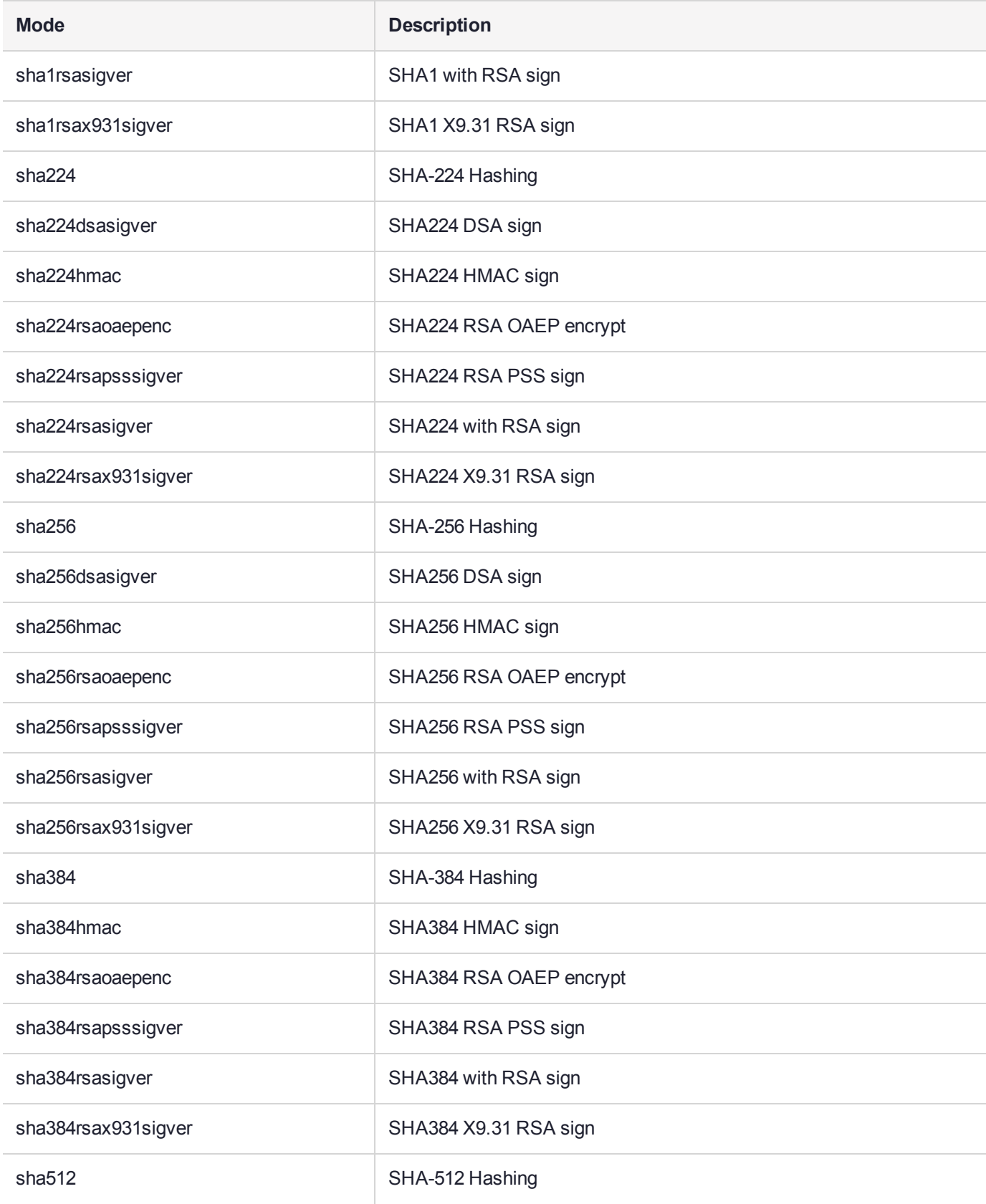

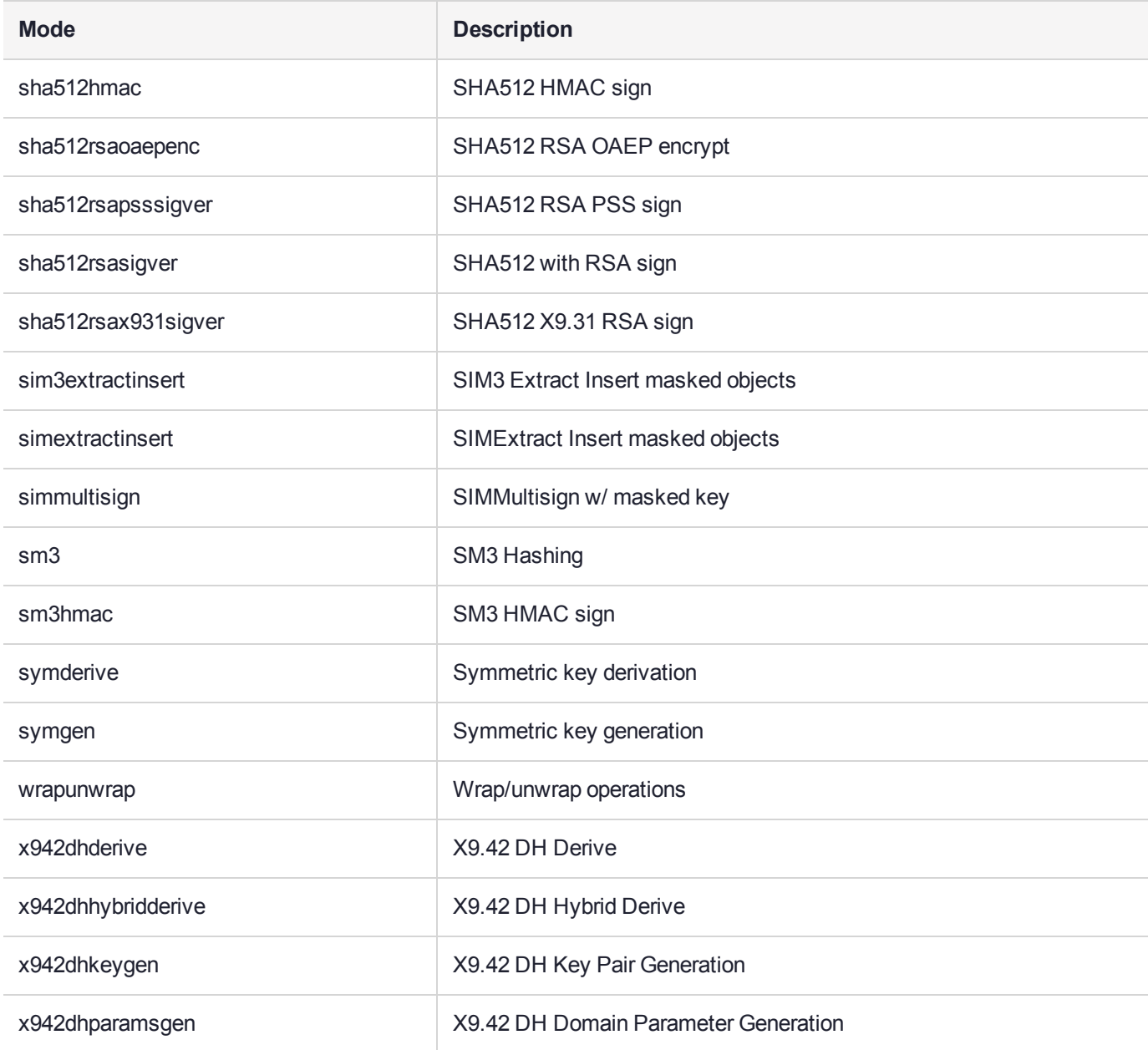

#### <span id="page-69-0"></span>**Notes**

**1.** If you are performing RSA operations, you have the option of specifying a key size (512, 1024, 2048, 4096, 8192). If no key size is specified, the default key size of 1024 will be used. For example:

multitoken -mode rsasigver -key 512 -slots 1

- **2.** If you are performing wrapunwrap operation, it will perform the following operations:
	- **•** Generate RSA key pair and a symmetric DES key.
	- **•** Wrap DES key with RSA public key.
	- **•** Unwrap wrapped key above with RSA private key.
	- **•** Verify the unwrapped key.

**3.** If you are performing a Multisign operation, you have the option of specifying a key size (512, 1024, 2048, 4096, 8192). If no key size is specified, the default key size of 1024 will be used. You must also specify a blob count, indicating the number of data blobs to be signed during each multisign operation. For example:

```
multitoken -mode multisignvalue -key 512 -blob 10 -s 1,1,2,2,2
multitoken -mode multisignvalue -blob 10 - s 1, 1, 2, 2, 2, 2
```
**4.** A thread will be spawned to perform tests on each slot specified. A slot can be specified multiple times, in which

case multiple threads will be created for the slot.

- **5.** Options for the following modes can be used with the default 1024 bit key size only:
	- **•** sha256rsasign SHA256 with RSA
	- **•** sha384rsasign SHA384 with RSA
	- **•** sha512rsasign SHA512 with RSA

If you specify a keysize on the command line (any of 1024, 2048 or 4096), the result is the 1024 bit benchmark speed, and a file called "1024" or "2048" or "4096" is created - that is the keysize parameter is parsed as a filename to which results are saved.

**6.** There are two types of ECIES modes, regular modes and SHIM modes. The non-SHIM modes perform normal ECIES encryption, decryption, or both. The ECIES SHIM modes (ECIES modes with the word "shim" in them) are designed to test the ECIES SHIM implementation. The ECIES SHIM only supports decryption operations, so it requires all input (private key, encrypted data and plaintext) to be specified as input files using the parameters **-ecieskey**, **-eciesenc** and **-eciesenc**. The input files can be created by running the non-SHIM modes, and specifying the parameters **-ecieskey**, **-eciesdata** and **-eciesenc**, which are optional for the non-SHIM modes.

For non-SHIM ECIES modes:

- **• -ecieskey** -- Specifies the file to receive the DER-encoded private key.
- **• -eciesdata** -- Specifies the file to receive the plaintext data used.
- **• -eciesece** -- Specifies the file to receive the encrypted data.

For ECIES SHIM modes:

- **• -ecieskey** -- Specifies the file that contains the DER-encoded private key.
- **• -eciesdata** -- Specifies the file that contains the plaintext data to use.
- **• -eciesece** -- Specifies the file that contains the encrypted data.

#### Named and User-defined Curves

The SafeNet Luna HSMs employ named and user-defined curves. **Multitoken** supports this option, as illustrated in the following example:

C:\Program Files\SafeNet\LunaClient>multitoken -mode ecdsasigver -s 1,1,1,1,1,1,1,1

Prime field curves:

```
[0]secp112r1 [1]secp112r2 [2]secp128r1 [3]secp128r2
[4]secp160k1 [5]secp160r1 [6]secp160r2 [7]secp192k1
[8]secp224k1 [9]secp224r1 [10]secp256k1 [11]secp384r1(P-384)
[12]secp521r1(P-521)
[13]X9_62_prime192v1 [14]X9_62_prime192v2 [15]X9_62_prime192v3
[16]X9_62_prime239v1 [17]X9_62_prime239v2 [18]X9_62_prime239v3
```

```
[19]X9_62_prime256v1(P-256)
```
Characteristic two field curves:

```
[20]sect113r1 [21]sect113r2 [22]sect131r1 [23]sect131r2
[24]sect163k1 [25]sect163r1 [26]sect163r2 [27]sect193r1
[28]sect193r2 [29]sect233k1 [30]sect233r1 [31]sect239k1
[32]sect283k1 [33]sect283r1 [34]sect409k1 [35]sect409r1
[36]sect571k1 [37]sect571r1
[38]X9_62_c2pnb163v1 [39]X9_62_c2pnb163v2 [40]X9_62_c2pnb163v3
[41]X9_62_c2pnb176v1 [42]X9_62_c2tnb191v1 [43]X9_62_c2tnb191v2
[44]X9_62_c2tnb191v3 [45]X9_62_c2pnb208w1 [46]X9_62_c2tnb239v1
[47]X9_62_c2tnb239v2 [48]X9_62_c2tnb239v3 [49]X9_62_c2pnb272w1
[50]X9_62_c2pnb304w1 [51]X9_62_c2tnb359v1 [52]X9_62_c2pnb368w1
[53]X9_62_c2tnb431r1
[54]Brainpool_P160r1 [55]Brainpool_P160t1 [56]Brainpool_P192r1
[57]Brainpool_P192t1 [58]Brainpool_P224r1 [59]Brainpool_P224t1
[60]Brainpool_P256r1 [61]Brainpool_P256t1 [62]Brainpool_P320r1
[63]Brainpool_P320t1 [64]Brainpool_P384r1 [65]Brainpool_P384t1
[66]Brainpool_P512r1 [67]Brainpool_P512t1
```
User Defined curves:

[68]Microsoft PlayReady P-160

Please pick a curve (0-67) or enter (99) for a user defined curve:99

Please enter the filename for the EC parameters:

Here, you would provide the filepath to the file specifying the Elliptical Curve parameters. The format and content of the parameter file follow industry standards, and are discussed in more detail in "Named Curves and User-Defined Parameters" on page 1 in the *SDK Reference Guide*.
# **CHAPTER 4:** Remote Backup Service (RBS)

RBS implements the Remote Backup Service to remotely backup your HSMs. RBS is run on a workstation with a SafeNet Luna Backup HSM connected.

RBS requires PEDclient to be running both on the RBS computer and on the host of the SafeNet Luna HSM primary (the HSM being backed-up from, or being restored-to). PEDclient enables the communication link over which RBS works.

PEDclient is also used in conjunction with PEDserver to enable Remote PED, and in the case where both the Backup HSM and the Remote PED are connected to the same administrative workstation, you might legitimately have all three of RBS, PEDserver, and PEDclient running on the one system.

#### **Syntax**

#### **rbs** [**--daemon**] [**--genkey**] [**--nopassword**] [**--config**] [**--help**]

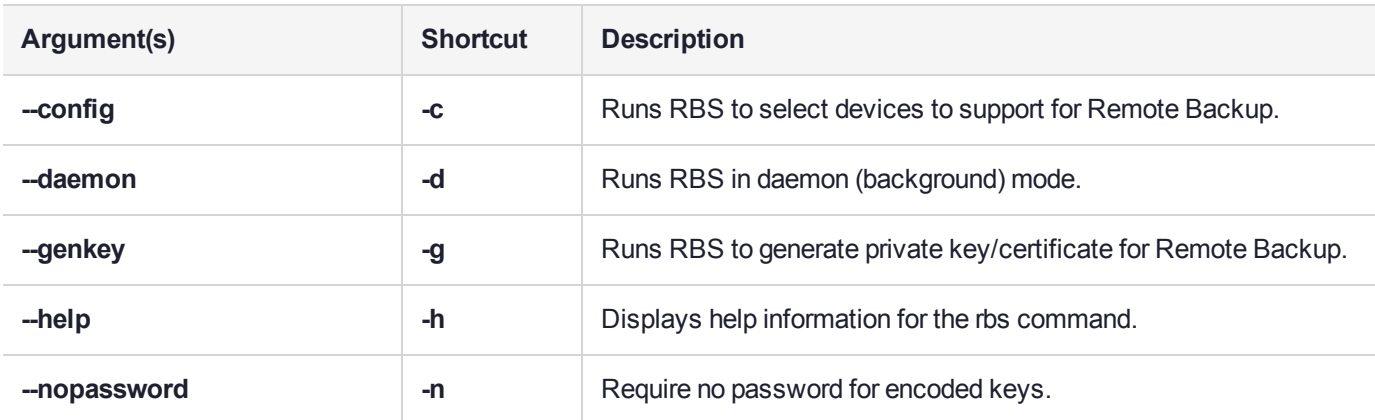

#### **Examples**

[admin@myluna bin] # ./rbs --config

[admin@myluna bin]#

[admin@myluna bin] # ../rbs/bin/rbs --daemon Enter password : \*\*\*\*\*\*\*\* [admin@myluna bin]#

```
[admin@myluna bin] # ./rbs --genkey
Enter password : ********
Verify password: ********
[admin@myluna bin]#
```
[admin@myluna bin] # ./rbs --nopassword

[admin@myluna bin]#

# **CHAPTER 5:** salogin

Cryptographic applications that are not specifically adapted to use an HSM Server can be run using SafeNet Luna HSMs, with the aid of the **salogin** utility. This section provides the settings required for some widely-used applications.

The **salogin** client-side utility is provided to assist clients that do not include the requisite HSM login and logout capability within the client application. OpenSSL, for example, can be used with HSMs, but has no inherent ability to provide credentials to the HSM.

**NOTE** The **salogin** utility does not work with STC-enabled slots. If you require **salogin** with your applications, you must use NTLS client links.

#### Using salogin

Run the utility from a shell or command prompt, or include it in scripts.

#### **Syntax**

**salogin** {**-o** | **-c**} [**-p** <password>] [**-s** <slot> | **-l** <label>] [**-i** <hi**:**lo>] [**-u**] [**-r** <server\_IP>] [**-q** <port>] [**-v**] [**-h**]

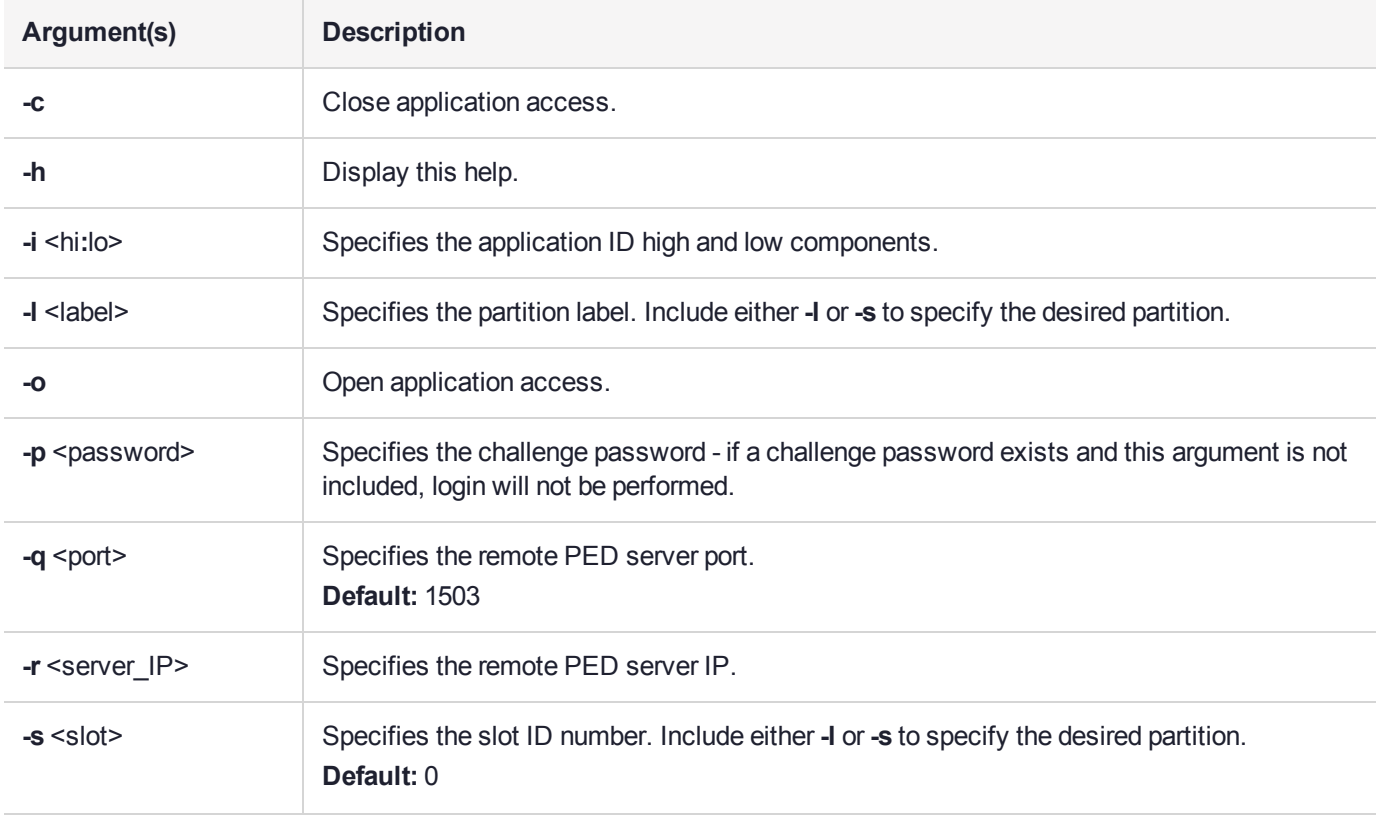

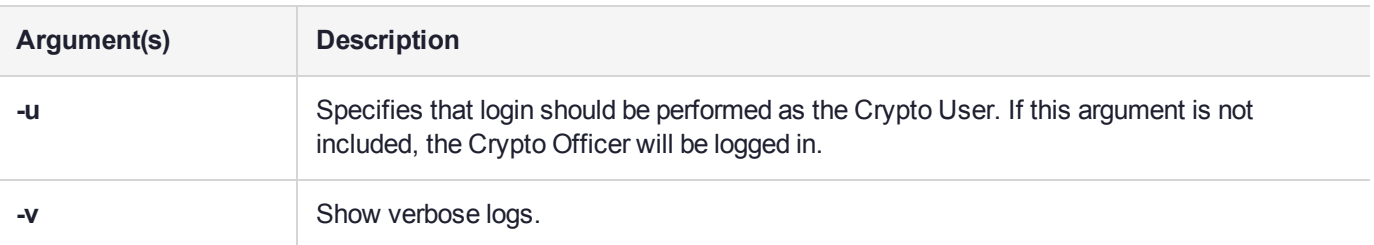

#### **Examples**

```
salogin -o -s 1 -i 1:1
# open a persistent application connection
# on slot 1 with app id 1:1
```
salogin -o -s 1 -i 1:1 -p HT7bHTHPRp/4/Cdb # open a persistent application connection # and login with Luna HSM challenge

salogin -c -s 1 -i 1:1 # close persistent application connection 1:1 # on slot 1

#### **Attempting to use salogin on an STC-enabled slot**

lunacm:>slot list

```
\begin{array}{ccc}\n\text{Slot} & \text{Id} & \rightarrow & 0 \\
\text{Label} & \rightarrow & \text{s}\n\end{array}stc_ppso<br>1213429268189
Serial Number ->
Model -> LunaSA<br>Firmware Version -> 7.0.1
Firmware Version \rightarrow Configuration \rightarrowLuna User Partition With SO (PW) Signing With Cloning Mode<br>Net Token Slot
Slot Description ->
Current Slot Id: 0
Command Result : No Error
lunacm:>stc status
Enabled: Yes
Status: Connected
Channel ID: 3
Cipher Name: AES 256 Bit with Cipher Block Chaining
HMAC Name: HMAC with SHA 512 Bit
Command Result : No Error
lunacm:>stc identityshow
Client Identity Name: mySTCclientID
Public Key SHA1 Hash: 58feec48e485762c39a8c32f94cf535bf545699e
List of Registered Partitions:
Partition Identity Partition Martition Public Key SHA1 Hash
Label Serial Number
```
 $\mathcal{L}_\text{max}$ 

par1 1213429268189 d4d4d65d281fd17580c56ddf09439c79c466a09a Command Result : No Error lunacm:>clientconfig listservers Server ID Server Channel HTL Required  $\_$  , and the state of the state of the state of the state of the state of the state of the state of the state of the state of the state of the state of the state of the state of the state of the state of the state of the 0 192.20.11.184 STC no Command Result : No Error lunacm:>exit # ./salogin -o -s 0 -i 1:1 -p userpin CA OpenApplicationID: failed to open application id. err 0x80000030 token not present or app id already open?

### Other Options

For Java applications, consider using the KeyStore interface. It is internally consistent with the service provider interface defined by SUN/Oracle and does not require any proprietary code or applications.

If you are using an integration that does not refer to a KeyStore then the **salogin** utility might be required. You are then limited to working with one partition. The utility will work with any SafeNet HSM, as long as it is visible to the client at the time the library is initialized.

# **CHAPTER 6:** SCP and PSCP

Use the **scp** (Linux/Unix) or **pscp** (Windows) command to securely move updates and certificates and other files from a source computer onto the SafeNet appliance, or to move appliance certificates or log files out to a client computer.

All packages from SafeNet are signed and encrypted and come with an authorization code (authcode) that must be provided to decrypt and use the package.

#### **Syntax**

#### **Client to appliance**

**scp** [options] [<user>@]<host/IP>:<source> <target>

#### **Appliance to client**

**scp** [options] <source> [<source>...] [<user>@]<host/IP>:<target>

#### **List files on the appliance**

scp [options] -ls <user>@<host/IP>:<file\_path>

**NOTE** When using **scp** or **pscp** over an IPv6 network, enclose addresses in square brackets.

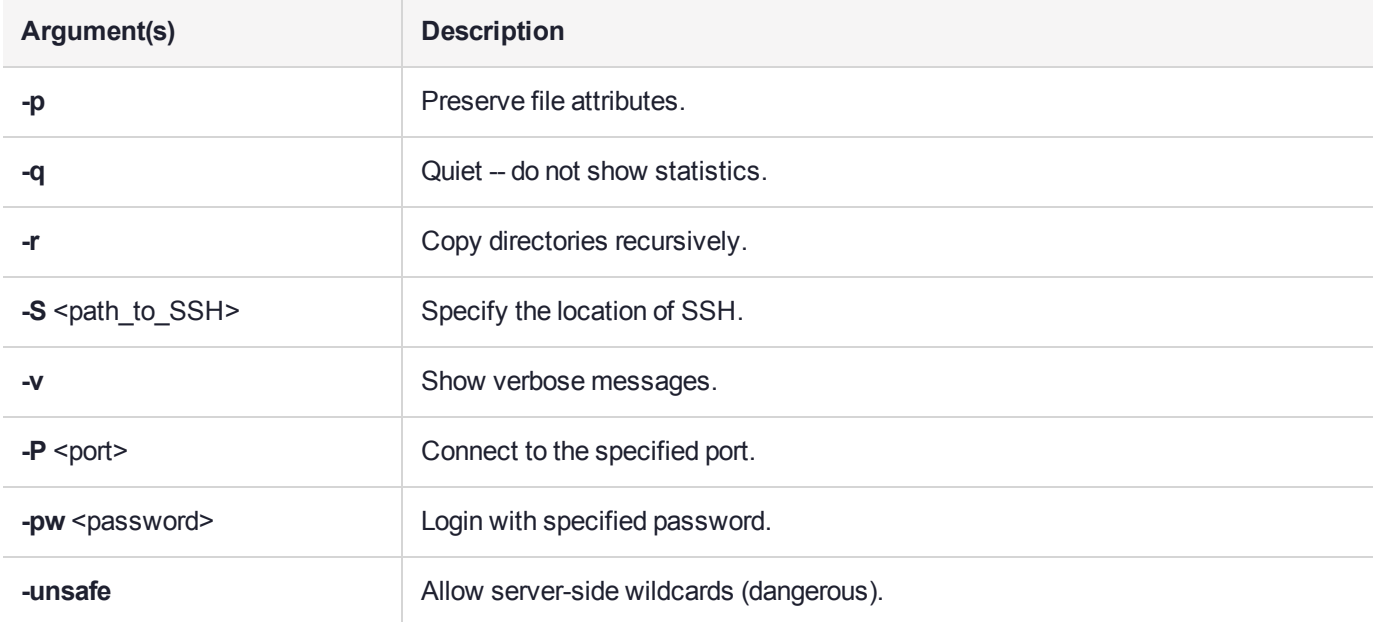

#### **Examples**

The following examples illustrate how to transfer files from a SafeNet Luna HSM client to a SafeNet Luna Network HSM, and from a SafeNet Luna Network HSM to a SafeNet Luna HSM client.

#### **Transferring a file from a SafeNet Luna HSM client to a SafeNet Luna Network HSM**

/usr/safenet/lunaclient/>scp test-file.txt admin@myluna: admin@myluna's password: \*\*\*\*\*\*\*\*<br>test-file.txt | | 0 kB | 0.1 kB/s | ETA: 00:00:00 | 100% /usr/safenet/lunaclient/>

The colon is required. Type nothing after the colon when moving files onto the SafeNet appliance. All files that are scp'd to the SafeNet appliance go to a predetermined directory, which you cannot change (for security reasons). While it is possible to change the filename during scp (by typing a new filename after the colon in the scp command), this is not recommended since most operations expect certain filenames and can fail if those are not found.

```
/usr/safenet/lunaclient/>scp test-file.txt admin@myluna:different-file.txt
admin@myluna's password: ********
test-file.txt | 0 kB | 0.1 kB/s | ETA: 00:00:00 | 100%
```
/usr/safenet/lunaclient/>

If the arriving file carries an unexpected name, it might not be handled correctly by subsequent commands

If you have SSH located in a non-standard (UNIX) location, launch the scp command with the "-S" option (that's an uppercase "s"), followed by the path to SSH, before supplying the paths to the source and target files, like:

scp -S /usr/bin/ssh <source file> <dest file>

#### **Transferring a file from a SafeNet Luna Network HSM to a SafeNet Luna HSM client**

```
bash-2.05# scp admin@myLuna3:server.pem .
admin@myLuna3's password: *********
server.pem 100%
|*******************************************************| 928
00:00
```
Note the dot (.) at the end of the command, denoting "place the resulting file in the current directory".

# **CHAPTER 7:** VTL

This chapter describes how to use the VTL utility to manage the relationship between your Client computer and one or more SafeNet appliances.

**NOTE** VTL is a legacy utility that is included for backwards compatibility reasons only. We strongly recommend that you discontinue use of VTL and use LunaCM or LunaSH instead.

This chapter contains the following topics:

- **>** "VTL [Overview" on](#page-80-0) the next page
- **>** "vtl [addServer" on](#page-82-0) page 83
- **>** "vtl [backup" on](#page-83-0) page 84
- **>** "vtl [cklogsupport" on](#page-97-0) page 98
- **>** "vtl [createCert" on](#page-98-0) page 99
- **>** "vtl [deleteServer" on](#page-100-0) page 101
- **>** "vtl [examineCert" on](#page-101-0) page 102
- **>** "vtl [fingerprint" on](#page-103-0) page 104
- **>** "vtl [haAdmin" on](#page-104-0) page 105
- **>** "vtl [listServers" on](#page-125-0) page 126
- **>** "vtl [listSlots" on](#page-126-0) page 127
- **>** "vtl logging [configure" on](#page-127-0) page 128
- **>** "vtl logging show" on [page 129](#page-128-0)
- **>** " vtl [replaceserver" on](#page-129-0) page 130
- **>** "vtl [supportInfo" on](#page-130-0) page 131
- **>** "vtl verify" on [page 132](#page-131-0)

# <span id="page-80-0"></span>VTL Overview

VTL stands for "Virtual Token Library", and is a command-line utility that is loaded onto each of your Client computers when you install the SafeNet Software.

Open a command prompt window or console, cd to the directory where you installed your SafeNet software, and run the **vtl** command (with the -h option, to see the available sub-commands).

These are the commands that you use to manage the relationship between your Client computer and one or more SafeNet appliances. You must have Administrator privileges on your own computer (the computer that you are using as a client to the SafeNet Luna Network HSM). If you do not also have authority on the SafeNet device(s), then you need the co-operation of the person who holds that authority.

```
admin@mycomputer:~>vtl
usage: (select command -h for additional information)
```
**NOTE** You need to be Administrator (or equivalent) when running vtl commands that need to access /etc and /user (and the equivalents in Windows).

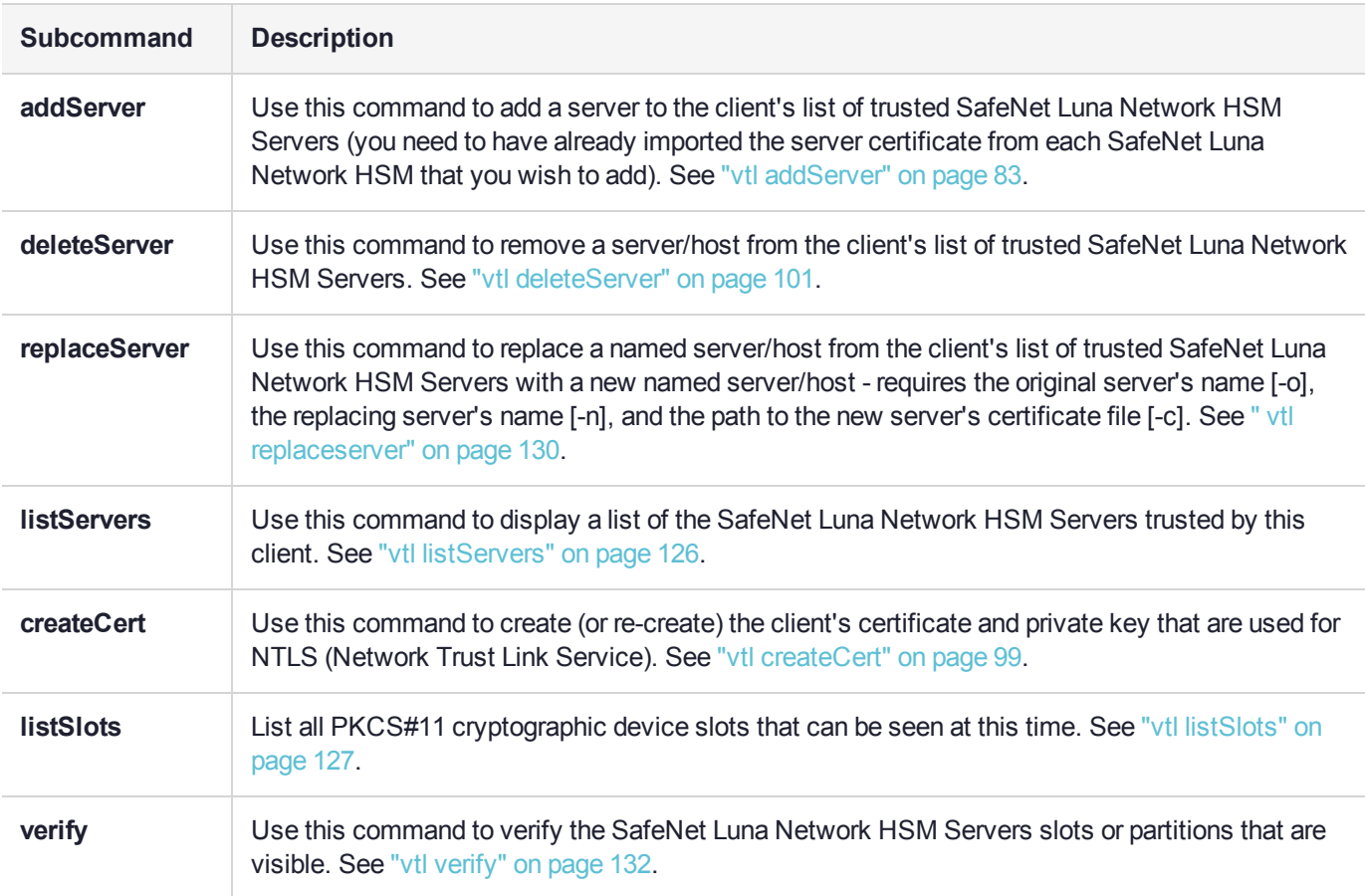

#### **Subcommands**

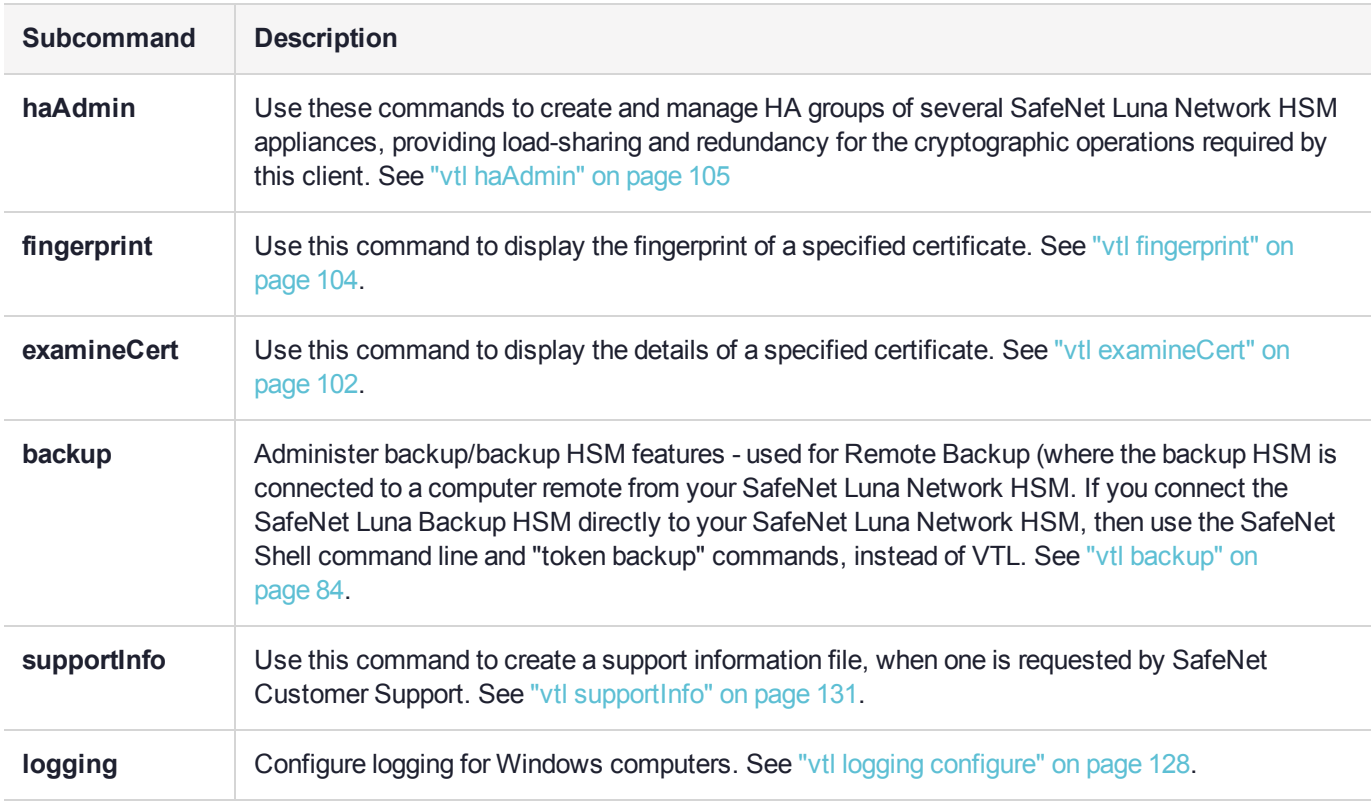

# <span id="page-82-0"></span>vtl addServer

#### Name

vtl addServer

#### **Syntax**

**vtl addServer -n** <server\_IP\_or\_hostname> **-c** <server\_cert\_filename>

### **Description**

Adds the specified server to the client's list of trusted SafeNet Servers. You may wish to check the fingerprint of the server certificate with the vtl fingerprint command before adding it. The server certificate is one that you have imported from the SafeNet appliance to your Client computer, using scp.

You must be Administrator on your Client computer, or logged in as a user with Administrator privileges.

### **Options**

**-n <server hostname>** [mandatory] The hostname (or IP address) of the server to add. Use the IP address if the server's certificate uses its ip address instead of its hostname. If you are uncertain what format the server's certificate uses, contact your SafeNet appliance administrator, or look for the "CN=" field when using the vtl examineCert command.

**-c <certificate file>** [mandatory] The name (including the path to its location on your computer) of the server's certificate file. Use the 'scp' utility to collect the server's certificate from the SafeNet appliance, or use the certificate provided by your SafeNet appliance administrator. You may wish to confirm the authenticity of the certificate by using the vtl fingerprint command.

### Example

\$ ./vtl add -n 192.20.9.161 -c server161.pem New server 192.20.9.161 successfully added to server list..

## <span id="page-83-0"></span>vtl backup

**NOTE** The backup **vtl** subcommands are no longer supported, and have been disabled. Use LunaCM to back up your partitions to a SafeNet Luna Backup HSM. See "partition archive" on page 1 in the *LunaCM Command Reference Guide*.

#### Name

vtl backup - backup SafeNet Luna Network HSM partition to slot

### **Syntax**

vtl backup -source <slot# or label> -p <source password> -target <slot# or label> -partition <backupHSM partitionname> -r <backupHSM SO password> -u <br/>backup partition user password>

#### **Description**

This command is used **remotely** to back up SafeNet Luna Network HSM partition contents to a specified slot or labeled partition on a backup HSM.

See also:

- **>** "vtl backup [append" on](#page-85-0) page 86
- **>** "vtl backup [restore" on](#page-88-0) page 89
- **>** "vtl backup [delete" on](#page-87-0) page 88
- **>** "vtl backup [token" on](#page-90-0) page 91

If you use this command without any sub-commands, a partition is created on the backup HSM and the objects on the source HSM slot are cloned to the target partition. Or, if the target partition is found, the objects on the source HSM slot are cloned to the target slot, overwriting any objects already there.

If you wish to preserve objects already on the target partition, then use vtl backup append to add the objects from the source to those already on the target.

If you wish to back up your SafeNet Luna Network HSM partition to a SafeNet Luna Backup HSM that is connected **locally** to the SafeNet Luna Network HSM appliance, then use the token backup commands instead.

### **Options**

**-source <slot # or label>** [mandatory] The slot number or the label of the source HSM. Do NOT use a numeral as the first character in a slot label. The command looks for a slot number first, and any numeral it sees is interpreted as a slot number.

**-p <source password>** source user password, if needed

**-target <slot # or label>** [mandatory] The slot number or the label of the target HSM. Do NOT use a numeral as the first character in a slot label. The command looks for a slot number first, and any numeral it sees is interpreted as a slot number.

**-partition <backup partition name> [mandatory] The name of the target partition on the Backup HSM.** 

**-r <backup HSM SO password>** The SO password of the Backup HSM, needed for password-authenticated HSMs only - ignored for PED-authenticated HSMs.

**-u <backup HSM User password>** The User password of the Backup HSM partition, needed for passwordauthenticated HSMs only - ignored for PED-authenticated HSMs.

#### Example

bash # ./vtl backup -source 5 -target 1 -partition bck1 Backup partition 'bck1' does not exist on G5backup2. \*\*\* Are you sure you want to create the new backup? [yes/no]: yes Luna PED operation required to login to p1 - use User or Partition Owner (black) PED key Please enter the secret challenge: userpin Luna PED operation required to login to G5backup2 - use Security Officer (blue) PED key

Luna PED operation required to login to G5backup2 - use User or Partition Owner (black) PED key Luna PED operation required to set legacy cloning domain - use Domain (red) PED key.

Luna PED operation required to login to G5backup2 - use User or Partition Owner (black) PED key 21 objects found on p1/ (slot #5).

Cloning object 0 - success Cloning object 1 - success Cloning object 2 - success Cloning object 3 - success Cloning object 4 - success Cloning object 5 - success Cloning object 6 - success Cloning object 7 - success Cloning object 8 - success Cloning object 9 - success Cloning object 10 - success Cloning object 11 - success Cloning object 12 - success Cloning object 13 - success Cloning object 14 - success Cloning object 15 - success Cloning object 16 - success Cloning object 17 - success Cloning object 18 - success Cloning object 19 - success Cloning object 20 - success 21 objects successfully backed up. bash #.

## <span id="page-85-0"></span>vtl backup append

**NOTE** This command is disabled. See "partition archive backup" on page 1 in the *LunaCM Command Reference Guide*.

### Name

vtl backup append

### Syntax

vtl backup append -source <slot# or label> -p <source password> -target <slot# or label> -partition <br />
stackupHSM partitionname> -r <br />
stackupHSM SO password> -u <br />
stackup partition user password>

#### **Description**

This command is used **remotely** to back up SafeNet Luna Network HSM partition contents to a specified slot or labeled partition on a backup HSM.

See also:

- **>** "vtl [backup" on](#page-83-0) page 84
- **>** "vtl backup [restore" on](#page-88-0) page 89
- **>** "vtl backup [delete" on](#page-87-0) page 88
- **>** "vtl backup token [show" on](#page-94-0) page 95

If you wish to preserve objects already on the target partition, then use vtl backup append to add the objects from the source to those already on the target.

If you wish your cloned objects to overwrite any objects already on the target slot, then use vtl backup (without the append sub-command).

If you wish to back up your SafeNet Luna Network HSM partition to a SafeNet Luna Backup HSM that is connected **locally** to the SafeNet Luna Network HSM appliance, then use the **token backup** commands in LunaSH instead.

### **Options**

**-source <slot # or label>** [mandatory] The slot number or the label of the source HSM. Do NOT use a numeral as the first character in a slot label. The command looks for a slot number first, and any numeral it sees is interpreted as a slot number.

**-p <source password>** source user password, if needed

**-target <slot # or label>** [mandatory] The slot number or the label of the target HSM. Do NOT use a numeral as the first character in a slot label. The command looks for a slot number first, and any numeral it sees is interpreted as a slot number.

**-partition <br/><b><br**/>**ckup partition name>** [mandatory] The name of the target partition on the Backup HSM.

**-r <backup HSM SO password>** The SO password of the Backup HSM, needed for password-authenticated HSMs only - ignored for PED-authenticated HSMs.

**-u <backup HSM User password>** The User password of the Backup HSM partition, needed for passwordauthenticated HSMs only - ignored for PED-authenticated HSMs.

#### **Example**

bash # ./vtl backup append -source 5 -target 1 -partition bck1 Container 'bck1' already exist on G5backup2.. Luna PED operation required to login to p1 - use User or Partition Owner (black) PED key Please enter the secret challenge: userpin Luna PED operation required to login to G5backup2 - use Security Officer (blue) PED key Luna PED operation required to login to G5backup2 - use User or Partition Owner (black) PED key Luna PED operation required to set legacy cloning domain - use Domain (red) PED key. Luna PED operation required to login to G5backup2 - use User or Partition Owner (black) PED key 25 objects found on p1/ (slot #5). 21 objects found on G5backup2 (slot #1). Cloning object 21 - success Cloning object 22 - success Cloning object 23 - success Cloning object 24 - success 4 objects successfully backed up. bash #.

### <span id="page-87-0"></span>vtl backup delete

**NOTE** This command is disabled. See "partition archive delete" on page 1 in the *LunaCM Command Reference Guide*.

#### Name

vtl backup delete

#### **Syntax**

vtl backup delete -target <slot# or label> -partition <br/> <br/>shackupHSM partitionname>

#### **Description**

This command is used remotely to delete backed-up SafeNet Luna Network HSM partition contents from a specified slot or labeled partition on a backup HSM.

See also:

- **>** "vtl [backup" on](#page-83-0) page 84
- **>** "vtl backup [restore" on](#page-88-0) the next page
- **>** "vtl backup [append" on](#page-85-0) page 86
- **>** "vtl backup token [show" on](#page-94-0) page 95

#### **Options**

**-target <slot # or label>** [mandatory] The slot number or the label of the target HSM. Do NOT use a numeral as the first character in a slot label. The command looks for a slot number first, and any numeral it sees is interpreted as a slot number.

**-partition <backup partition name> [mandatory] The name of the target partition on the Backup HSM.** 

#### Example

\LunaSA>vtl backup delete -t mylunabackup -p mylunapar1 \*\*\* Are you sure you want to delete mylunapar1 partition? [yes/no]: yes Luna PED operation required to login to mylunabackup - use Security Officer (blue) PED key Partition 'mylunapar1' deleted. \LunaSA>

### <span id="page-88-0"></span>vtl backup restore

**NOTE** This command is disabled. See "partition archive restore" on page 1 in the *LunaCM Command Reference Guide*.

#### Name

vtl backup restore

#### **Syntax**

vtl backup restore -source <slot# or label> -partition <br/>  $\epsilon$ backupHSM partitionname> -r <br/> <br/>backupHSM SO password> -u <backup partition user password> -target <slot# or label> -p <source password>

#### **Description**

This command is used remotely to restore SafeNet Luna Network HSM partition contents from a specified slot or labeled partition on a backup HSM. See also:

- **>** "vtl [backup" on](#page-83-0) page 84
- **>** "vtl backup [append" on](#page-85-0) page 86
- **>** "vtl backup [delete" on](#page-87-0) the previous page
- **>** "vtl backup [token" on](#page-90-0) page 91

#### **Options**

**-source <slot # or label>** [mandatory] The slot number or the label of the source HSM. Do NOT use a numeral as the first character in a slot label. The command looks for a slot number first, and any numeral it sees is interpreted as a slot number.

**-partition <br/><b><br**/>**ckup partition name>** [mandatory] The name of the target partition on the Backup HSM.

**-r <backup HSM SO password>** The SO password of the Backup HSM, needed for password-authenticated HSMs only - ignored for PED-authenticated HSMs.

**-u <backup HSM User password>** The User password of the Backup HSM partition, needed for passwordauthenticated HSMs only - ignored for PED-authenticated HSMs.

**-target <slot # or label>** [mandatory] The slot number or the label of the target HSM. Do NOT use a numeral as the first character in a slot label. The command looks for a slot number first, and any numeral it sees is interpreted as a slot number.

**-p <source password>** source user password, if needed

#### Example

```
vtl backup restore -source 2 -partition mylunapar1 -target 1
Luna PED operation required to login to G5 - use User or Partition Owner (black) PED key
Luna PED operation required to login to mylunapar1 - use User or Partition Owner (black) PED key
Please enter the secret challenge: *******
2 objects found on source (slot #2)
Cloning object 0 - success
```
Cloning object 1 - success 2 objects restored.

### <span id="page-90-0"></span>vtl backup token

**NOTE** The backup **vtl** subcommands are no longer supported, and have been disabled. Use LunaCM to back up your partitions to a SafeNet Luna Backup HSM. See the relevant commands in the *LunaCM Command Reference Guide*.

#### Name

vtl backup token

#### Subcommands and Usage

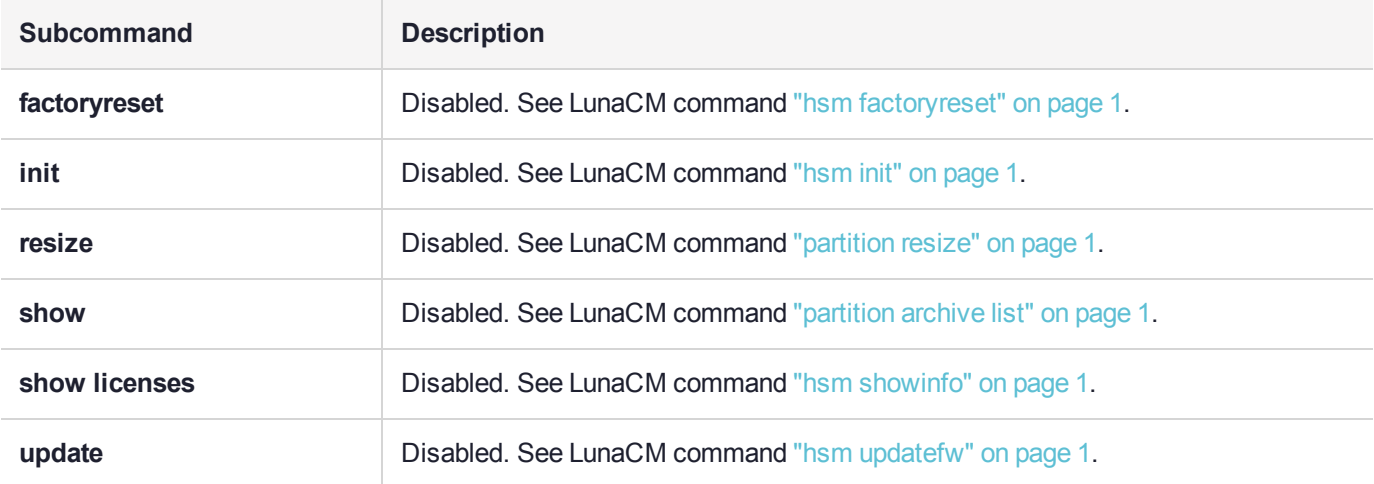

# vtl backup token factoryreset

**NOTE** This command is disabled. See LunaCM command "hsm factoryreset" on page 1.

#### Name

vtl backup token factoryreset - factory reset a backup HSM.

#### **Syntax**

vtl backup token factoryreset -target <slot# or label>

#### **Description**

This command factory-resets a backup HSM connected to the SafeNet Luna Network HSM appliance.

#### **Options**

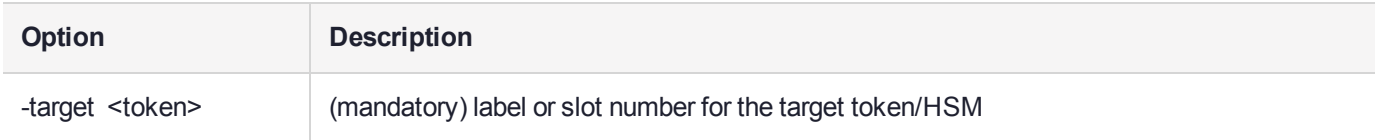

#### **Example**

If the Backup HSM has not been initialized since the last factory reset:

```
bash # ./vtl backup token factoryreset -target 1
*** Are you sure you wish to reset this HSM to factory default settings? [yes/no]: yes
Token is already zeroized
Error (RC_GENERAL_ERROR)
bash #
```
If the Backup HSM has been initialized since the last factory reset:

```
bash # ./vtl backup token factoryreset -target 1
*** Are you sure you wish to reset this HSM to factory default settings? [yes/no]: yes
'factory reset' successful.
bash #
```
## vtl backup token init

**NOTE** This command is disabled. See LunaCM command "hsm init" on page 1.

#### Name

vtl backup token init - initialize a backup HSM.

#### **Syntax**

vtl backup token init -target <slot# or label> [ -label <label> ]

#### **Description**

This command initializes a backup HSM connected to the SafeNet Luna Network HSM appliance.

#### **Options**

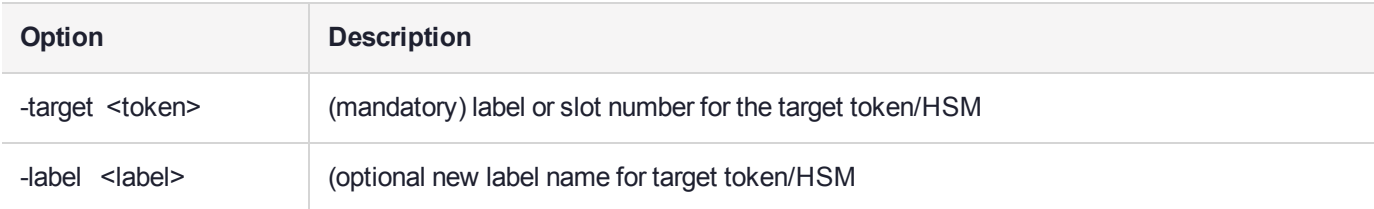

#### **Example**

bash # ./vtl backup token init -target 1 \*\*\* Are you sure you wish to initialize this HSM? [yes/no]: yes This HSM can be initialized to use either PED or password authentication. \*\*\* Use PED authentication? [yes/no]: yes Please enter the new label: G5backup2 Luna PED operation required to initialize backup token - use Security Officer (blue) PED key. Luna PED operation required to login to no label - use Security Officer (blue) PED key Luna PED operation required to set legacy cloning domain - use Domain (red) PED key. 'init' successful.

### vtl backup token resize

**NOTE** This command is disabled. See LunaCM command "partition resize" on page 1.

#### Name

vtl backup token resize - resize backup token container.

#### **Syntax**

vtl backup token resize -target <slot# or label> -container <container> [ -size <size> ]

#### **Description**

This command resizes a backup HSM partition (connected to the SafeNet Luna Network HSM appliance).

#### **Options**

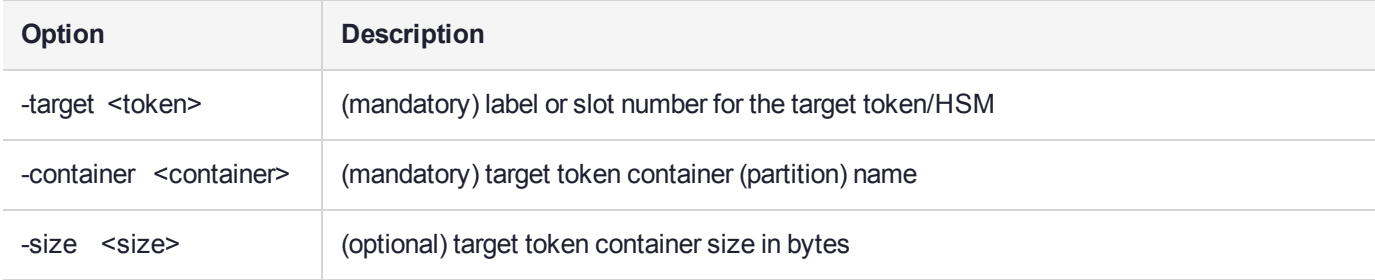

#### **Example**

```
bash # ./vtl backup token resize
 -target 1 -container backuppar
*** Are you sure you wish to resize this HSM? [yes/no]: yes
.
```
'resize' successful.

### <span id="page-94-0"></span>vtl backup token show

**NOTE** This command is disabled. See LunaCM command "partition archive list" on page 1.

#### Name

vtl backup token show - show backup HSM slots or slot info.

#### **Syntax**

vtl backup token show -target <slot# or label>

#### **Description**

This command shows a summary of slots associated with a backup HSM connected to the SafeNet Luna Network HSM appliance, or shows slot info for a named slot.

#### **Options**

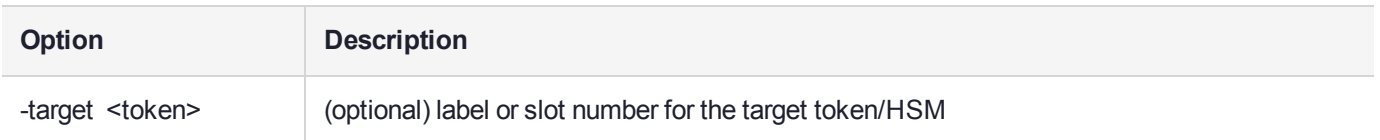

#### **Example**

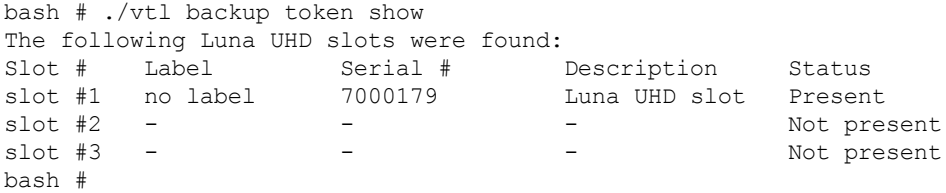

## vtl backup token show licenses

**NOTE** This command is disabled. See LunaCM command "hsm showinfo" on page 1.

#### Name

vtl backup token show licenses - show licenses for a backup HSM.

#### **Syntax**

vtl backup token show licences -target <slot# or label>

#### **Description**

This command shows a summary of licenses associated with a backup HSM connected to the SafeNet Luna Network HSM appliance.

#### **Options**

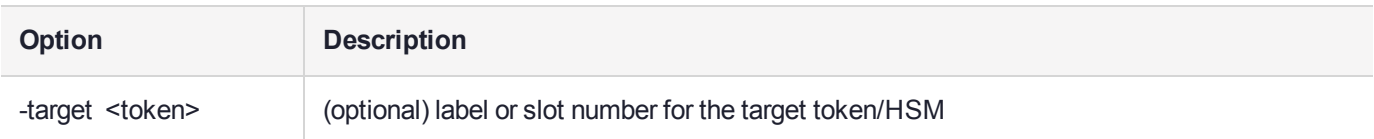

#### **Example**

bash # ./vtl backup token show licenses

```
HSM CAPABILITY LICENSES
License ID Description
621010355-000 621-010355-000 G5 Backup Device Base
621000005-001 621-000005-001 Backup Device Partitions 20
621000006-001 621-000006-001 Backup Device Storage 15.5 MB
621000007-001 621-000007-001 Backup Device Store MTK Split Externally
621000008-001 621-000008-001 Backup Device Remote Ped Enable
```
bash #

# vtl backup token update

**NOTE** This command is disabled. See LunaCM command "hsm updatefw" on page 1.

#### Name

vtl backup token update - update firmware or capability of a backup HSM.

#### **Syntax**

vtl backup token update firmware -target <slot# or label>

vtl backup token update capability -target <slot# or label>

#### **Description**

This command updates the firmware or the capabilities of a backup HSM. The firmware update file (fuf) or capability update file (cuf) must be ready to install.

#### **Options**

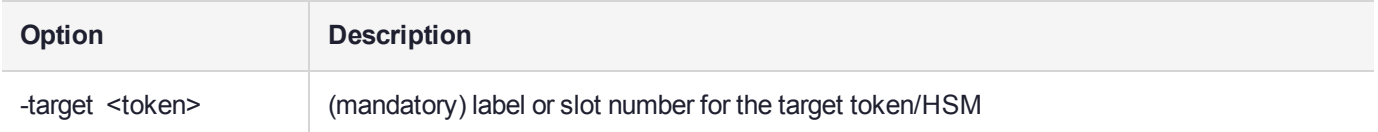

### **Example**

bash # ./vtl backup token update firmware -target 1 Please enter firmware update file (fuf) name: lunasa\_6.2.1\_firmware\_update.fuf This command updates the token firmware. This process cannot be reversed. Are you sure you want to update firmware? [yes/no]: yes update firmware' successful.

# <span id="page-97-0"></span>vtl cklogsupport

#### Name

vtl cklogsupport

#### **Syntax**

vtl cklogsupport {enable | disable}

#### **Description**

Enable or disable CKLOG support. CKLOG is a facility which can record all interactions between an application and our PKCS#11-compliant library. It allows a developer to debug an application by viewing what the library receives. See "Libraries and Applications" on page 1 in the *SDK Reference Guide* for more information.

#### **Options**

**enable** Enable CKLOG. **disable** Disable CKLOG

### **Example**

```
$ ./vtl cklogsupport enable
Chrysoki2 LibUNIX = /usr/lib/libCryptoki2.so
Cklog not enabled
Enabling cklog
```
# <span id="page-98-0"></span>vtl createCert

#### Name

vtl createCert

#### Syntax

**vtl createCert -n** <common name/server hostname> [**-c** <country code>] [**-s** <state>] [**-l** <locality>] [**-o** <organization name>] [**-u** <organization unit name>] [**-e** <e-mail address>] [**-P** <private key out filename>][**-C** <certificate out filename>] [**-d** <certificate validity period>] [**-v**]

#### **Description**

Creates the client's certificate and private key that are used by NTLS. Re-creates the key and certificate if they already exist.

**CAUTION!** If the key and certificate are re-created, the client will need to be removed and re-registered from each of the SafeNet servers with which it was registered.

**NOTE** The server hostname (-n) is the only mandatory field for certificate creation. This is because all other fields of the certificate are used simply for display and visual confirmation purposes. The NTLA never displays certificate data fields to the user, so the content in these fields is irrelevant.

#### **Options**

**-n <server hostname>** [mandatory] The hostname (or IP address) of the server to add.

**-c <country>** [optional] The country in which the client computer resides. (Data not used.)

**-s <state>** [optional] The state in which the client computer resides. (Data not used.)

**-s <locality>** [optional] The city/locality in which the client computer resides. (Data not used.)

**-o <organization>** [optional] The organization to which the client computer belongs. i.e. SafeNet-inc (Data not used.)

**-u <organizational unit>** [optional] The unit within the organization to which the client belongs. i.e. Engineering, or IT (Data not used.)

**-e <e-mail>** [optional] An E-mail address for the certificate. (Data not used.)

**-P <private key outfile name>** [optional - default filename is <hostname/ip>Key.pem] A filename for the private key to be created. Only use this switch if you have a need to override the default value.

**-C <certificate outfile name>** [optional - default filename is <hostname/ip>.pem] A filename for the certificate to be created. Use this switch only if you have a need to override the default value.

**-d <certificate validity period>** [optional - default is 3650, or 10 years] Specifies the validity period for the client certificate, in days.

**-v** [optional] Verbose mode. Output extra information while creating the certificate and private key.

#### **Example**

#### **Windows**

```
vtl createCert -n test
Private Key created and written to: E:\temp\clientCerts\testKey.pem
Certificate created and written to: E:\temp\clientCerts\test.pem
vtl createCert -n test -v
Using configuration from C:\Program Files\SafeNet\LunaClient\openssl.cnf
It needs to be at least 1024
Writing new private key to stdout E:\temp\clientCerts\testKey.pem'
CA [CA]:CA
Ontario [Ontario]:Ontario
Ottawa [Ottawa]:Ottawa
My company [My company]:My company
 []:
test [test]:test
 []:
Private Key created and written to: E:\temp\clientCerts\testKey.pem
Certificate created and written to: E:\temp\clientCerts\test.pem
```
#### **UNIX**

vtl createCert -n test Private Key created and written to: /usr/safenet/lunaclient/cert/client/testKey.pem Certificate created and written to: /usr/safenet/lunaclient/cert/client/test.pem

# <span id="page-100-0"></span>vtl deleteServer

#### Name

vtl deleteServer

#### **Syntax**

vtl deleteServer -n <serverhostname>

#### **Description**

Removes the given host from the list of trusted SafeNet Servers. View a list of all trusted servers with the command vtl listServers.

#### **Options**

**-n <server hostname>** [mandatory] The hostname (or IP address) of the SafeNet server to add. Use the IP address if the server's certificate uses its ip address instead of its hostname. Use the vtl listServers command for a list of trusted servers.

#### **Example**

vtl delete -n LunaSA1 Server lunasa1 successfully removed from server list.

## <span id="page-101-0"></span>vtl examineCert

#### Name

vtl examineCert - Certificate details for this client

#### **Syntax**

vtl examineCert [-f <filespec-of-serverCert.pem>] [-h]

#### **Description**

Displays the details of the specified certificate. If the command is issued with no additional parameters, it returns the client certificate. If the -f option is used, then a filespec is required, and the command returns the details of the indicated certificate.

#### **Options**

**-f** [optional] Requires the filespec to the certificate file (usually a servercert). The server cert files are located in the cert/server (or cert\server) directory, and are of the form "nameCert.pem", where "name" is the name that you gave when you ran the vtl addServer command.

**-h** [optional] The "help" text.

<nothing/default> display's the client's certificate

### Example

#### **Windows**

```
C:\Program Files\SafeNet\LunaClient>vtl examineCert -f cert\server\bigCert.pem
Certificate:
Data:
Version: 3 (0x2)
Serial Number: 0 (0x0)
Signature Algorithm: sha256WithRSAEncryption
Issuer: C=CA, ST=Ontario, L=Ottawa, O=Chrysalis-ITS, CN=168.0.1.0
Validity 
   Not Before: Nov 10 14:10:36 2011 GMT 
   Not After : Nov 11 14:10:36 2021 GMT
Subject: C=CA, ST=Ontario, L=Ottawa, O=Chrysalis-ITS, CN=168.0.1.0 
Subject Public Key Info: 
   Public Key Algorithm: rsaEncryption 
   RSA Public Key: (2048 bit) 
     Modulus (2048 bit): 
         00:a9:c3:db:59:33:b8:65:20:c9:13:f7:a7:e5:59: 
       7b:12:a4:31:d3:62:36:9a:62:68:6e:1d:d7:c7:f0: 
       8c:fd:06:43:f8:42:f7:8c:de:74:d1:38:a3:8f:37: 
       94:c4:82:cc:67:d8:51:14:cd:e4:b7:dd:f8:ff:09: 
       c8:03:f9:62:c5:ad:fc:4d:2e:fe:67:dd:6b:e7:de: 
       bd:9e:bd:92:14:63:a6:99:2a:78:e7:72:6d:ba:79: 
       3d:55:a8:a4:5d:85:11:36:9f:3d:4c:9a:e6:e8:bf: 
       b4:5b:45:83:46:c4:2c:d9:22:fa:50:5a:28:ba:6e: 
       2f:cb:2f:54:47:8d:3b:fd:73:bc:5a:ce:cd:bb:4e: 
       ec:b5:1c:87:b6:b1:cd:53:77:f0:f2:36:e9:b2:3d:
```

```
 2e:61:6f:f2:73:c6:ad:c4:d4:fe:20:3b:de:e8:a9: 
       a4:cd:93:17:0a:65:a5:58:ef:e3:11:d5:f0:ac:92: 
       af:33:dc:1c:c0:8f:04:fc:13:53:65:7f:52:34:07: 
       71:7a:9b:e5:d8:1e:e0:bd:ca:13:0f:f9:00:33:e5: 
       2a:0c:79:78:42:ff:4c:1a:d6:83:2c:ae:bf:2d:1d: 
       93:ac:f5:6b:60:97:ab:fb:1a:d5:86:2c:2f:3c:f6: 
       7e:37:8d:77:0a:7a:dd:7c:38:61:26:9a:c9:c0:0d: 
       b3:57
Exponent: 65537 (0x10001)
Signature Algorithm: sha256WithRSAEncryption 
15:49:31:22:c4:1a:80:9f:2d:de:4b:df:63:b8:b0:16:b0:af: 
7a:f4:8f:62:0b:ad:fa:21:b5:95:6e:fc:a6:09:b9:f9:5f:ea: 
8e:c8:a7:d5:90:0b:12:ff:a6:34:b5:9a:02:7f:81:66:38:21: 
c7:92:21:a2:d4:0f:e9:44:84:2a:f5:ea:d2:00:4b:f1:0f:d5: 
55:5b:15:3e:b4:b5:b6:d4:32:7d:fe:8c:ef:80:ef:f8:dd:73: 
e6:1e:a2:41:4c:8c:1d:c7:fa:2a:a9:25:ef:aa:29:8e:40:8e: 
da:2a:3d:af:67:a7:7e:da:a9:76:6d:c6:10:e7:3a:5d:45:ac: 
a0:f3:35:30:44:76:7c:b0:ce:61:19:0b:74:b1:3f:51:08:f9: 
12:47:75:7c:33:0c:ee:02:d7:bb:48:10:6d:40:5b:fe:26:f2: 
8f:28:0f:d9:2d:25:d9:af:49:44:b3:25:c6:cf:97:21:f0:3a: 
0d:0e:41:30:34:56:e8:8d:6b:d6:36:fb:a9:79:e6:bc:dd:6b: 
61:cf:98:01:c0:70:b2:81:41:1c:79:6e:58:47:e9:22:83:98: 
9f:9f:62:87:e3:74:df:87:fe:0b:78:55:0f:1e:6e:56:21:b6: 
0e:29:64:cb:75:de:90:82:bd:24:64:ef:db:8c:9b:5b:b4:7e: 
86:61:89:64
```
The only difference for a UNIX client would be the path in the filespec.

# <span id="page-103-0"></span>vtl fingerprint

#### Name

vtl fingerprint

### **Syntax**

vtl fingerprint [-f <filespec-of-serverCert.pem>] [-h]

### **Description**

Displays the fingerprint of the specified certificate. If the command is issued with no additional parameters, it returns the client fingerprint. If the -f option is used, then a filespec is required, and the command returns the fingerprint of the indicated certificate.

### **Options**

**-f** [optional] Requires the filespec to the certificate file (usually a servercert). The server cert files are located in the server/cert (or server\cert) directory, and are of the form "nameCert.pem", where "name" is the name that you gave when you ran the vtl addServer command.

**-h** [optional] The "help" text.

#### **Example**

vtl fingerprint Certificate fingerprint: 91:01:EC:BA:6A:31:19:69:CF:8D:1A:23:87:95:76:35.

# <span id="page-104-0"></span>vtl haAdmin

**NOTE** The HA **vtl** subcommands are no longer supported, and are disabled. Use LunaCM to create and administer an HA group of application partitions for this Client. See "hagroup" on page 1 in the *LunaCM Command Reference Guide*.

myname@mycomputer:~>vtl haAdmin Usage: vtl haAdmin (parameters):

#### **Subcommands**

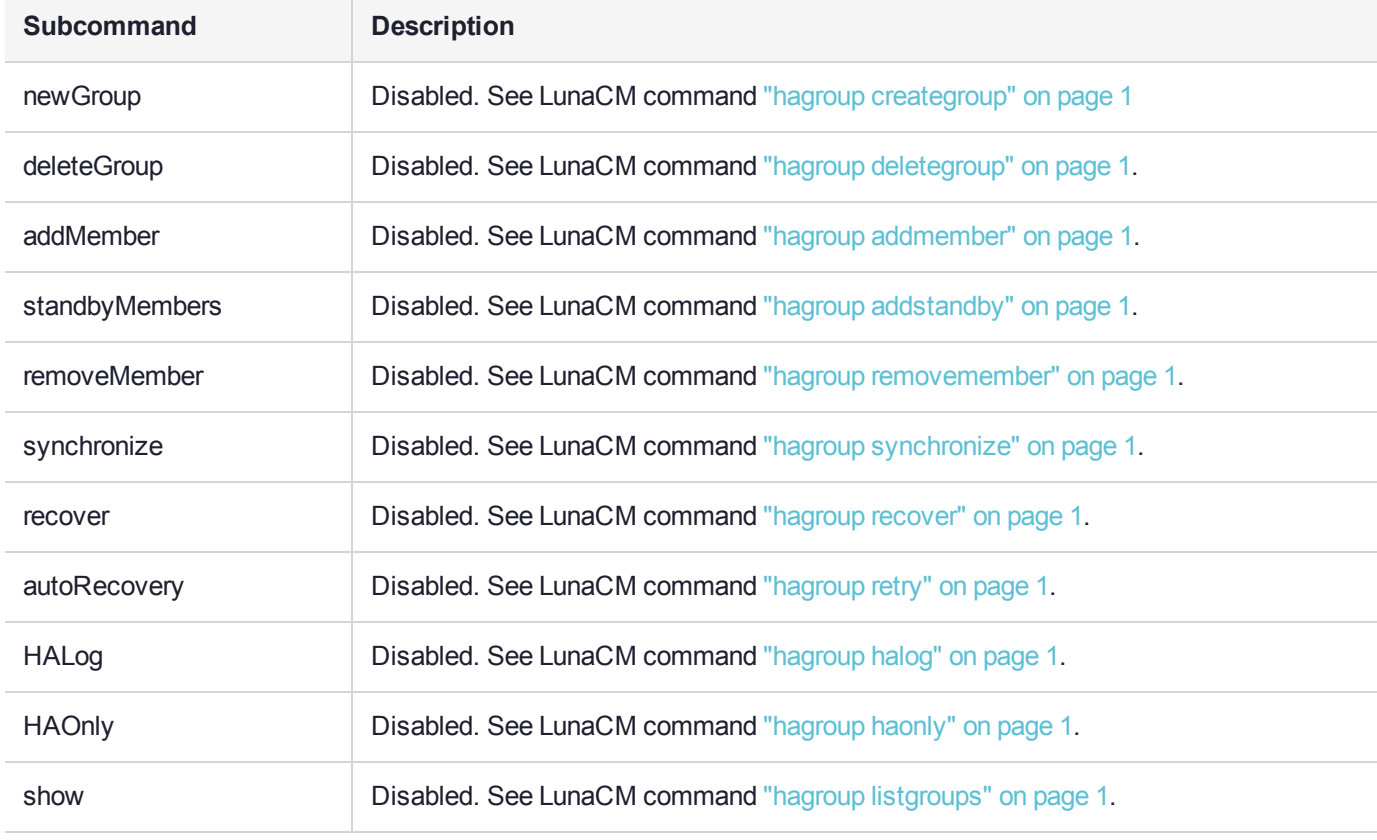

## vtl haAdmin addMember

**NOTE** This command is disabled. See LunaCM command "hagroup addmember" on page 1.

#### Name

vtl haAdmin addMember - Add a member to an HA group

#### Syntax

vtl haAdmin addMember -group <groupNum> -serialNum <SN> -password <password>

#### **Description**

Add a member to a HA group that already exists on this client. If network replication is allowed on the partition, the new member will share the same HA key as the existing members in the group.

Use the command vtl haAdmin -synchronize to replicate any objects on other group members to the new member (only works if network replication is allowed - if network replication is not allowed, use the lunash:> partition backup and partition restore commands to manually copy objects among the HA group members.)

#### **Options**

**-group <groupNum>** [mandatory] The HA group's number. Group numbers can be found using the **vtl haAdmin -listGroups** command.

**-serialNum <SN>** [mandatory] The serial number of the partition to add to the group. The partition's serial number can be obtained using 'partition -show' from the lunash, or by using C\_GetTokenInfo via a PKCS#11 application such as ckdemo. All partitions have unique serial numbers.

**-password <password> [mandatory] The text password for the partitions. The password must be the same** as other partitions in the group or an error will occur.

### Example

vtl haAdmin addMember -group testgroup -serial 66010002 -password testpassword Member 66010002 successfully added to group testgroup. New group configuration is: HA Group Label: testgroup HA Group Number: 165010001 HA Group Slot#: 6 Synchronization: enabled Group Members: 65010001, 66010002 Standby members: < none> In sync: yes Please use the command 'vtl haAdmin -synchronize' when you are ready to replicate data between

all members of the HA group. (If you have additional members to add, you may wish to wait until you have added them before synchronizing to save time by avoiding multiple synchronizations.)

**NOTE** Notice here that you are told to synchronize - do NOT synchronize if you intend to perform a recovery. Synchronization occurs automatically when you use the vtl haAdmin recover command.

# vtl haAdmin autoRecovery

**NOTE** This command is disabled. See LunaCM command "hagroup retry" on page 1.

#### Name

vtl haAdmin autoRecovery - Set the autorecovery interval and retries.

### **Syntax**

vtl haAdmin autorecovery [-retry <retry count> | -interval <seconds>]

#### **Description**

Set the HA autoRecovery retry count value - a positive value between 0 and 500 (or -1 for infinite retries), and the polling interval for those retries.

### **Options**

**-retry <retry count>** [one or the other of '-retry' or '-interval' must be used] The number of times HA function will attempt to automatically recover a member that has failed to synchronize or has dropped from the HA group. Setting to a value of zero switches the feature off. Any other positive value (up to 500) switches it on. A value of -1 means infinite retry attempts can be made.

**-interval <seconds>** [one or the other of '-retry' or '-interval' must be used] The interval at which the HA function will attempt to automatically recover a member that has failed to synchronize or has dropped from the HA group. Set the polling interval between 60 seconds and 1200 seconds.

#### Example

```
C:\Program Files\SafeNet\LunaClient> vtl haAdmin autorecovery -retry 9
```

```
C:\Program Files\SafeNet\LunaClientClient>
```
# vtl haAdmin deleteGroup

**NOTE** This command is disabled. See LunaCM command "hagroup deletegroup" on page 1.

## Name

vtl haAdmin deleteGroup - delete an HA group.

## **Syntax**

vtl haAdmin deleteGroup -group <groupNumber> -password <password>

#### **Description**

Delete the specified HA group. After a group is deleted, it will no longer appear in the slot list in PKCS#11 applications.

During the delete, the application attempts to login to each partition and remove the HA key from it. If the NTLA is not correctly set up or if the user no longer has access to one or more of the partitions in the group, a warning message indicates that the HA key was not successfully removed.

**CAUTION!** Do not use this command when an HA group is shared among multiple clients, because the -deleteGroup command deletes the HA Key material, which is still required by the other clients. The other clients would find that their HA group had been destroyed.

If you wish to remove a client from an HA group where other clients continue to share the HA group, then edit the Chrystoki.conf or crystoki.ini file on that client and remove the "VirtualToken" section. (Never insert TAB characters into the crystoki.ini (Windows) or crystoki.conf (UNIX) file.)

At that point, you still have an NTL connection which no longer sees the HA virtual Partition, but now sees the individual HSM Partitions on the SafeNet Luna HSM.

You MUST NOT use the individual Partitions (from the HA virtual Partition), or the other clients will find their HA out-of-sync.

What you can do is login to the SafeNet Luna HSM and de-register that client from those Partitions. You may then register other, non-HA partitions to that client without disturbing any remaining clients of the HA virtual partition.

## **Options**

**-group <groupNumber>** [mandatory] The HA group's designating number. Group numbers can be found using the *vtl haAdmin -listGroups* command.

**-password <password>** [mandatory] The text password for the partitions. (All share the same password.)

### **Example**

vtl haAdmin deleteGroup -group 165010001 -password testpassword HA key removed from HA group member with serial number 65010001. The HA group 165010001 was successfully deleted. vtl haAdmin deleteGroup -group 165010001 -password testpassword Warning: This host is not assigned to a SafeNet Luna Network HSM partition with the serial number 65010001, the HA key was not removed from this group member. The HA group 165010001 was successfully deleted.

# vtl haAdmin haLog

**NOTE** This command is disabled. See LunaCM command "hagroup halog" on page 1.

#### Name

vtl haAdmin halog - set HA logging on or off.

#### **Syntax**

vtl haAdmin halog -path <log-file\_path> [-maxlen <maximum-log-file-length>

#### **Description**

Set the HA logger on and logging to a file of 262144 bytes or larger, or set the HA logger off by specifying a log file length of 0 (zero).

#### **Options**

**-enable** Enable HA log.

**-disable** Disable HA log.

**-path <log-file path>** [mandatory] The path to the location where the logfile is stored. If there is a space in the path, then put quote characters around the entire path string.

**-maxlen <maximum log-file length>** [optional] The maximum allowable size the logfile can reach before it is overwritten. Possible settings are zero, which disables the HA logger, or a number equal to, or greater than, 262144 bytes, which enables the HA logger.

## Example

```
C:\Program Files\SafeNet\LunaClient>vtl haadmin halog -path "C:\Program Files\SafeNet\LunaClient"
C:\Program Files\Safenet\LunaClient>vtl haadmin show
================ HA Global Configuration Settings ===============
HA Auto Recovery: disabled
Maximum Auto Recovery Retry: 0
Auto Recovery Poll Interval: 60 seconds
HA Logging: disabled
Only Show HA Slots: no
C:\Program Files\SafeNet\LunaClient>vtl haadmin -halog -enable
HA Log enabled
C:\Program Files\SafeNet\LunaClient>vtl haadmin -show
================ HA Global Configuration Settings ===============
HA Auto Recovery: disabled
Maximum Auto Recovery Retry: 0
Auto Recovery Poll Interval: 60 seconds
HA Logging: enabled
HA Log File: C:\Program Files\SafeNet\LunaClient\haErrorLog.txt
Maximum HA Log File Length: 262144 bytes
Only Show HA Slots: no
C:\Program Files\SafeNet\LunaClient>vtl haadmin -halog -maxlen 1000000
C:\Program Files\SafeNet\LunaClient>vtl haadmin -show
================ HA Global Configuration Settings ===============
HA Auto Recovery: disabled
```
Maximum Auto Recovery Retry: 0 Auto Recovery Poll Interval: 60 seconds HA Logging: enabled HA Log File: C:\Program Files\SafeNet\LunaClient\haErrorLog.txt Maximum HA Log File Length: 1000000 bytes Only Show HA Slots: no

# vtl haAdmin HAOnly Client

**NOTE** This command is disabled. See LunaCM command "hagroup haonly" on page 1.

The HAOnly subcommands are used for creating and administering an HA group of SafeNet appliances for this Client.

myname@mycomputer:~>vtl haAdmin HAOnly

## **Subcommands**

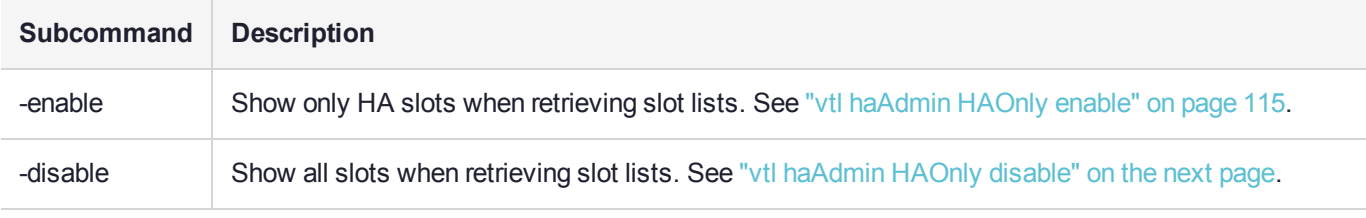

**NOTE** This option affects all applications using this client.

# <span id="page-113-0"></span>vtl haAdmin HAOnly disable

**NOTE** This command is disabled. See LunaCM command "hagroup haonly" on page 1.

## Name

vtl haAdmin HAOnly - disable - disable showing of only HA virtual slots

### **Syntax**

vtl haAdmin HAOnly -disable

### **Description**

Configures the client to show all slots, rather than hide the physical slots and show only the HA virtual slots.

#### **Options**

None

## **Example**

vtl haAdmin HAOnly - disable

HAOnly disabled.

# <span id="page-114-0"></span>vtl haAdmin HAOnly enable

**NOTE** This command is disabled. See LunaCM command "hagroup haonly" on page 1.

#### Name

vtl haAdmin HAOnly - enable - show only HA virtual slots.

#### **Syntax**

vtl haAdmin HAOnly -enable

#### **Description**

Configures the client to show only the HA virtual slots, and not the individual physical slots that make up the HA group.

### **Options**

None

### **Example**

vtl haAdmin HAOnly - enable

HAOnly enabled.

# vtl haAdmin HAOnly show

**NOTE** This command is disabled. See LunaCM command "hagroup haonly" on page 1.

## Name

vtl haAdmin HAOnly - show - show current status of HAOnly option.

**Syntax** vtl haAdmin HAOnly -show

**Description** 

Show the current status of the "HAOnly" display option.

### **Options**

None

## **Example**

vtl haAdmin HAOnly - show

This client is configured to show all slots.

# vtl haAdmin newGroup

**NOTE** This command is disabled. See LunaCM command "hagroup creategroup" on page 1

### Name

vtl haAdmin newGroup - create a new HA group.

## **Syntax**

vtl haAdmin newGroup -serialNum <serialnumber> -label <label> -password <password>

## **Description**

Creates a new High Availability (HA) group. The user selects a label for the new group, and provides a primary partition and it's password. Using these, the HA group is set up and is ready for new partitions to be added to it. Note that the user must be assigned the partition in question, and the NTLA must be correctly established.

The new HA group will be assigned an HA group number that is used for all other commands associated with this HA group.

The new HA group will appear as an additional slot in the client machine's slot list. The slot will be denoted as an HA Virtual Card Slot slot-type when using C\_GetSlotInfo call

If there are any existing objects on the partition, the user is asked if he would like to keep them, remove them, or quit to further examine them.

If this new HA group is a copy of a group on another client, the user will be warned that there is an existing HA key on the partition. If the user's intention is to have both clients able to talk to the same set of partitions in HA groups, the user must type 'copy' to keep and use the existing HA key. (If the user removes it, the partition will no longer be a working member of the other HA group(s) to which it belongs.)

**CAUTION!** VTL manages the HA groups that you create, and must therefore remember each group and each member (serial number) that is used. You might wish to create a group, then create additional groups based on the configuration of the first one, by "re-using" the primary member - deleting that primary member from the first group and using it to start another group [a SafeNet Luna Network HSM can be a member of just one HA group at one time].

This can work for a second and a third HA group, but cannot be done for any additional HA groups (fourth, fifth, etc.) unless you remove an existing group before you attempt to create any new group.

The maximum concurrent HA groups administered by one vtl and re-using the same primary member is three.

To administer many HA groups, all started by the same SafeNet Luna Network HSM, from one administrative workstation, run Virtual Machine environments on that workstation with a separate instance of vtl in each VM.

#### **Options**

**-serialNum <serialnumber>** [mandatory] The serial number of the primary partition for the group. The partition's serial number can be obtained using 'partition -show' from the lunash, or by using C\_GetTokenInfo via a PKCS#11 application such as ckdemo. All partitions have unique serial numbers.

**-label <label>** [mandatory] Provide a label for the new HA group. This is the value that will be returned to the PKCS#11 call C\_GetTokenInfo for the HA slot.

**-password <password>** [mandatory] The text password for the primary partition. Note that for SafeNet Luna Network HSM with Trusted Path Authentication partitions, all partitions that will be added to the HA group must share this password. You may wish to use the lunash command 'partition -changePw' to set the password before completing this step.

### Example

vtl haAdmin -newGroup -label testgroup -serial 65010001 -password testpassword

```
Warning: There are 2 objects currently on the new member.
    Do you wish to propagate these objects within the HA
     group, or remove them?
     Type 'copy' to keep and propagate the existing
     objects, 'remove' to remove them before continuing,
     or 'quit' to stop adding this new group member.
     > copy
New group with label "testgroup" created at group number 165010001.
Group configuration is:
HA Group Label: testgroup
HA Group Number: 1150520008
HA Group Slot #: unknown
Synchronization: enabled
Group Members: 150520008
Standby members: < none>
In Sync: yes
```
#### Error When Attempting More than Three Groups

The following is an example of what happens if you are re-using a primary SafeNet Luna Network HSM to attempt to create a fourth HA group, without deleting any of the earlier groups. VTL on your administrative computer must keep track of all HA groups that it is managing, and it allows a maximum of three:

```
hbash-3.2# ./vtl haadmin -new -l ha4 -s 951357004
Please enter the password for the partition:
> *******
 Warning: There are 119 objects currently on the new member.
           Do you wish to propagate these objects within the HA
           group, or remove them?
          Type 'copy' to keep and propagate the existing
           objects, 'remove' to remove them before continuing,
           or 'quit' to stop adding this new group member.
           > copy
Can not generate a unique serial number for the HA group.
You may want to delete any un-used HA group and try again.
 'vtl haAdmin -newGroup' aborted.
bash-3.2# ./vtl
```
# vtl haAdmin recover group

**NOTE** This command is disabled. See LunaCM command "hagroup recover" on page 1.

#### Name

vtl haAdmin recover -group - recover an HA group.

### **Syntax**

vtl haAdmin recover -group <group name>

#### **Description**

Allow a previously removed member to rejoin an HA group, or a new appliance to replace a member that failed and was removed. This command is required if autorecover is disabled.

#### **Options**

**-group <groupName>** [mandatory] The HA group's name. Group names can be found using the *vtl haAdmin -show* command.

#### **Example**

```
bin]# ./vtl haadmin recover -group testgroup
Signal sent to HA group: testgroup to recover!
bin]#
```
# vtl haAdmin removeMember

**NOTE** This command is disabled. See LunaCM command "hagroup removemember" on page 1.

#### Name

vtl haAdmin removeMember - remove a member from an HA group.

#### **Syntax**

vtl haAdmin removeMember -group <groupNum> -serialNum <serialnumber> -password <password>

#### **Description**

Removes the specified member from the HA group. If the member is still accessible via the NTLA, the HA key will also be removed from the member, otherwise a warning will be printed that the key was not removed.

Currently the partition must be assigned to the user for the removeMember command to work. If it is not possible to assign the partition to the user, contact Technical Support to ask them how to manually remove the member from the HA group.

**CAUTION!** You should never manually remove members unless you absolutely must, because the application has many steps that cannot be replicated manually.

### **Options**

**-group <groupNumber>** [mandatory] The HA group's designating number. Group numbers can be found using the *vtl haAdmin -listGroups* command.

**-serialNum <serialNumber>** [mandatory] The serial number of the partition to remove from the group. Use the *vtl haAdmin -listGroups* command to see a list of partition serial numbers that belong to the each HA group.

**-password <password>** [mandatory] The text password for the partitions.

### Example

```
C:\Program Files\SafeNet\LunaClient>vtl haadmin removeMember -group testgroup -serial 150520009 -
password default
Member 150520009 successfully removed from group testgroup. New group configuration is:
HA Group Label: testgroup
HA Group Number: 1150520008
HA Group Slot #: 6
Synchronization: enabled
Group Members: 150520008
Standby members: < none>
In Sync: yes
```
# vtl haAdmin show

**NOTE** This command is disabled. See LunaCM command "hagroup listgroups" on page 1.

#### Name

vtl haAdmin show - show status of HA members.

**Syntax** 

vtl haAdmin show

#### **Description**

Shows the cryptoki connectivity status of all currently configured HA members.

#### **Options**

**-syncStatus** (optional) show sync status for each group. Prompt for group password

**-help** (optional) display this message

## Example

C:\Program Files\SafeNet\LunaClient>vtl haadmin -show ================ HA Global Configuration Settings =============== HA Auto Recovery: disabled Maximum Auto Recovery Retry: 0 Auto Recovery Poll Interval: 60 seconds HA Logging: enabled HA Log File: C:\Program Files\SafeNet\LunaClient\haErrorLog.txt Maximum HA Log File Length: 1000000 bytes Only Show HA Slots: no ================ HA Group and Member Information ================ HA Group Label: testgroup HA Group Number: 1150520008 HA Group Slot #: 6 Synchronization: enabled Group Members: 150520008 Standby members: <none><br>Slot # Member S/N Member S/N Member Label Status ====== ========== ============ ====== 1 150520008 zspar alive

# vtl haAdmin standbyMembers

**NOTE** This command is disabled. See LunaCM command "hagroup addstandby" on page 1.

## Name

vtl haAdmin standbyMembers

## **Syntax**

vtl haAdmin standbyMembers [ -set | -remove ]

## **Subcommands**

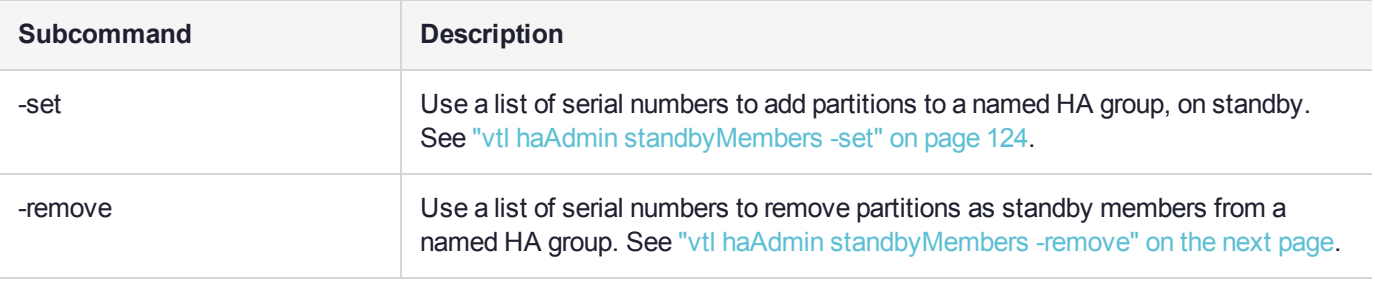

# <span id="page-122-0"></span>vtl haAdmin standbyMembers -remove

**NOTE** This command is disabled. See LunaCM command "hagroup removestandby" on page 1.

### Name

vtl haAdmin standbyMembers -remove - remove standby HA members

### **Syntax**

vtl haAdmin standbyMembers -remove

#### **Description**

Use a list of serial numbers to remove standby members from a named HA group.

### **Options**

**-group <groupName>** [mandatory] The name of the HA group to modify.

**-serialNum <serial number list>** [mandatory] The serial numbers of the partitions to remove from the named group.

## **Example**

vtl haAdmin standbyMembers -remove -group 165010001 -serial 66010002

# <span id="page-123-0"></span>vtl haAdmin standbyMembers -set

**NOTE** This command is disabled. See LunaCM command "hagroup addstandby" on page 1.

### Name

vtl haAdmin standbyMembers -set - add standby HA members

## **Syntax**

vtl haAdmin standbyMembers -set

### **Description**

Adds members, from a list of partition serial numbers, to a named HA group, in standby status.

## **Options**

**-group <groupName>** [mandatory] The name of the HA group to modify.

**-serialNum <serial number list>** [mandatory] The serial numbers of the partitions to add to the named group.

## **Example**

vtl haAdmin standbyMembers -set -group 165010001 -serialnum 66010002

# vtl haAdmin synchronize

**NOTE** This command is disabled. See LunaCM command "hagroup synchronize" on page 1.

## Name

vtl haAdmin synchronize - synchronize contents among HA group members.

## Syntax

vtl haAdmin synchronize [-enable] | [-disable] -group <groupNumber> -password <password>

### **Description**

Synchronizes the contents of members of the HA group that have network replication enabled. The contents of each partition will be examine with those of all others to ensure that all objects are found on all partitions. SHA-1 digests (fingerprints) of the objects are used to identify two objects as being the same or different.

Synchronization is not usually needed since objects that are created on the HA slot are automatically replicated to all members that are available and have network replication allowed. Synchronization is required when one member was unavailable for a time when keys or other objects were created in the HA group, or when a key or object was added directly to a member of an HA group instead of to the group itself (i.e. if a key is generated on slot 1, which is partition 1, instead of slot 3 which is the HA group.)

Use the command with the "-enable" option to enable synchronization.

Use the command with neither "-enable" nor "-disable" to trigger synchronization (if it is enabled).

Use the command with the "-disable" option to disable synchronization.

### **Options**

**-enable** [optional] Enables the synchronization.

**-disable** [optional] Disables the synchronization.

**-group <groupNum>** [mandatory] The group number of the HA group's to synchronize. Group numbers can be found using the *vtl haAdmin -listGroups* command.

**-password <password> [mandatory] The text password for the partitions/group members. It is prompted if** not supplied at the command line. Not needed for the -enable and -disable options.

## Example

```
vtl haAdmin synchronize -group 165010001
Please enter the password for the member partitions:
> *******
No synchronization performed/needed.vtl haAdmin -synchronize -group 165010001
Synchronization completed.
```
# vtl listServers

#### Name

vtl listServers

### **Syntax**

vtl listServers

## **Description**

Displays a list of the SafeNet Servers trusted by this client.

## **Options**

None

#### **Example**

vtl listServers Server: lunasa1 Server: test

# vtl listSlots

#### Name

vtl listSlots

#### **Syntax**

vtl listServers

#### **Description**

Displays a list of all slots found.

#### **Options**

None

#### Example

```
:>vtl listSlots
Number of slots: 3
The following slots were found:
```
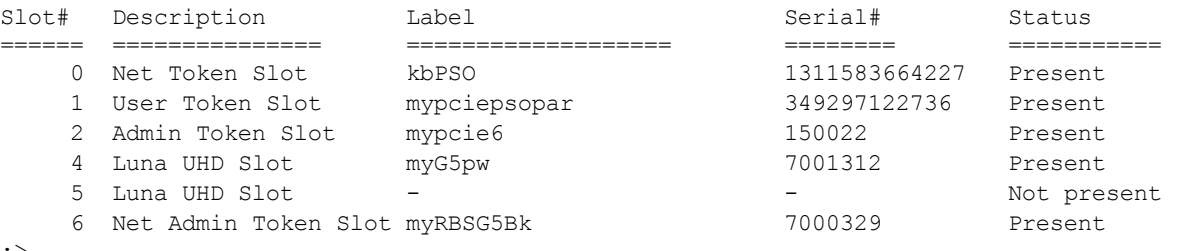

:>

#### **NOTE** In the example list above,

- slot 0 represents a network-linked application partition on a SafeNet Luna Network HSM
- slot 1 is the application partition on a SafeNet Luna PCIe HSM with firmware 6.22.0 or newer
- slot 2 is the HSM administrative partition of the same SafeNet Luna PCIe HSM
- slot 4 is a SafeNet Luna USB HSM the label suggests that it is password authenticated, but we can't tell from the information in this listing
- slot 5 is a placeholder slot for an HSM that could be attached to a USB port

- slot 6 is the HSM administrative partition of a SafeNet Luna Backup HSM that is connected to this client via Remote Backup Service

You won't necessarily see all, or even most of those in your situation, with your equipment; the list in the example merely shows how different types are presented.

# <span id="page-127-0"></span>vtl logging configure

## Name

vtl logging configure - set path to store log files

## **Syntax**

vtl logging configure <logPath>

## **Description**

Sets the directory path where log files are to be stored.

See "vtl logging [show" on](#page-128-0) the next page to display the current log path.

The client library writes log messages to SYSLOG on Linux/UNIX systems. However, for Windows, the log messages are written to the file "LunaCryptokiLog.htm" at the location that you specify in <logPath>.

To demonstrate that the logging is working on a Windows platform, you could create an error situation as follows:

- **1.** Enable the client side log on a Windows platform.
- **2.** Create a client certificate.
- **3.** Register the client with a SafeNet Luna Network HSM appliance.
- **4.** Manually delete the client certificate file.
- **5.** Run ckemo or another application against a partition on that SafeNet Luna Network HSM. NTL is broken for this client (due to the missing certificate), so any commands from your application should fail.
- **6.** Check LunaCryptokiLog.htm and observe error messages written there.

## **Options**

None

## Example

C:\Program Files\SafeNet\LunaClient>vtl logging configure "C:\Program Files\SafeNet\LunaClient" Success setting log path to C:\Program Files\SafeNet\LunaClient

# <span id="page-128-0"></span>vtl logging show

### Name

vtl logging show - Displays the directory path where log files are stored.

## **Syntax**

vtl logging show

## **Description**

Displays the directory path where log files are stored.

See "vtl logging [configure" on](#page-127-0) the previous page to set the log path.

### **Options**

None

## **Example**

C:\Program Files\SafeNet\LunaClient>vtl logging show Client logging written to: C:\Program Files\SafeNet\LunaClient\LunaCryptokiLog.htm

# vtl replaceserver

#### Name

vtl replaceServer

### **Syntax**

**vtl replaceServer -o** <old\_server\_hostname\_or\_IP> **-n** <new\_server\_ hostname\_or\_IP> **-c** <certificate\_file>

### **Description**

Replaces the specified old server in the client's list of trusted SafeNet Servers, with the specified new server .

### **Options**

**-o** <old server hostname or IP> [mandatory] The hostname (or IP address) of the server being replaced. Use the IP address if the server's certificate uses its ip address instead of its hostname.

**-n** <new\_server\_ hostname\_or\_IP> [mandatory] The hostname (or IP address) of the server that is replacing the previous server. Use the IP address if the server's certificate uses its ip address instead of its hostname. If you are uncertain what format the server's certificate uses contact your SafeNet appliance administrator, or look for the "CN=" field when using the vtl examineCert command.

**-c** <certificate\_file> [mandatory] The name (including the path to its location on your computer) of the server's certificate file.

## Example

bash # ./vtl replaceServer -o yourluna -n myluna -c server.pem New server myluna successfully added to server list. Server yourluna successfully replaced with myluna.

# vtl supportInfo

#### Name

vtl supportInfo

### **Syntax**

vtl supportInfo

## **Description**

Creates a client-side support information file (may be requested by Technical Support to help resolve an issue).

## **Options**

None.

# **Example**

C:\Program Files\SafeNet Luna Network HSM> vtl supportInfo Creating client-side support information file now... 'vtl supportInfo' completed. File "c\_supportInfo.txt" created. C:\Program Files\SafeNet Luna Network HSM>

# vtl verify

#### Name

vtl verify

### **Syntax**

vtl verify

## **Description**

Verify the SafeNet Luna Network HSM slots/Partitions visible to this Client.

#### **Options**

None.

#### **Example**

bash-2.03# ./vtl verify

The following SafeNet Luna Network HSM Slots/Partitions were found: Slot Serial # Label ==== ======== ===== 1 65091001 MyPartition 2 65097001 YourPartition 3 65093001 HisPartition bash-2.03#